Smart Repair System (SRS)

# NURUL HUDA BINTI RAMLI

# Bachelor of Computer Science (Computer Systems & Networking) with Honours

UNIVERSITI MALAYSIA PAHANG

# **UNIVERSITI MALAYSIA PAHANG**

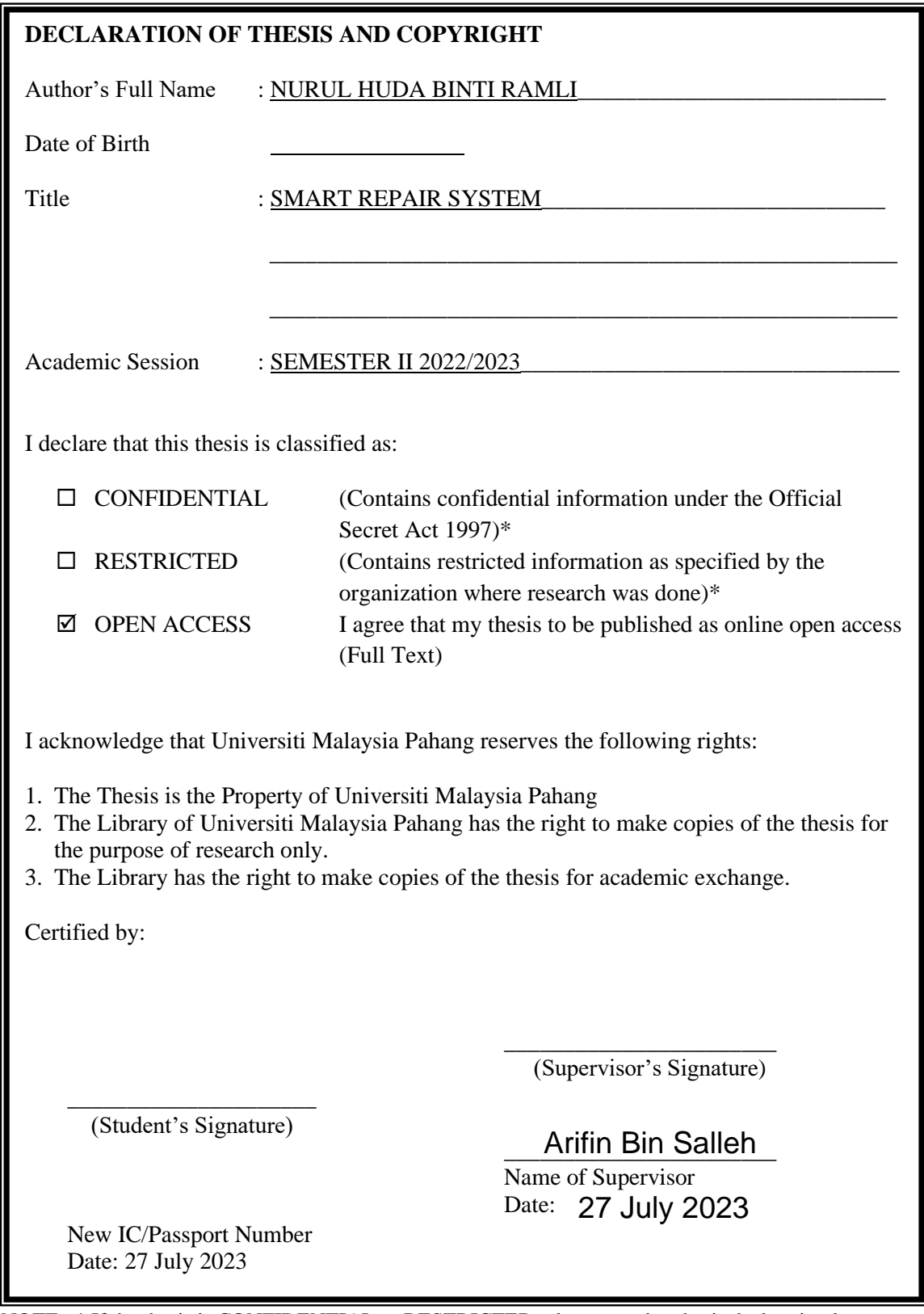

NOTE : \* If the thesis is CONFIDENTIAL or RESTRICTED, please attach a thesis declaration letter.

### **THESIS DECLARATION LETTER (OPTIONAL)**

Librarian, *Perpustakaan Universiti Malaysia Pahang*, Universiti Malaysia Pahang, Lebuhraya Tun Razak, 26300, Gambang, Kuantan.

Dear Sir,

#### CLASSIFICATION OF THESIS AS RESTRICTED

Please be informed that the following thesis is classified as RESTRICTED for a period of three (3) years from the date of this letter. The reasons for this classification are as listed below.

Author's Name Thesis Title Reasons (i) (ii) (iii)

Thank you.

Yours faithfully,

\_\_\_\_\_\_\_\_\_\_\_\_\_\_\_\_\_\_\_\_\_\_\_\_\_\_\_\_\_ (Supervisor's Signature)

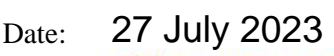

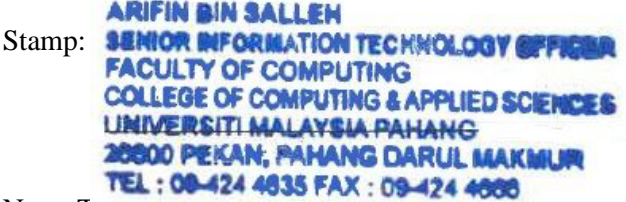

Note: This letter showled be written by the supervisor, addressed to the Librarian, *Perpustakaan* and *Perpustakaan Universiti Malaysia Pahang* with its copy attached to the thesis.

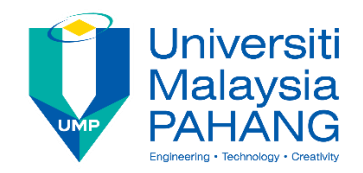

# **SUPERVISOR'S DECLARATION**

I/We\* hereby declare that I/We\* have checked this thesis/project\* and in my/our\* opinion, this thesis/project\* is adequate in terms of scope and quality for the award of the degree of \*Doctor of Philosophy/ Master of Engineering/ Master of Science in …………………………..

\_\_\_\_\_\_\_\_\_\_\_\_\_\_\_\_\_\_\_\_\_\_\_\_\_\_\_\_\_\_\_ (Supervisor's Signature)

Full Name Arifin Bin Salleh

**Position** Pegawai Teknologi Maklumat

27 July 2023

(Co-supervisor's Signature) Full Name:

\_\_\_\_\_\_\_\_\_\_\_\_\_\_\_\_\_\_\_\_\_\_\_\_\_\_\_\_\_\_\_

Position :

Date :

Date

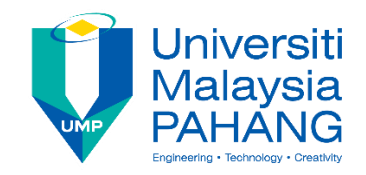

# **STUDENT'S DECLARATION**

I hereby declare that the work in this thesis is based on my original work except for quotations and citations which have been duly acknowledged. I also declare that it has not been previously or concurrently submitted for any other degree at Universiti Malaysia Pahang or any other institutions.

(Student's Signature)

Full Name : NURUL HUDA BINTI RAMLI

ID Number : CA20157

\_\_\_\_\_\_\_\_\_\_\_\_\_\_\_\_

Date : 27 July 2023

Smart Repair System (SRS)

# NURUL HUDA BINTI RAMLI

Thesis submitted in fulfillment of the requirements for the award of the degree of Bachelor of Computer Science (Computer Systems & Networking) with Honours

> Faculty of Computing UNIVERSITI MALAYSIA PAHANG

> > JULY 2023

#### **ACKNOWLEDGEMENTS**

<span id="page-6-0"></span>I want to start by expressing my deepest gratitude for your countless blessings and for guiding me throughout this project. Your unwavering support and divine intervention have been instrumental in my success. I am humbled and grateful for the knowledge and abilities you have bestowed upon me.

I would also like to extend my heartfelt appreciation to my supervisor, Mr. Arifin Bin Saleh, for his invaluable guidance and support during this Projek Sarjana Muda (PSM). His expertise, encouragement, and insightful advice have played a crucial role in shaping the outcome of this project. I am truly grateful for his dedication and commitment to my growth as a scholar.

To my family members, friends, and loved ones, I am indebted to you for your unwavering belief in me. Your constant support, understanding, and encouragement have been a source of strength throughout this journey. I am grateful for the countless sacrifices you have made, the words of wisdom you have shared, and the love and care you have shown me.

Last but not least, I want to express my deepest gratitude to my parents. Your love, guidance, and unwavering belief in my abilities have been the driving force behind my achievements. You have been my pillars of strength, always there to lift me up in times of doubt and provide me with the motivation to persevere. I am eternally grateful for the sacrifices you have made and the lessons you have taught me.

In conclusion, I am filled with gratitude for the blessings, guidance, and support I have received from God, my supervisor, family, and friends. Without your collective contributions, this project would not have been possible. Thank you all from the bottom of my heart.

.

#### **ABSTRAK**

<span id="page-7-0"></span>Matlamat utama projek ini adalah untuk membangunkan sistem kemasukan data dalam talian untuk IT Mines Expert Resources. Sistem ini membolehkan para pekerja mempunyai system pengurusan yang baik untuk menguruskan masalah peranti pelanggan yang hadir ke kedai. Sistem Smart Repair juga akan membolehkan juruteknik dan pelatih membuat kerja dengan pantas terutama ketika membaiki peranti yang rosak. Juruteknik akan memastikan pelajar dapat menggendalikan masalah peranti dengan baik dan mempelajari sesuatu untuk meningkatkan ilmu pengetahuan dan menambah pengalaman dalam pembaikian alat peranti. Pentadbir adalah yang bertanggungjawab dalam mengendalikan system ini. Projek ini menggunakan Rapid Application Development (RAD) sebagai metodologi yang berfungsi sebagai garis panduan fasa atau proses pembangunan.

#### **ABSTRACT**

<span id="page-8-0"></span>The main goal of this project is to develop an online data inventory system for IT Mines Expert Resources. This system allows the employees to have a good management system to manage the device problems of customers who come to the store. The Smart Repair system will also allow technicians and trainees to work quickly, especially when repairing damaged devices. Technicians will ensure students can handle device problems well and learn something to improve knowledge and add experience in device repair. The administrator is responsible for operating this system. This project uses Rapid Application Development (RAD) as a methodology that serves as a guideline for the development phase or process.

# **TABLE OF CONTENT**

<span id="page-9-0"></span>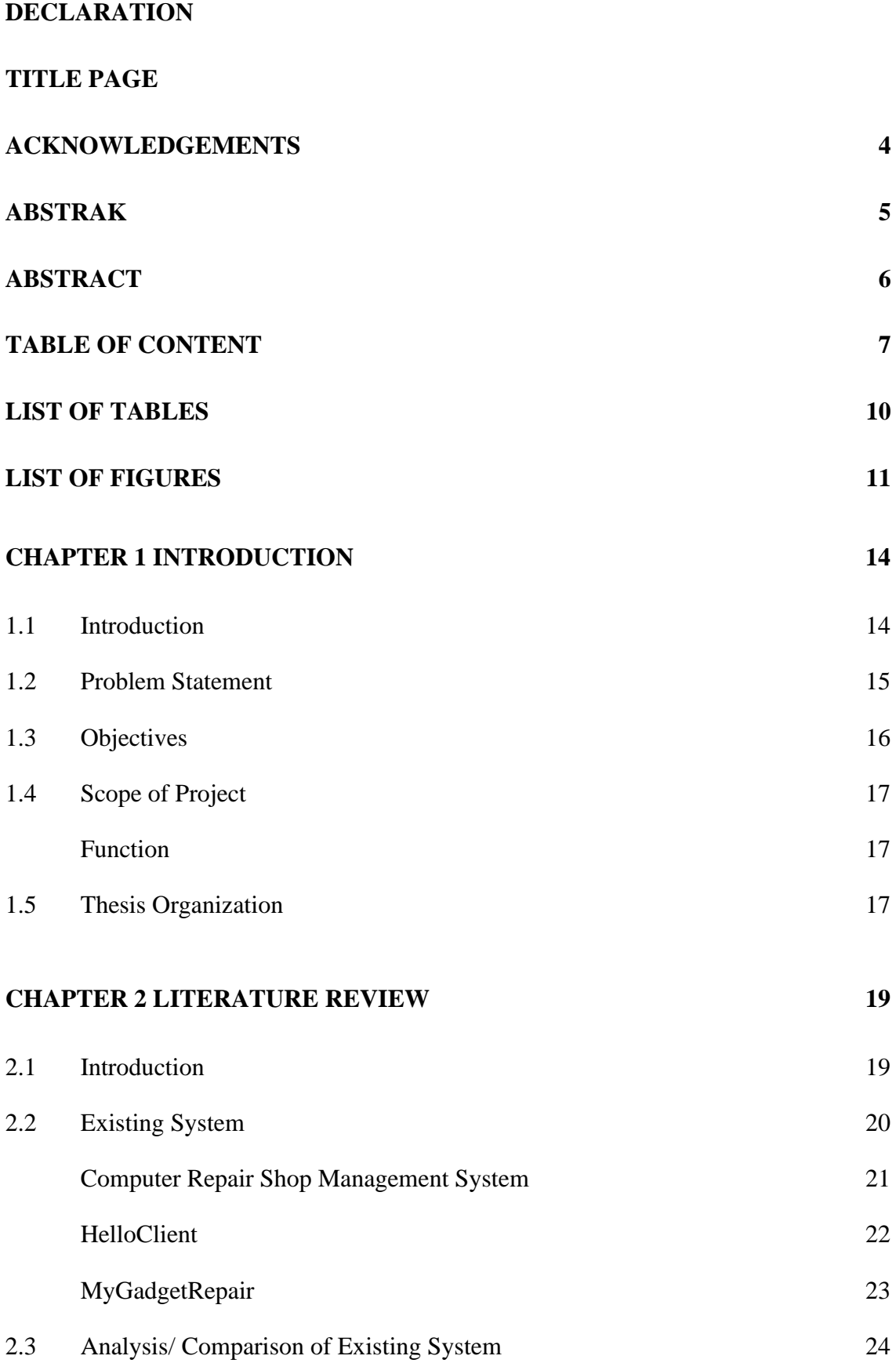

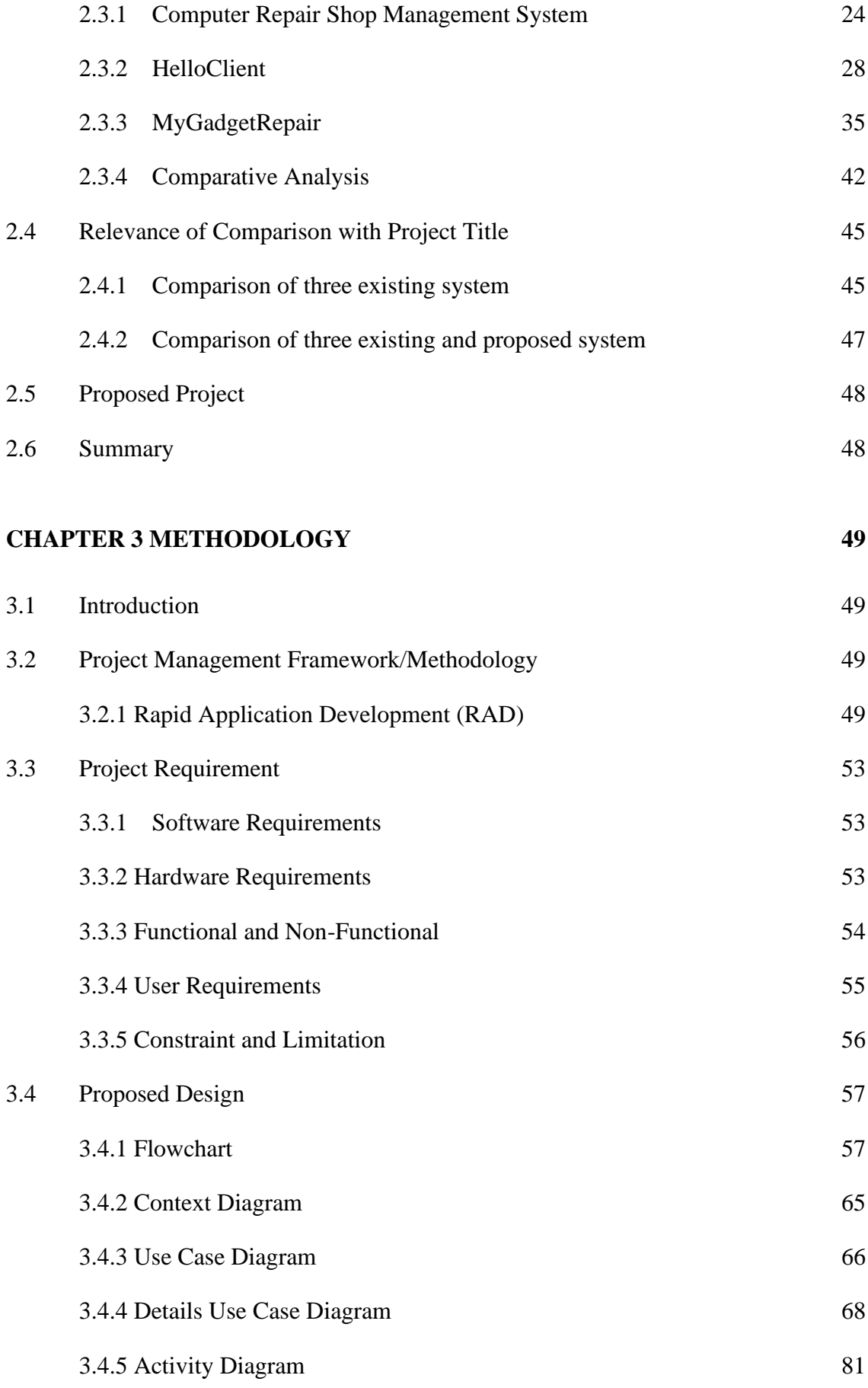

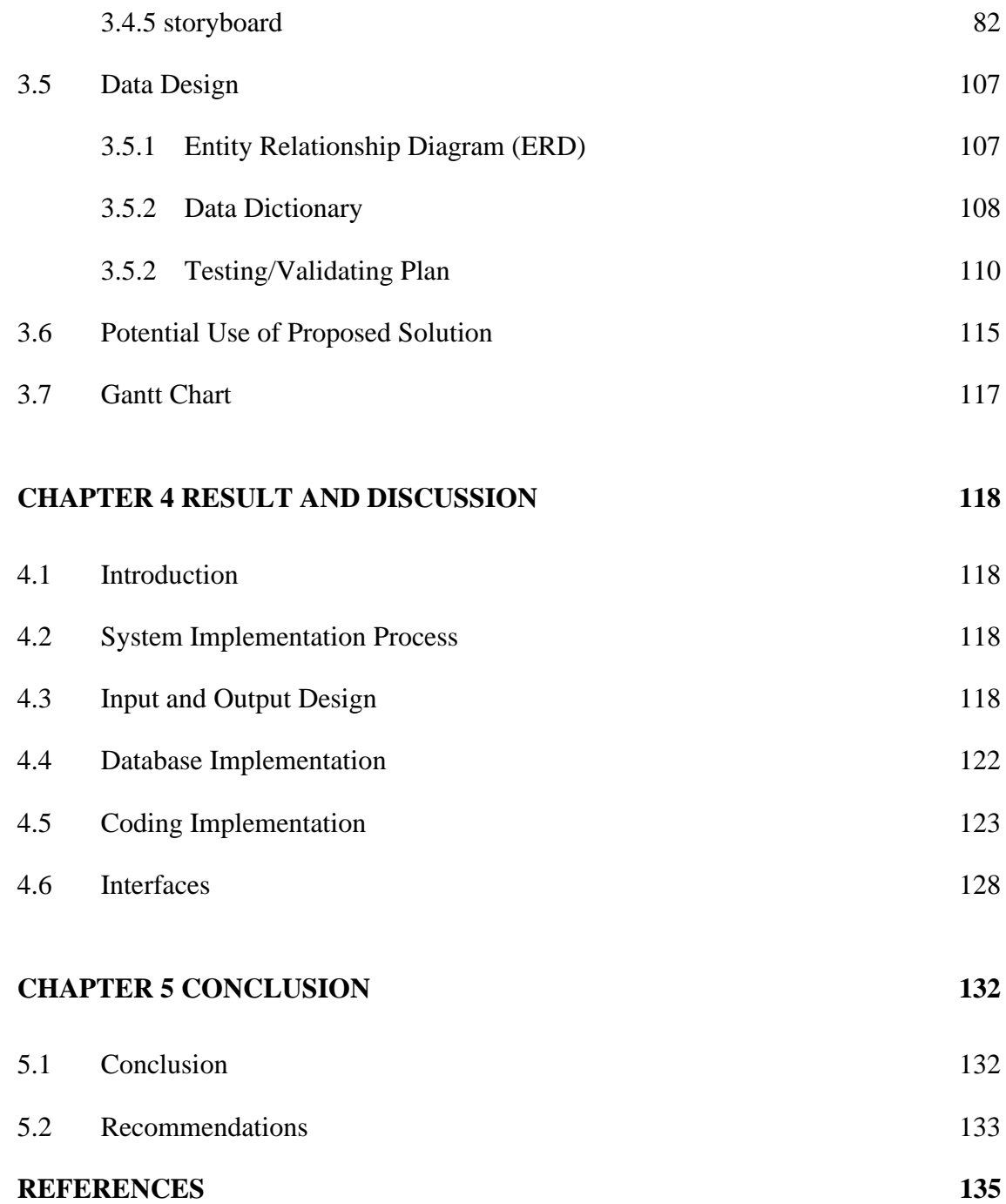

# **LIST OF TABLES**

<span id="page-12-0"></span>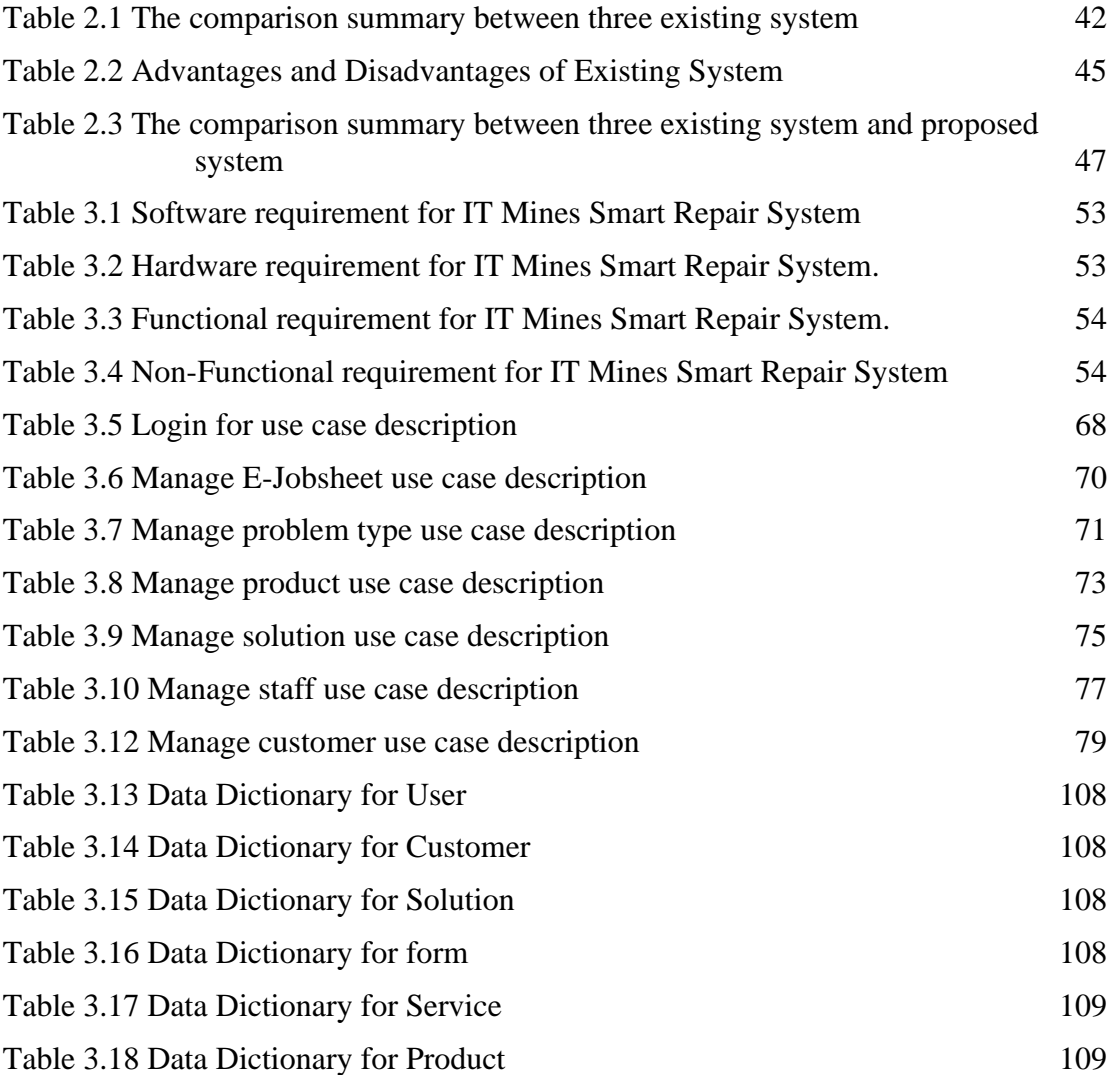

# **LIST OF FIGURES**

<span id="page-13-0"></span>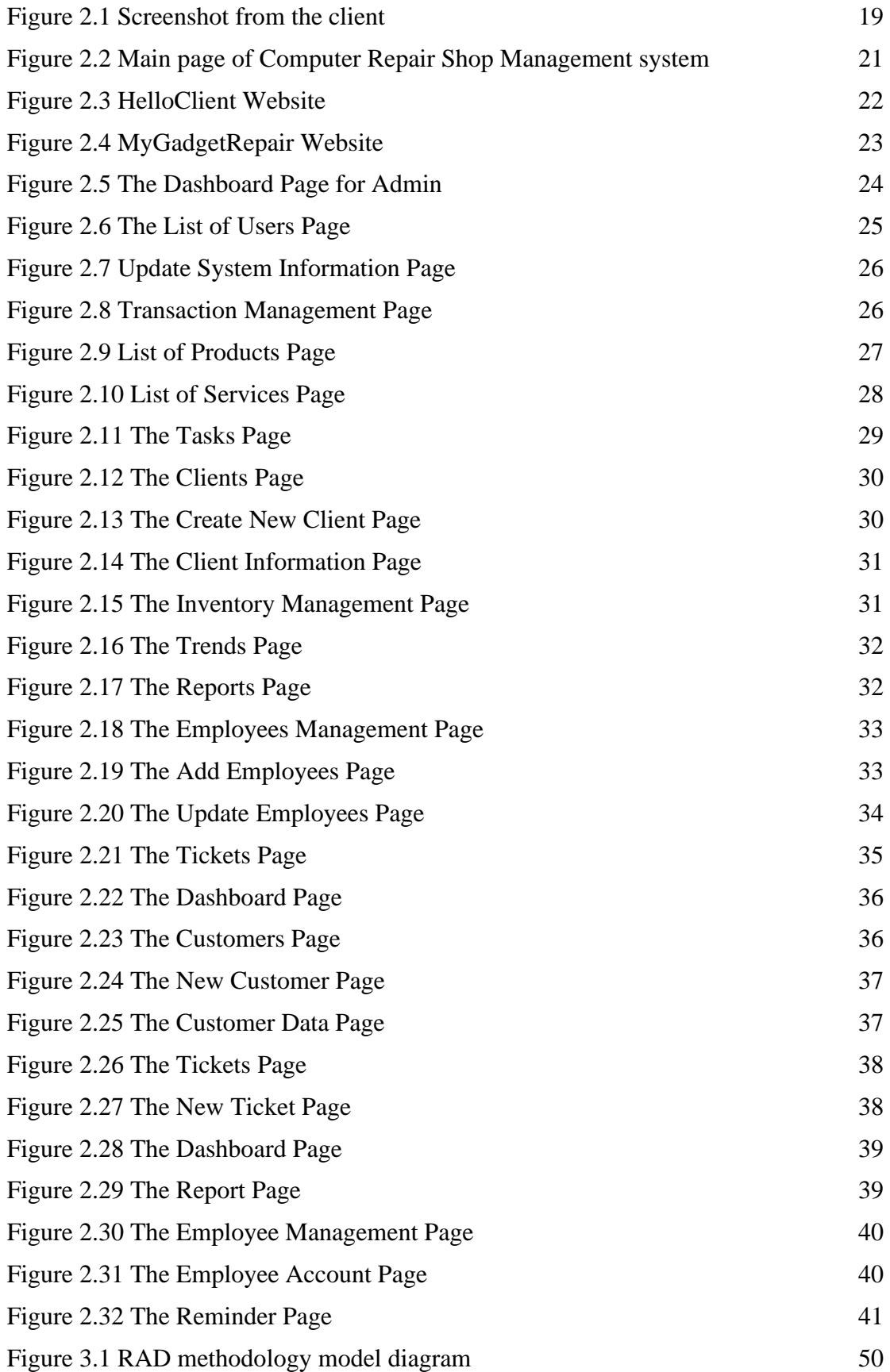

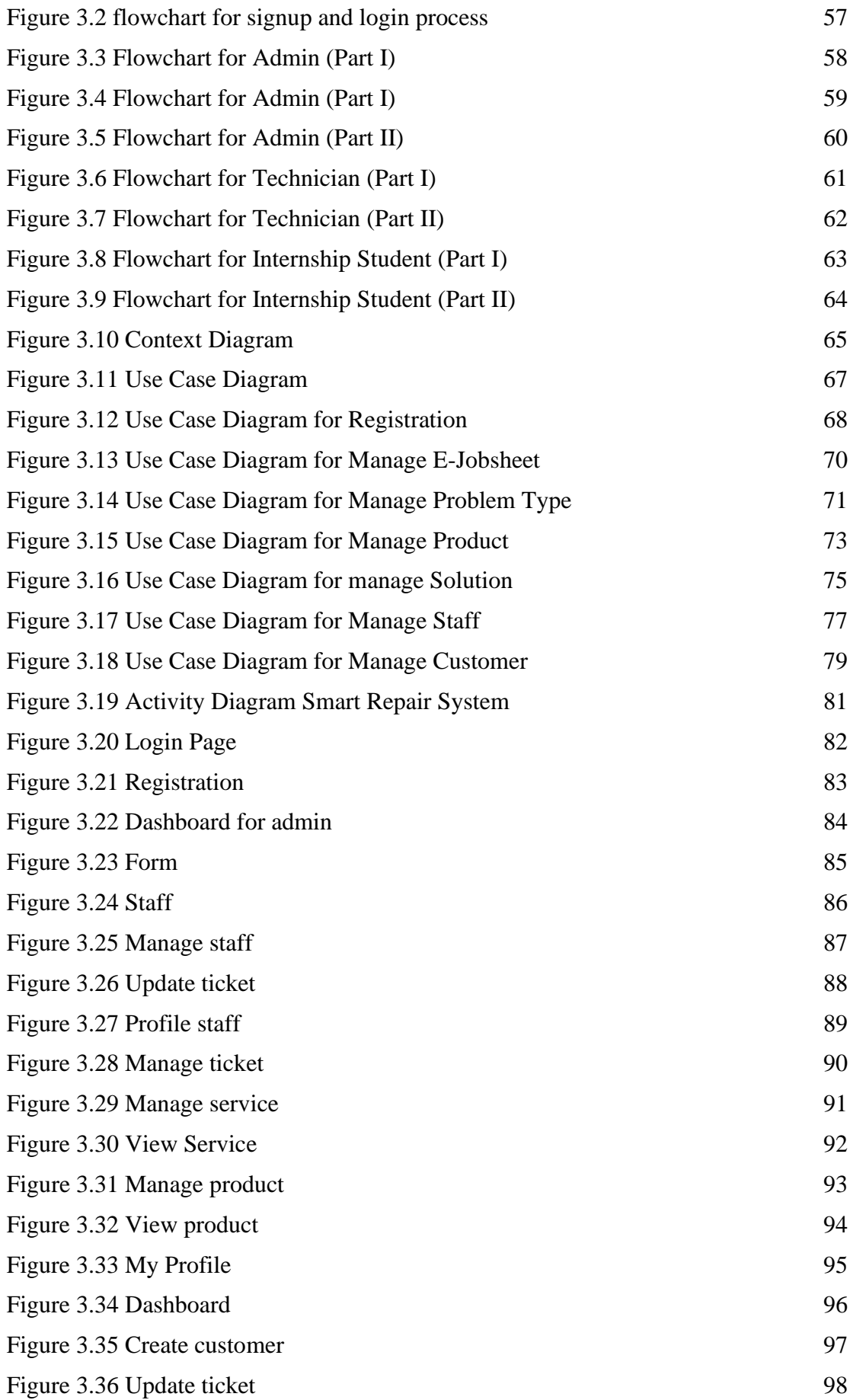

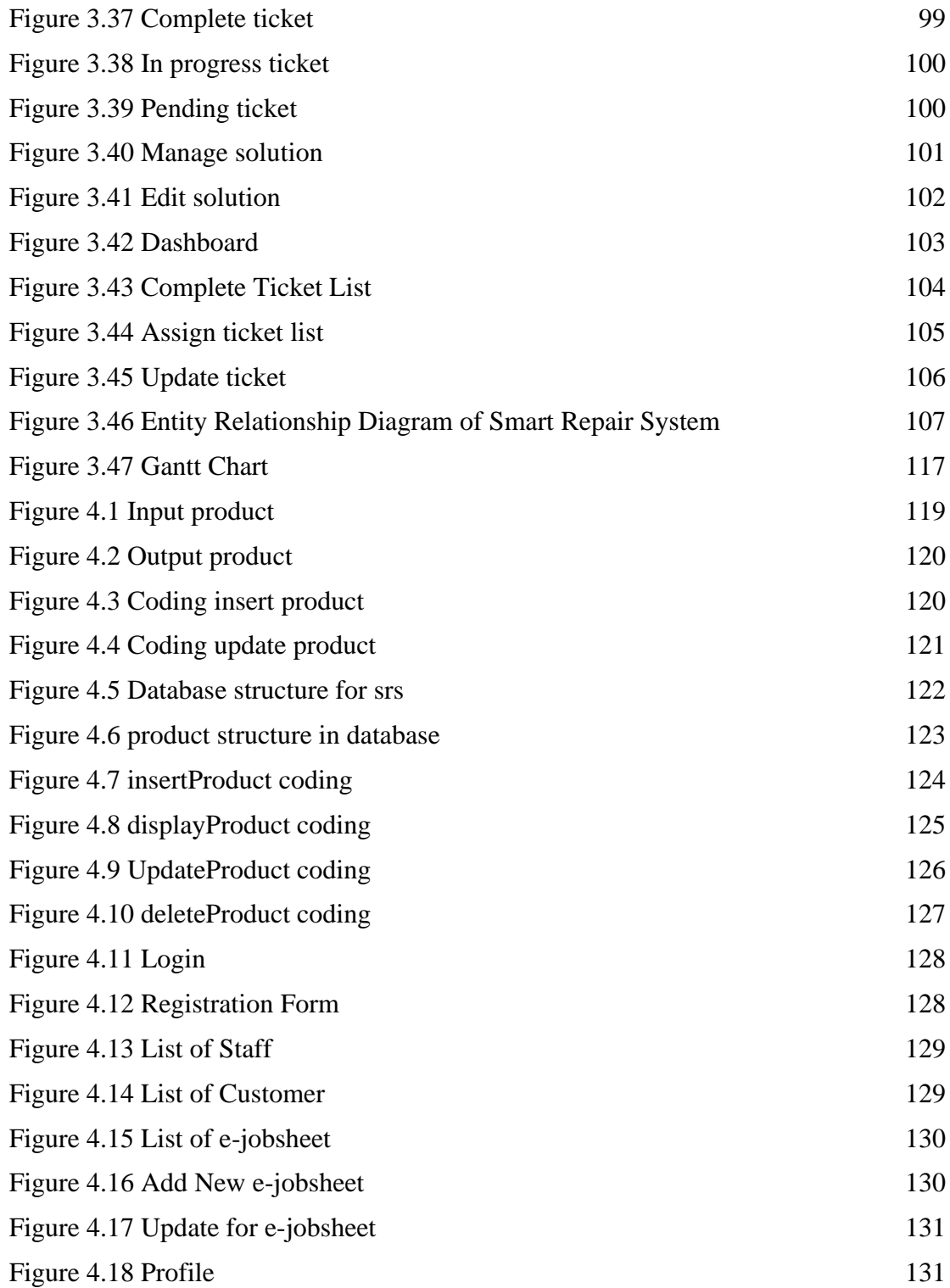

#### **CHAPTER 1**

#### **INTRODUCTION**

#### <span id="page-16-1"></span><span id="page-16-0"></span>**1.1 Introduction**

 Computer or other devices repair is the process of diagnosing, repairing, and maintaining the hardware and software components to ensure they are functioning properly. This can include mending hardware components such as a broken screen or a damaged motherboard, as well as fixing software issues like virus infection or malfunctioning operating system. Technicians have the option of working in several situations such as freelances, in store repair companies, or retail computer stores. In order to debug and repair the devices they make use of a wide range of equipment including diagnostic software, and soldering equipment. There are some popular types of computer repair services which are hardware repair, software repair, network repair, data recovery, and upgrading the hardware components such as adding more memory or a faster processor or upgrading software to the latest version. When it comes to computer or other technology devices health, it is crucial to follow one's sense and if something feels off, it is advisable to get expert from the reliable organization like computer repair shop. (*How To Find A Professional Computer Repair Service| 2023*, n.d.)

 Maintaining the computer or other devices helps keep it safe from viruses and spyware and keep in its excellent operating order. Regular maintenance guarantees that the antivirus software remains up to date and functional. (*5 Reasons Why Computer Maintenance Is Necessary | Computer and Server Maintenance*, n.d.) There are several reasons why people need devices repair for example, computer and laptop play crucial role in most businesses and individuals' daily operations and a broken or malfunctioning them can lead to decrease productivity and missed deadline. Repairing them can help restore the normal operation rather than buying the new ones that consumes lots of money. However, it still based on the issue abd condition happends to the devices so it is crucial to get the advice from the trusted tech expert.(*Why You Should Repair Your Phone vs Buying a New One | Asurion*, n.d.) Moreover, the devices like handphone, laptop and computer often contain important and sensitive information including personal and financial data. If them not functioning properly, there is a risk that this data may be lost or compromised, by having repair can help prevent the data loss.

 In this project, the Smart Repair System (SRS) will be developed for the IT Mines Expert Resources which is the computer repair shop located at Centerpoint@pasaraya Billion in Sungai Petani, Kedah. The shop provided different kind of services related to the repair devices for their customer. Also, this shop sales the accessories and other devices components like mouse, keyboard and many more. Usually, in a normal day the shop gets busier to repair the customer devices and need to be done before the due date. However, the management system to manage the repair process is not effective due to the increase number of their customer every single day. The shop still uses the job sheets paper-based to record the problems of the customer devices. Hence, by using the Smart Repair System can help the shop to manage the repair process and inventory of the devices components. The system can help to track the inventory in real-time, reducing the chances of short shortages or overstocking. This increase can lead to cost saving and customer satisfaction. (*What Is a Computerized Inventory System? | Sortly*, n.d.) The IT Mines Expert Resource must comply with the due date of the customer devices, management system can help ensure that all necessary measure is taken, and records are kept.

#### <span id="page-17-0"></span>**1.2 Problem Statement**

 For small computer repair shop like IT Mines Expert Resources that want to grow up their business, the use of the job sheet paper based to record the details of device problems from customers by the technician and internship student. However, it is the an unprofessional way that easy to have the issues. Firstly, the lack of job sheet safety because it tends to miss important information due to human error and the place to keep all the previous job sheets. The shop needs to provide more space in the store to place all the old job sheets from the previous work. Plus, human error can happen like the staff can forget to do the service repair of the devices problem because there is too many job sheets and possible for them to mislook at certain of them. Unfortunately, it is not effective if the staff wants to find the specific job sheet as a reference because it takes some time to find it manually.

 As a new internship student that doing the internship at the computer store need to have good knowledge of computer hardware and information technology. This is because student will analyze many problems on the devices from every new customer. The more knowledge and experiences the student gets the more easier for student to solve problems. Thus, the technician needs to guide the new internship student every time the new one comes. However, it is not practical because it gives frustration and loss of focus to the technician when doing the work. He needs to give the same explanation about the problems and the new internship student tends to disturb him by calling him while doing the work. Hence, the technician lost interest to do the work and possible for him to resign from the company. The budget and accuracy of the price are important when doing the computer business. Sometimes, customers are not satisfied with the price of the services and do complain about the service being expensive then make bad reviews of the shop. The solution recommended by the technician and internship student is the best for them to choose because they are experts in the computer field and have reasons for the suggested solutions. Hence, it is crucial that the solution chosen by customers and related services price and proof are recorded in the system as evidence.

 As a solution, Smart Repair System is developed to keep the customer's information safe in the database and easy for the staff to find and collect the data. Plus, the reminder from the system is crucial for the staff to make sure they do the repair services on time. Moreover, this project can reduce workload and ease technician and internship student tasks. When staff want to look at the related information likes customer information, problem type, solution and product availlable when doing the service or repair, they can retrive data from the system. In addition, based on the records the admin can know how far the internship student can do the jobs and get the allowance based on their work.

#### <span id="page-18-0"></span>**1.3 Objectives**

This project is intended to achieve the goals as listed below.

- I. To study the Smart Repair System with the inventory and management system.
- II. To design and develop the Smart Repair System with the inventory and management system.

III. To evaluate the functionality of the Smart Repair System with the inventory and management system.

### <span id="page-19-0"></span>**1.4 Scope of Project**

 The users that will take part in this project is administrator, technician and internship student of IT Mines Expert Resources computer shop, who is leading the computer business process.

#### <span id="page-19-1"></span>**Function**

Smart Repair System will be focused to develops a computer repair management system. Those are the functions that will cover:

- Registration and Login Users.
- Manage the E-jobsheet for customer.
- Notify the staff for reminder.
- Determine the due date of E-jobsheet.
- Updating the E-jobsheet status
- Viewing the data.

## <span id="page-19-2"></span>**1.5 Thesis Organization**

Chapter 1: The explanation and discussion on the introduction of the web-based system. Next is the discussion of the development of the Smart Repair System for IT MINES EXPERT RESOURCES. This chapter also consists of the problem statement, objectives, and the scope of the study.

Chapter 2: Provided the three existing systems based on the research from the internet. This chapter also explains the difference between the existing system and the current project. Based on the observation, the information can guide to development the current project effectively.

Chapter 3: Detail explanation of the methodology used to develop the web-based system. It shows the structure of the project and design that should be demanded in this system. The suitable hardware and software used in the development process also show in this chapter.

Chapter 4: Detail explaination about the system implementation process where the development is apply in the code. When doing the coding can see some other changes happen in the design. The implementation of coding can improve the system development and design.

Chapter 5: In the conclusion, the previous chapters are helpful to develop the system in ordering manners. The system ensuring every step taken is a purposeful stride towards the coveted objective. It also able to integrate with inventory and management system to make sure the system can function as the requirements. There is also recommendation for future features that are not able to apply in the current system

#### **CHAPTER 2**

#### **LITERATURE REVIEW**

#### <span id="page-21-1"></span><span id="page-21-0"></span>**2.1 Introduction**

 This chapter provides information about the projects related to the Smart Repair System. The main purpose of the literature review is to study the existing system that is related to the project title. There are a lot of computer repair management systems available on the internet. It develops for business growth no matter what size of their enterprise and most of them are for computer repair and other businesses that are related to this industry. It is crucial to develop the system based on user requirements. Based on the figures 2.1 below shows the conversation with the real customers about his requirements to achieve the objectives of this project.

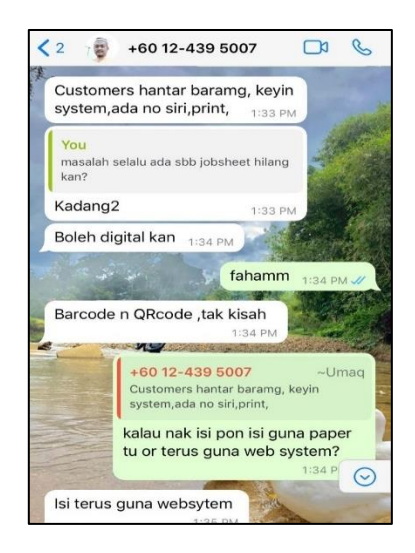

Figure 2.1 Screenshot from the client

<span id="page-21-2"></span> Moreover, this project comes out with a solution when developing the current project which is the Smart Repair System. This project is to change the use of the manual job sheet to the computer repair management system to be more effective. The use of the inventory and management system is more practical among the technician and internship students when dealing with customers.

#### <span id="page-22-0"></span>**2.2 Existing System**

 Existing system happens to be a non-computerized operating system where all operations are done manually. Due to the manual works, it is very difficult to keep track of the business operations and satisfy the needs of the customers because it does not allow efficient data management and retrieval process. However, as technology evolving day by day, there are many kinds of automated payroll management system that is compatible to calculate monthly wages including taxes, leaves, and claims of the employees. The payroll system will keep track of every calculation including cash in and out that is implied based on the company itself.

#### <span id="page-23-0"></span>**Computer Repair Shop Management System**

 Computer Repair Shop Management System is a web-based application project developed in PHP and MySQL Database. (*Computer Repair Shop Management System in PHP/OOP Free Source Code | Free Source Code Projects and Tutorials*, n.d.-a) This management system is an online platform with a fully automated process that focused on computer repair shop specially to manage the daily transaction between the shop and customers. There are some functions that help in business for example easy and effective inventory for storing information, users are also able to manage and retrieve transaction records. Based on the figure 2 show the main page of the Computer Repair Shop Management System.

<span id="page-23-2"></span><span id="page-23-1"></span>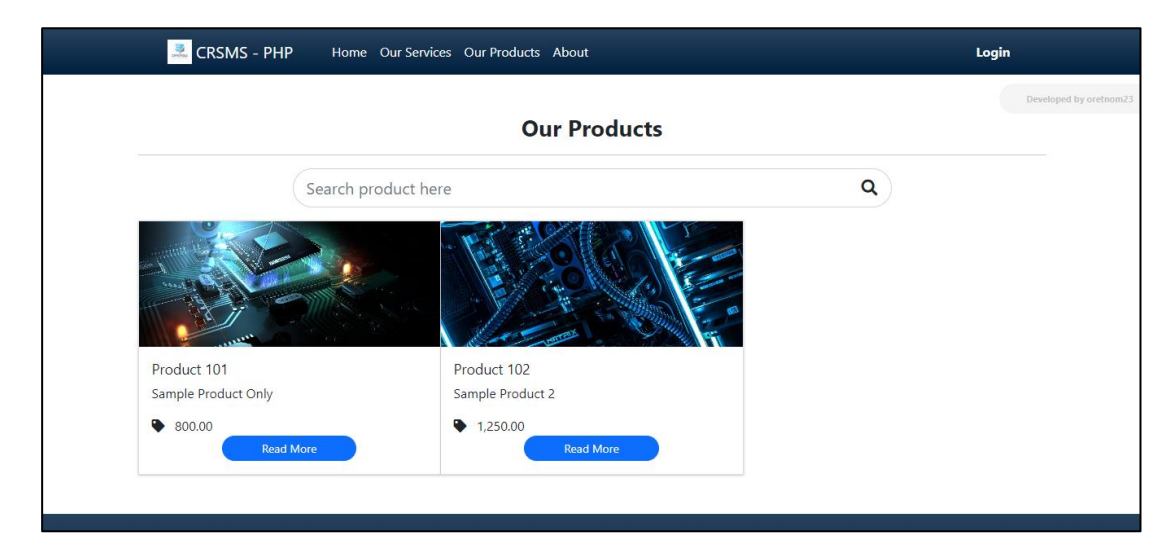

Figure 2.2 Main page of Computer Repair Shop Management system

## **HelloClient**

 HelloClient is web-based application and powerful cloud platform to automate service routines and manage orders effectively in repair shop. (*HelloClient- Simple and Powerful Repair Shop Software*, n.d.) In this software, is required to store all the data in one place which it allows to create the new customers, provided tickets to check status and add services and products and user can manage their expenses and income because it shows the exact money that earns from the sales. Based on the figure 3 show the main page of the HelloClient Website System.

| <b>HelloClient</b>                                             | Features | Price                                                                                              |                           | Industries                                                                                                    |                                                                                               | Knowledge base                                                                        |                                                                                                    |                                                                                 | English -                                |                                         |                                                                                                    | Log in                                               |                                         | Sign up                               |                                         |                                                                |                       |
|----------------------------------------------------------------|----------|----------------------------------------------------------------------------------------------------|---------------------------|----------------------------------------------------------------------------------------------------|-----------------------------------------------------------------------------------------------|---------------------------------------------------------------------------------------|----------------------------------------------------------------------------------------------------|---------------------------------------------------------------------------------|------------------------------------------|-----------------------------------------|----------------------------------------------------------------------------------------------------|------------------------------------------------------|-----------------------------------------|---------------------------------------|-----------------------------------------|----------------------------------------------------------------|-----------------------|
| Take your Repair<br>Shop to the next<br><b>level</b>           |          |                                                                                                    |                           | HC<br>四<br>$\equiv$<br>$\mathbb{R}$                                                                                | Tickets<br>$\mathbf{M}$<br>820<br>08/04/2021<br>419<br>08/04/2020<br>458<br>25/01/2019<br>412 | Government Conservation of Done of The Progress of New A waiting for parts (C. Search | John Doe<br>+18439932948<br>John Doe<br>+18439932948<br>John Doe<br>+18439933948<br>Daniel B. Wood<br>1127120020<br>John Do | Jane<br>Aleksandr<br>ë<br>Aleksandr<br>$\overline{a}$<br>Aleksandr<br>$\bullet$ | Mike<br>Mike<br><b>Mike</b>              | EIGH<br>0.00<br>0.00<br>600.00<br>90.00 | Malflanction<br>Broken<br>touchscreen<br>Buttons not<br>responding,<br><b>Broken</b><br>touchscreen<br>Buttons not<br>www.multimet<br>Broken | Liser<br>Used<br>Used                                | Smartchone<br>Smartinhood<br>Smartphone | 353826101823483<br>326749349237492    | <b>Brand</b><br>Apple<br>Apple<br>Apple | Ethniq<br>11 Pra<br>(A2100)<br><b>Phone 6</b><br><b>Phone:</b> |                       |
|                                                                |          | 20/12                                                                                              |                           | 固                                                                                                    | 08/03/2029<br>436                                                                             |                                                                                       | +142490394884<br>Moses C.<br>Ferguson<br>5012964898                                                                         | Aleksandr<br>Aleksandr<br>$\Omega$                                              | Min<br><b>Denis</b><br>Neustreen         | 90.00<br>35.00                          | touchscreen<br>Restarts by                                                                                                    | Used<br>Used                                         | Smarteburga<br>Smarteburg               | 3487395479835<br>343242342323         | America<br>Apple                        | <b>Effetime 4</b>                                              |                       |
| Easy and powerful platform to<br>automate service routines and |          |                                                                                                    | Q. Notice<br>at financial |                                                                                                    | $\circledR$                                                                                   | 818<br>814<br>04/12/2018                                                              |                                                                                                    | Clayton L. Villela<br>4137264760<br>Moses C.<br>Ferguson<br>5012064898          | Aleksandr<br>$\bullet$<br>Aleksandr<br>e | Aleksand<br>ö                           | 0.00<br>250.00                                                                                                    | touchscreen<br>problem<br>Restarts by<br><b>Paul</b> | Lines<br>Used                           | Smartehene<br>Smartphone              | 356787649508776<br>4534534535543        | <b>Losta</b><br><b>North Co.</b>                               | <b>Etions</b><br>2110 |
| manage orders effectively in your                              |          | 856<br>741 11 11 11 11 11 11 11<br><b>PS</b><br>18.11.201                                          |                           |                                                                                                    | 813<br>コロッケルファ<br>472<br>SOUTH FOUR                                                           |                                                                                       | Clayton L. Villela<br>4137294760<br>Clayton L. Villela<br>4137294700                                                        | Aleksandr<br>$\bullet$<br>Aleksandr<br>۰                                        | Denis<br>Neustroe                        | 120.00<br>90.00                         | Device<br>mezes<br><b>Broken</b><br><b>SOUCHACHAE</b>                                                                                        | New                                                  | Smartphone<br>Smartphone                | 356787649508776<br>356457324276346283 | Angle                                   | Phone                                                          |                       |
| repair shop. Make more time to                                 |          | ana.<br><b>La Nit Pates</b>                                                                        |                           |                                                                                                    | 411<br><b>SOUTHERN</b>                                                                        |                                                                                       | Daniel B. Wood<br>5127329029                                                                                                | Jordy                                                                           | Min                                      | 500.00                                  | Disable<br>"home"<br>button                                                                                                    | Used                                                 | Table                                   | DLK JL7687DNAC                        | Apple                                   | Pad :                                                          |                       |
| grow your business                                             |          | $\frac{100}{100}$<br><b>P2</b>                                                                     | $rac{1}{2}$               |                                                                                                    | $430 -$<br>30/03/2015                                                                         | <b>Saltana for au</b>                                                                 | Ronald A. Smith<br>5733164966<br>Moses C.                                                                                   | Aleksandr<br><b>Q</b>                                                           | Aleksandi                                | 0.00                                    | Broken<br>touchscreen                                                                                                    | Used                                                 | Smartphone                              | 2735472368423                         | <b>Huawei</b>                           | Phon                                                           |                       |
|                                                                |          | art<br>Military<br>$100 - 200$                                                                     | $rac{1}{2}$               |                                                                                                    | 28<br>30/11/201<br>es.                                                                        |                                                                                       | Ferguson<br>5012064808<br>Keyin C. Smith                                                                                    | Aleksandr<br><b>Joseph</b>                                                      |                                          | 190.00                                  | Restarts by<br><b>Provid</b><br><b>Buttons not</b>                                                                                           |                                                      | Laptop                                  | DVMBD757JHFDJH<br>45676545678765      | Apple                                   | MacRoo<br>Dry 12                                               |                       |
| <b>Start for free</b><br>in.<br>https://helloclier             |          | $\mathbf{r}$<br>as to see<br>$\frac{48}{16}$ as 200<br><b>ADD</b><br>08/04/20<br>$\frac{100}{100}$ |                           | ⊝<br><b>Keyle C. Smith</b><br>Arter Dese<br><b>LAST GET THA</b><br>After Dog<br>-1 843 993 3945<br><b>John Doe</b> | 30/11/2018                                                                                    |                                                                                       | 0013126264<br>Clayton L. Ville                                                                                              | Aleksand                                                                        | <b>Manuschnauen</b>                      | 140.00                                  | ennoution                                                                                                    |                                                      | Smartphone                              |                                       | Apple                                   |                                                                |                       |

<span id="page-24-1"></span><span id="page-24-0"></span>Figure 2.3 HelloClient Website

## **MyGadgetRepair**

 MygadgetRepairs is the web-based application and cloud-based deployment that offer powerful tools that help shops of all sizes to grow their business. (*Week 49 - Begin the Week on a Positive Note! #mygadgetrepairs #mondaymotivation - My Gadget Repairs*, n.d.) It is an international company where the headquarters is at London and another office is at Norway. It famous in developing various software system in different industries that can gain trust of its clients. This software provides the main business management like invoicing, CRM, repair ticketing, POS, and inventory management to enhance the quality of their system. Based on the figure 4 show the main page of the MyGadgetRepair System.

<span id="page-25-0"></span>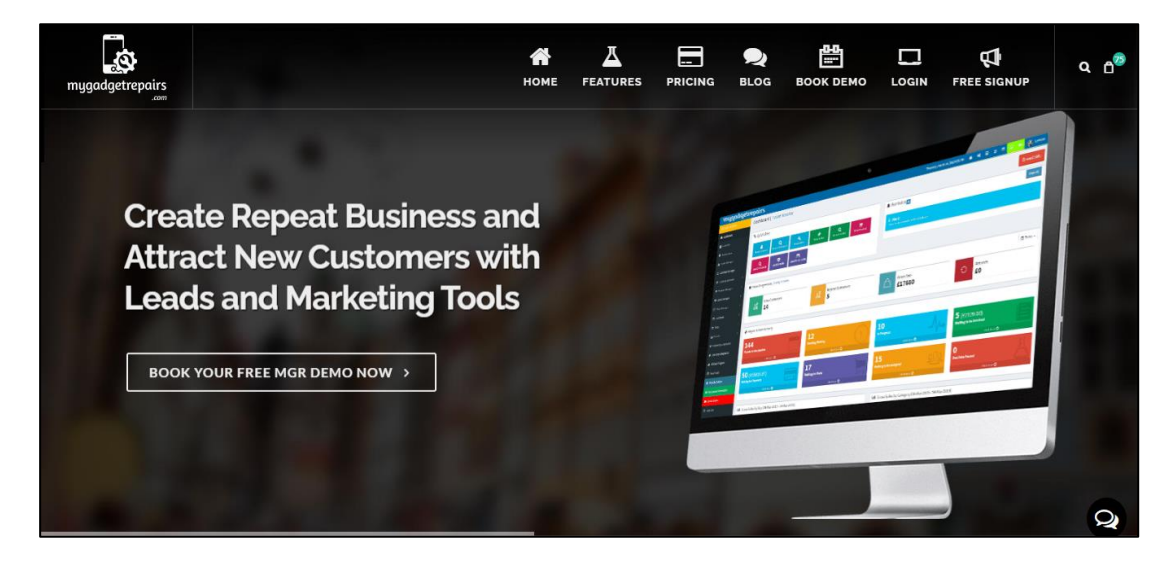

Figure 2.4 MyGadgetRepair Website

#### <span id="page-26-0"></span>**2.3 Analysis/ Comparison of Existing System**

 In this part, the three existing systems available on the internet which are Computer Repair Shop Management system, HelloClient system and MyGadgetRepair system will be doing critical review of the comparison and explains the details of the process, procedure, methods, and technologies to be uses in the proposed project.

#### <span id="page-26-1"></span>**2.3.1 Computer Repair Shop Management System**

 The Computer Repair Shop Management system show static and dynamic webbased system. In transaction management section, on pages add new transaction, update transaction and update transaction status show the static web pages where the information keep the same unless it has been fixed and edited by the user. Moreover, possible user able to change the content from the source code given on the internet. This system shows the dynamic web where some of the function need to access the information from the database. For example, product offered page that shows the product information based on the database information that filled from the possible user.

 In addition, based on simplicity of this web-based system is simple but easy to use based on user experience for small companies. Although the navigation is interacting the users and finding what are they looking for and consistency on every page, but the color use is not enough to communicate messages and bring up the emotional response. Based on the figure 2.5 shows the dashboard page for admin.

<span id="page-26-2"></span>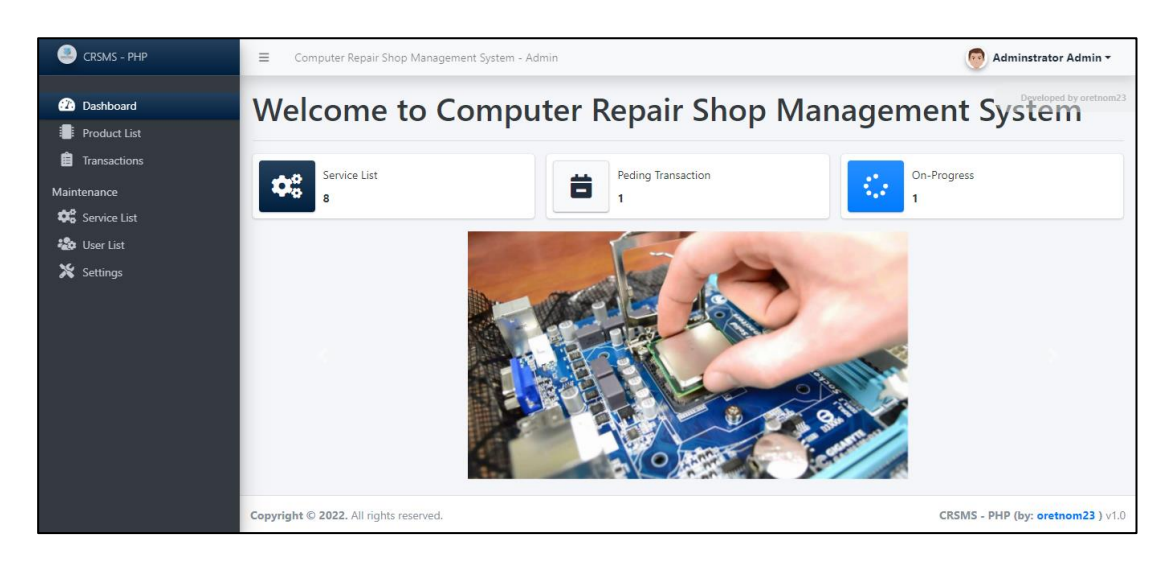

Figure 2.5 The Dashboard Page for Admin

 There are three types of user roles available in this system which is Administrator, Staff and Technician. Every user has their own function to manage the system. As an administrator, user have the privilege to access and manage all the features and functionalities of the system.(Computer Repair Shop Management System in PHP/OOP Free Source Code | Free Source Code Projects and Tutorials, n.d.) Based on the figure 2.5 shows one of the admin functions which is to list all the users of the system. User able to perform CRUD action on user information.

| CRSMS - PHP<br>o                                  | $\equiv$<br>Computer Repair Shop Management System - Admin | <b>COL</b><br>Adminstrator Admin ~     |                                                                                                  |             |                                                 |                     |                                        |
|---------------------------------------------------|------------------------------------------------------------|----------------------------------------|--------------------------------------------------------------------------------------------------|-------------|-------------------------------------------------|---------------------|----------------------------------------|
| <b>2</b> Dashboard<br>Product List                | List of Users                                              |                                        |                                                                                                  |             |                                                 |                     | Developed by oretnom23<br>+ Create New |
| <b>自</b> Transactions                             |                                                            | Show 10 $\div$ entries                 |                                                                                                  |             |                                                 | Search:             |                                        |
| Maintenance<br><b>D</b> <sup>8</sup> Service List | $\#$                                                       | <b>Date Updated</b>                    | TI.<br>$\overline{\mathbb{R}}$ Avatar                                                            | <b>Name</b> | $\overline{\mathbf{r}^{\perp}}$ Username<br>TL. | $1+$<br><b>Type</b> | <b>Action</b>                          |
| <b>20</b> User List                               |                                                            | 2022-04-21 15:46                       | $\frac{\partial \overline{\partial}}{\partial \overline{\partial} \partial \overline{\partial}}$ | John Smith  | jsmith                                          | Staff               | Action $\star$                         |
| X Settings                                        | $\overline{2}$                                             | 2022-04-21 13:49                       |                                                                                                  | Mark Cooper | mcooper                                         | Technician          | Action $\star$                         |
|                                                   |                                                            | Showing 1 to 2 of 2 entries            |                                                                                                  |             |                                                 |                     | Previous<br>Next                       |
|                                                   |                                                            |                                        |                                                                                                  |             |                                                 |                     |                                        |
|                                                   |                                                            |                                        |                                                                                                  |             |                                                 |                     |                                        |
|                                                   |                                                            |                                        |                                                                                                  |             |                                                 |                     |                                        |
| localhost/crsms/admin                             |                                                            | Copyright © 2022. All rights reserved. |                                                                                                  |             |                                                 |                     | CRSMS - PHP (by: oretnom23) v1.0       |

<span id="page-27-0"></span>Figure 2.6 The List of Users Page

 Moreover, admin able to update system information that will display on the public side. The example contents that are able to update is welcome description content, system logo, website cover and banner images. Based on figure 2.7 show the system information page of the Computer Repair Shop Management System.

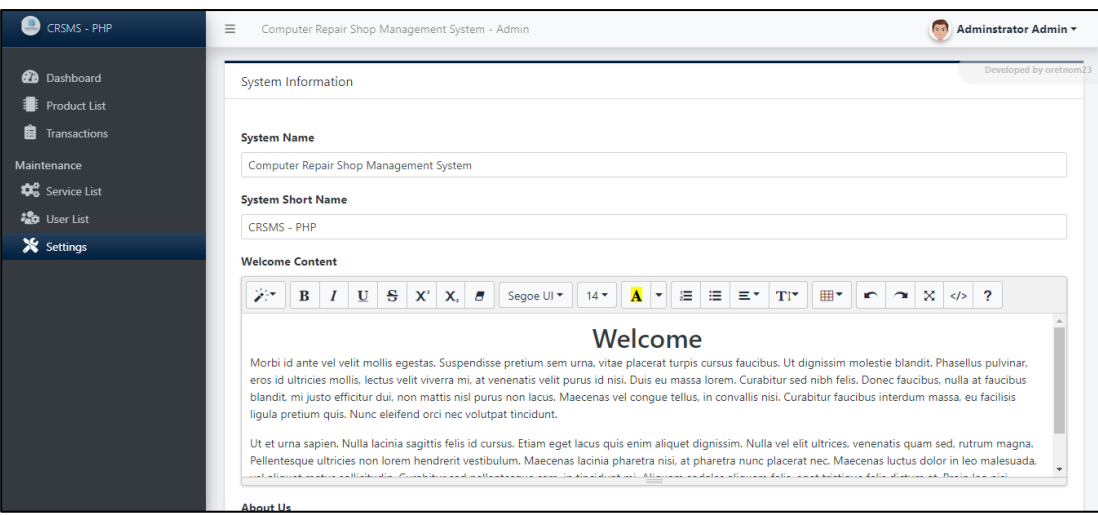

<span id="page-28-0"></span>Figure 2.7 Update System Information Page

 There are feature of transaction management where the user especially technician and staff able to update the transaction status of the client. On the same page, user can make changes of client information. For example, general information, selected services and add products. Then, the system will generate the total payable amount to the client. The information able to print as a receipt to the client.

| CRSMS - PHP                             | $\equiv$<br>Computer Repair Shop Management System - Admin |                      | Mark Cooper -                           |
|-----------------------------------------|------------------------------------------------------------|----------------------|-----------------------------------------|
| <b>2</b> Dashboard<br>自<br>Transactions | Transaction Details: 202204210002                          |                      | Developed by oretnom?<br>≮ Back to List |
|                                         | <b>Transaction Code</b>                                    | 202204210002         |                                         |
|                                         | <b>Client Name</b>                                         | Samantha Jane Miller |                                         |
|                                         | <b>Contact#</b>                                            | 09123456789          |                                         |
|                                         | <b>Email</b>                                               | sam23@gmail.com      |                                         |
|                                         | <b>Address</b>                                             | Sample Address       |                                         |
|                                         | <b>Status</b>                                              | Pending              |                                         |
|                                         | <b>Assigned Technician</b>                                 | Mark Cooper          |                                         |
|                                         | <b>Prepared By</b>                                         | Mark Cooper          |                                         |
|                                         | <b>Services</b>                                            |                      |                                         |
|                                         |                                                            | <b>Service</b>       | <b>Price</b>                            |
|                                         | <b>Computer Maintenance</b>                                |                      | 300.00                                  |
|                                         |                                                            | <b>Total</b>         | 300                                     |

<span id="page-28-1"></span>Figure 2.8 Transaction Management Page

 The other feature is product management where it shows the list of products available in the system. The user able to add new product then the system will update the new product, all the details are able to view and user able to update the details in the future. On this page it shows the date of the product created image, name, price, and status of the products. Based on the figure 2.9 shows the list of products page of the Computer Repair Shop Management System.

| CRSMS - PHP<br>ø                        | $\equiv$                |                                                                            | Computer Repair Shop Management System - Admin |             |     |             |               | Mark Cooper -                   |  |  |  |
|-----------------------------------------|-------------------------|----------------------------------------------------------------------------|------------------------------------------------|-------------|-----|-------------|---------------|---------------------------------|--|--|--|
| <b>2</b> Dashboard<br>畠<br>Transactions | <b>List of Products</b> |                                                                            |                                                |             |     |             |               |                                 |  |  |  |
|                                         | Show                    | $10 \div$ entries                                                          |                                                |             |     |             | Search:       |                                 |  |  |  |
|                                         | 11<br>$\#$              | <b>Date Created</b>                                                        | TL.<br>$\overline{\mathbb{H}}$ Image           | <b>Name</b> | TL. | TI<br>Price | <b>Status</b> | $\overline{\phantom{a}}$ Action |  |  |  |
|                                         |                         | 2022-04-21 10:57                                                           |                                                | Product 101 |     | 800.00      | Active        | Action *                        |  |  |  |
|                                         | $\overline{2}$          | 2022-04-21 10:59                                                           |                                                | Product 102 |     | 1250.00     | Active        | Action $\star$                  |  |  |  |
|                                         |                         | Showing 1 to 2 of 2 entries                                                |                                                |             |     |             | Previous      | Next<br>$\mathbf{1}$            |  |  |  |
|                                         |                         |                                                                            |                                                |             |     |             |               |                                 |  |  |  |
|                                         |                         |                                                                            |                                                |             |     |             |               |                                 |  |  |  |
|                                         |                         |                                                                            |                                                |             |     |             |               |                                 |  |  |  |
|                                         |                         | Copyright © 2022. All rights reserved.<br>CRSMS - PHP (by: oretnom23) v1.0 |                                                |             |     |             |               |                                 |  |  |  |

<span id="page-29-0"></span>Figure 2.9 List of Products Page

 Lastly, the other important feature shows in the system are service management progresses. The user able to create the new services available of the store. The details can be update likes name, description, price of the service and status progress of the services. Based on the figure 2.10 shows the list of services page of the Computer Repair Shop Management System.

| CRSMS - PHP                  | $\equiv$<br>Computer Repair Shop Management System - Admin | <b>COL</b><br>Adminstrator Admin - |                                           |              |               |                                        |  |  |  |  |  |  |
|------------------------------|------------------------------------------------------------|------------------------------------|-------------------------------------------|--------------|---------------|----------------------------------------|--|--|--|--|--|--|
| <b>28</b> Dashboard          | <b>List of Services</b>                                    |                                    |                                           |              |               | Developed by oretnom23<br>+ Create New |  |  |  |  |  |  |
| <b>Product List</b><br>. .   |                                                            |                                    |                                           |              |               |                                        |  |  |  |  |  |  |
| 眉<br>Transactions            | Show<br>$10 \div$ entries<br>Search:                       |                                    |                                           |              |               |                                        |  |  |  |  |  |  |
| Maintenance                  | #                                                          | <b>Date Created</b>                | TL.<br>TJ.<br><b>Name</b>                 | T.L<br>Price | <b>Status</b> | <b>Action</b>                          |  |  |  |  |  |  |
| <b>DE</b> Service List       |                                                            |                                    |                                           |              |               |                                        |  |  |  |  |  |  |
| <b><i>List</i></b> User List |                                                            | 2022-04-21 10:21                   | Accessories Repair                        | 200.00       | Active        | Action -                               |  |  |  |  |  |  |
| Settings                     | $\overline{2}$                                             | 2022-04-21 10:22                   | <b>Computer Maintenance</b>               | 300.00       | Active        | Action -                               |  |  |  |  |  |  |
|                              | $\overline{\mathbf{3}}$                                    | 2022-04-21 10:21                   | Data Recovery and Buck-up                 | 300.00       | Active        | Action -                               |  |  |  |  |  |  |
|                              | Δ                                                          | 2022-04-21 10:18                   | Desktop Check-up                          | 150.00       | Active        | Action $\blacktriangledown$            |  |  |  |  |  |  |
|                              | 5                                                          | 2022-04-21 10:20                   | Hardware Repair                           | 350.00       | Active        | Action -                               |  |  |  |  |  |  |
|                              | 6                                                          | 2022-04-21 10:23                   | Hardware Upgrade                          | 150.00       | <b>Active</b> | Action $\blacktriangledown$            |  |  |  |  |  |  |
|                              | 7                                                          | 2022-04-21 10:21                   | Troubleshooting and Networking<br>Support | 350.00       | <b>Active</b> | Action -                               |  |  |  |  |  |  |
|                              | 8                                                          | 2022-04-21 10:20                   | <b>Virus Removal</b>                      | 150.00       | Active        | Action $\sim$                          |  |  |  |  |  |  |
|                              |                                                            | Showing 1 to 8 of 8 entries        |                                           |              |               | Previous<br>Next<br>$\mathbf{1}$       |  |  |  |  |  |  |

<span id="page-30-1"></span><span id="page-30-0"></span>Figure 2.10 List of Services Page

#### **2.3.2 HelloClient**

 The HelloClient system shows dynamic web-based system. Most of the pages show dynamic web pages because the user needs the interaction with the system. For example, the Trends page it immediately shows the graphs change every time the user updates the new one. The other case is client do not able to change the contents in the system unless the developer changes them according to the client requests. The system is more complex and difficult to program because of some advanced features developed that influence on the high cost of the system to host. Thus, these show that the HelloClient is dynamic web-based system.

 Moreover, based on the analysis the design of the system is simple which is easy for the user to understand and recognized something when look at it. It keeps organized of the features and used on the icon and available with a cursor change on hover so that users can point out at the correct icon. However, based on the color it looks dull. Based on the figure 2.11 show the Tasks page design in HelloClient system.

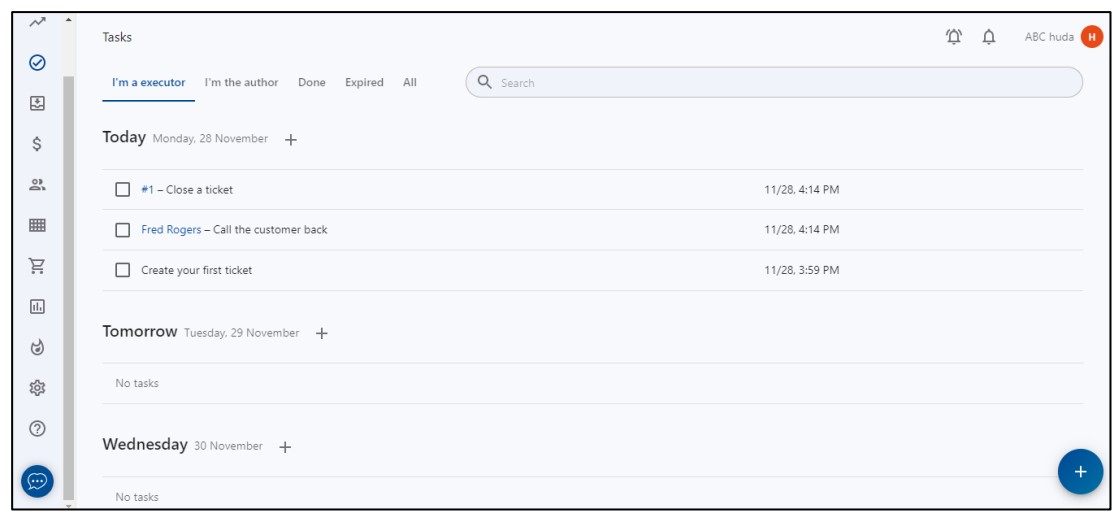

<span id="page-31-0"></span>Figure 2.11 The Tasks Page

 There are important features will be explained from the HelloClient system. The first one is customer database. Based on Figure 2.12, 2.13, 2.14 shows customer information with the ticket status. The system list down all the client's information likes name, phone number, email, type, referral source, director and VATIN. The users able to create new client, update and edit the client's information.

| Clients $\sim$                |                                    |        |             |                        |                 | $\overline{\mathrm{P}}$ | ₫<br>ABC huda (H)  |
|-------------------------------|------------------------------------|--------|-------------|------------------------|-----------------|-------------------------|--------------------|
| Q Search                      |                                    |        |             |                        |                 |                         | $\equiv$<br>⊕<br>⊕ |
| Name                          | Phone                              | Email  | <b>Type</b> | <b>Referral Source</b> | <b>Director</b> | <b>VATIN</b>            | Payment account    |
| Christopher Baldwin<br>CB     | +7 991 986 29 92, +7 910 407 34 17 | $\sim$ | Individual  | $\sim$                 | $\sim$          |                         | ٠                  |
| <b>Bonnie Walters</b><br>BW)  | +7 932 852 40 55                   | $\sim$ | Individual  | $\sim$                 | ×               |                         |                    |
| GP<br>Gardner Patton          | +7 918 651 67 83, +7 941 888 33 89 | $\sim$ | Individual  | $\sim$                 |                 |                         |                    |
| <b>Derick Glisson</b><br>(DG) | +7 985 677 75 32                   | ×      | Individual  | ×                      |                 |                         |                    |
| <b>FR</b> Fred Rogers         | +7 973 629 23 62                   | $\sim$ | Individual  | $\sim$                 |                 |                         |                    |
|                               |                                    |        |             |                        |                 |                         |                    |
|                               |                                    |        |             |                        |                 |                         |                    |
|                               |                                    |        |             |                        |                 |                         |                    |
|                               |                                    |        |             |                        |                 |                         |                    |
|                               |                                    |        |             |                        |                 |                         |                    |
|                               |                                    |        |             |                        |                 |                         |                    |

<span id="page-32-0"></span>Figure 2.12 The Clients Page

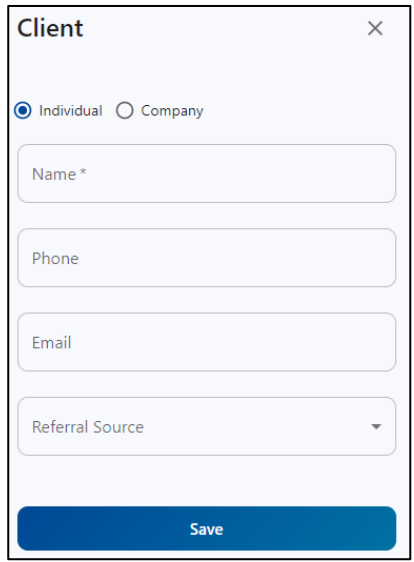

<span id="page-32-1"></span>Figure 2.13 The Create New Client Page

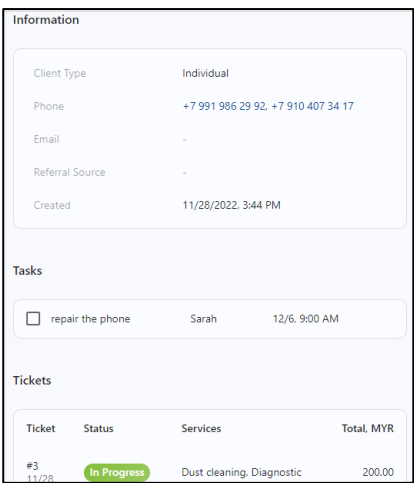

<span id="page-33-0"></span>Figure 2.14 The Client Information Page

 The second feature is inventory management which is to categorize all the products available in the shop. The system shows the inventory of the categorized information such as SKU barcode, title, quantity, price, and cost. Users able to add the staff in charge of the product under the tasks part. The functions able in this page is search the data, load the data and download the data of the inventory management.

| $\Delta$<br>HC                   | Inventory      |          |                      |                             |                | $\overline{\Phi}$ | $\vec{\mathbb{U}}$<br>ABC huda (H) |
|----------------------------------|----------------|----------|----------------------|-----------------------------|----------------|-------------------|------------------------------------|
| $\sim$                           | All categories | $\! +$   | Q Search             |                             |                |                   | $\equiv$<br>⊕<br>⊕                 |
| $\odot$                          | Glasses        | $\cdots$ | $\Box$<br><b>SKU</b> | <b>Title</b>                | ↑ Quantity     | Price, MYR        | Cost, MYR                          |
| E,                               | Screens        | $\cdots$ |                      | Glass for Phone             |                |                   |                                    |
| \$                               |                |          | $\Box$               | Glasses                     | $\overline{1}$ | 400.00            | 100.00                             |
| $\overline{\mathbb{S}^{\prime}}$ |                |          | $\Box$               | Screen for Phone<br>Screens | 4              | 1,400.00          | 800.00                             |
| ₩                                |                |          |                      |                             |                |                   |                                    |
| Ä                                |                |          |                      |                             |                |                   |                                    |
| $\underline{\text{H}}$           |                |          |                      |                             |                |                   |                                    |
| ಅ                                |                |          |                      |                             |                |                   |                                    |
| భ్ర                              |                |          |                      |                             |                |                   |                                    |
| $\odot$                          |                |          |                      |                             |                |                   | $+$                                |

<span id="page-33-1"></span>Figure 2.15 The Inventory Management Page

 The third feature is historical reporting where it shows the big view trend of the business process for example, ticket by date, ticket average check, sales average check, urgent tickets, and tickets overdue. From this, user can see the progression of the business by selecting date until one year. Moreover, the system also comes up with the reports of crucial documents. For example, salary reports of employees, finance management report, products and services, tickets, clients, and inventory management reports.

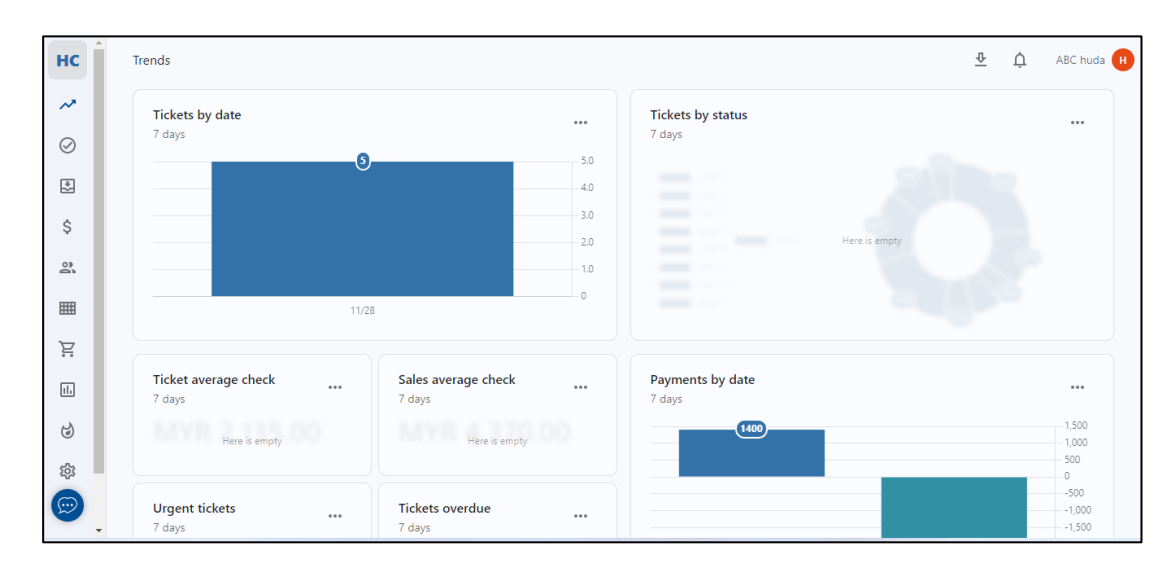

<span id="page-34-0"></span>Figure 2.16 The Trends Page

| HC                                        | Reports                      | $\overline{\Phi}$ | $\vec{C}$ | ABC huda (H) |
|-------------------------------------------|------------------------------|-------------------|-----------|--------------|
| $\mathcal{N}$                             | <b>Employees</b>             |                   |           |              |
| $\odot$                                   | Salary                       |                   |           |              |
| 因                                         | <b>Finances</b>              |                   |           |              |
| \$                                        | Profit on orders New         |                   |           |              |
| $\overline{\mathbb{S}}$                   |                              |                   |           |              |
| 噩                                         | Sales profit New             |                   |           |              |
| Ĕ.                                        | Payments summary             |                   |           |              |
| $\underline{\textbf{H}}$                  | Refunds                      |                   |           |              |
| ಅ                                         | <b>Products and services</b> |                   |           |              |
| छु                                        | Product and services revenue |                   |           |              |
| $[\text{\large{\textcircled{\small{}}}]}$ | Products revenue             |                   |           |              |

<span id="page-34-1"></span>Figure 2.17 The Reports Page

 The next feature is employee management where user able to add new employee and update all the information about them. In the update part, user can assign the employee salary and choose the rights for them to manage the system.

| $\blacktriangle$<br>HC           | Employees<br>Settings /            |                          |                | $\overline{\Phi}$ $\overline{\Phi}$ | ABC huda (H) |
|----------------------------------|------------------------------------|--------------------------|----------------|-------------------------------------|--------------|
| $\sim$                           | Ayan<br>$\overline{A}$             | gigblew122@gmail.com     | Technician     |                                     |              |
| $\odot$                          | s Sarah                            | hudaramli01@gmail.com    | intern student |                                     |              |
| 因                                | Huda                               | huda.tarantula@gmail.com |                |                                     |              |
| \$                               |                                    |                          |                |                                     |              |
| $\mathop \sim \limits^{ \circ }$ |                                    |                          |                |                                     |              |
| <b>III</b>                       |                                    |                          |                |                                     |              |
| Ĕ                                |                                    |                          |                |                                     |              |
| $\underline{\text{H}}$           |                                    |                          |                |                                     |              |
| ಅ                                |                                    |                          |                |                                     |              |
| छु                               |                                    |                          |                |                                     |              |
| $\bigoplus$                      | https://appmelloclient.io/settings |                          |                |                                     | $\Delta$     |

<span id="page-35-0"></span>Figure 2.18 The Employees Management Page

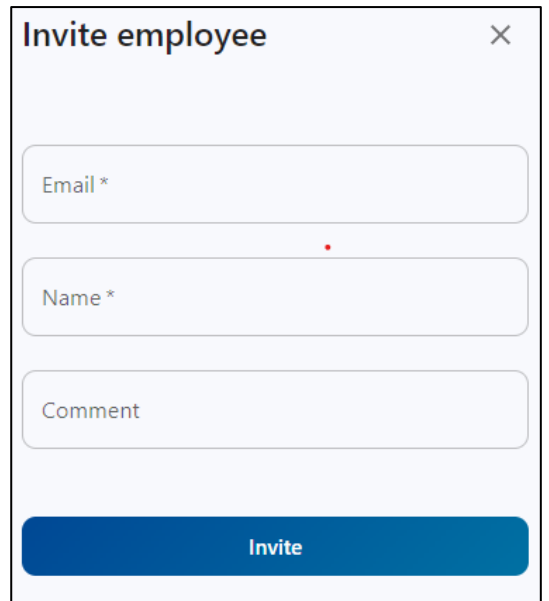

<span id="page-35-1"></span>Figure 2.19 The Add Employees Page
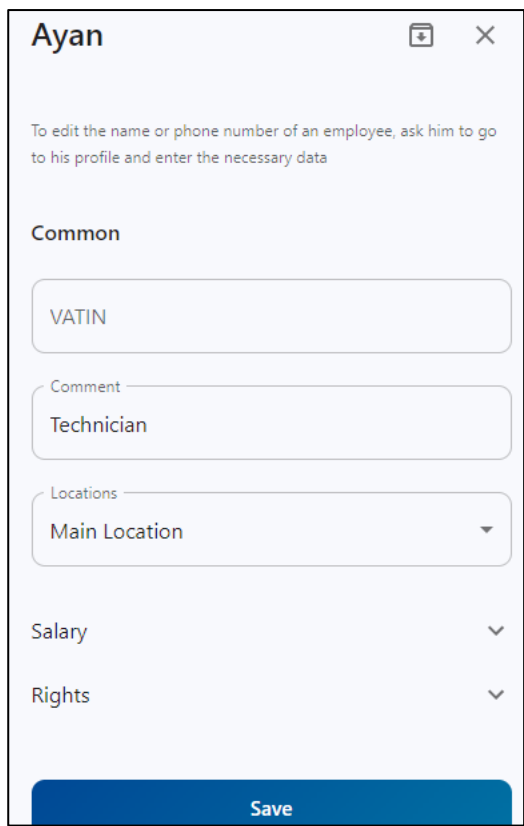

Figure 2.20 The Update Employees Page

 Lastly, the important feature available in the HelloClient is real time data. Based on figure show the real time data in the tickets page. Basically, the tickets page shows the status progress of the client's tickets. The information shows the ticket number, updated date and time, status, deadline, client name and phone number, manager, executor, total price, reasons, appearance, and device type, IMEI/SN, brand, model, equipment, and password. Users can choose to view the data in different mood such as active, urgent, done, in progress, waiting parts or pending.

| Tickets       | All<br>Paid                 | Warranty Offsite |                 |                                                                 |         |           |                      |                                 |                    |                              | Ö                     | ABC huda <b>H</b> |              |
|---------------|-----------------------------|------------------|-----------------|-----------------------------------------------------------------|---------|-----------|----------------------|---------------------------------|--------------------|------------------------------|-----------------------|-------------------|--------------|
| All           | Active 4                    | Urgent $\bullet$ | Done $\bullet$  | Waiting Parts<br>In Progress                                    |         | Pending O | Q<br>Search          |                                 |                    | $\equiv_{+}$                 | Ш                     | Ξ                 | ⊕            |
| <b>Ticket</b> | Updated                     | <b>Status</b>    | <b>Deadline</b> | <b>Client</b>                                                   | Manager | Executor  | Total,<br><b>MYR</b> | Reason                          | Appearance         | <b>Device</b><br><b>Type</b> | <b>IMEI</b><br>$/$ SN | <b>Brand</b>      | <b>Mod</b>   |
| #5<br>11/28   | 11/28<br>3:44 PM            | <b>Done</b>      | 3 d.            | <b>Bonnie Walters</b><br>+7 932 852 40 55                       | Huda    | Huda      | 1,240,00             | Blocked                         | <b>Fall Traces</b> | Notebook                     |                       |                   |              |
| #4<br>11/28   | 11/28<br>3:44 PM            | New              | 3 d.            | Derick Glisson<br>+7 985 677 75 32                              | Huda    | Huda      | 200.00               | Quickly<br><b>Discharges</b>    | <b>Scuffs</b>      | Monoblock                    |                       |                   |              |
| #3<br>11/28   | 11/28<br>10:22<br><b>PM</b> | In Progress      | 3 d.            | Christopher<br>Baldwin<br>+7 991 986 29 92.<br>+7 910 407 34 17 | Huda    | Huda      | 200.00               | Not turn<br>on                  | <b>Fall Traces</b> | Tablet                       |                       |                   |              |
| #2<br>11/28   | 11/28<br>3:44 PM            | New <sup>1</sup> | 3 d.            | <b>Fred Rogers</b><br>+7 973 629 23 62                          | Huda    | Huda      | 1,200,00             | Quickly<br><b>Discharges</b>    | <b>Scuffs</b>      | Notebook                     |                       |                   |              |
| #1<br>11/28   | 11/28<br>3:44 PM            | In Progress      | 3 d.            | Gardner Patton<br>+7 918 651 67 83.<br>+7 941 888 33 89         | Huda    | Huda      | 200.00               | <b>Broken</b><br>front<br>panel | <b>Scuffs</b>      | Monoblock                    |                       |                   |              |
|               |                             |                  |                 |                                                                 |         |           |                      |                                 |                    |                              |                       |                   | $\mathbf{r}$ |

Figure 2.21 The Tickets Page

### **2.3.3 MyGadgetRepair**

 The MyGadgetRepair shows statics web-based system. This is because most of the design pages remain the same and cannot be changed unless the original code is changed. Moreover, it required user real time updates that happened manually to change it. For example, the number sales progression and repair tickets activity. The information is change rarely based on the customers and the user. If many customers come, then the user need to update and create the new information. Hence, is shows that the MyGadgetRepair is statics web-based system.

 Furthermore, the design of the MyGadgetRepair system is simple and have the interactive elements such as different color with different function button. The users quickly recognize the contents that want to visit because it is more noticeable and at some parts it is provided with a cursor change on hover to ensure the users correctly point out the clickable part.

| <b>ABC</b>                      | $\equiv$<br>$\blacklozenge$ Press enter to search                                |                                           | $Q$ $Q$ $Q$                                      |                            |                         | Monday, December 5, 2022 11:34 PM                 | $\alpha_0^e$ $\qquad \qquad \Box$ | $\bullet$                       | ■<br>$\blacksquare$        | <b>SILL</b> |                        | ABChuda         |
|---------------------------------|----------------------------------------------------------------------------------|-------------------------------------------|--------------------------------------------------|----------------------------|-------------------------|---------------------------------------------------|-----------------------------------|---------------------------------|----------------------------|-------------|------------------------|-----------------|
| $\bullet$                       | Dashboard   KPI Dashboard   III   Ticket Board View [ ]   Ticket Monitor <a></a> |                                           |                                                  |                            |                         |                                                   |                                   |                                 | <b>Ob</b> Manage Dashboard |             | <b>D</b> Send SMS      |                 |
| 雦                               | % Quick Links                                                                    |                                           |                                                  |                            | Manage Quick Links      | <b>A</b> Reminders +                              |                                   |                                 |                            |             |                        | <b>View All</b> |
| $\blacktriangle$<br>孟           | 24<br><b>New Customer</b>                                                        | <b>Search Customer</b>                    | <b>New Ticket</b>                                | ld<br><b>Search Ticket</b> |                         | i Alert!<br>There is no reminder in the database. |                                   |                                 |                            |             |                        |                 |
| $\bullet$<br>$\frac{1}{2}$      | 즈<br><b>Ticket Presets</b>                                                       | ۰<br><b>New Token</b>                     | ٠<br><b>New Product</b>                          | r<br><b>New Service</b>    |                         |                                                   |                                   |                                 |                            |             |                        |                 |
| Ħ<br>$\bullet$                  | ⋒<br><b>Search Product</b>                                                       | $\bigoplus$<br>Stock In take              | $\boxed{0}$<br><b>Used Products Market Price</b> |                            |                         |                                                   |                                   |                                 |                            |             |                        |                 |
| $\mathbb{B}^2$<br>$\omega$      | El<br><b>KB Articles</b>                                                         | $\bullet$<br><b>Watch Training Videos</b> |                                                  |                            |                         |                                                   |                                   |                                 |                            |             |                        |                 |
| $\blacksquare$<br>$\frac{1}{2}$ |                                                                                  | Sales Progression   Today's Sales         |                                                  |                            |                         |                                                   |                                   |                                 |                            |             | mm Today →             |                 |
| $\blacktriangleright$           | $2\overset{\bullet}{\mathbf{S}}$<br>n                                            | <b>New Customers</b>                      |                                                  | 2 <sup>2</sup>             | <b>Repeat Customers</b> |                                                   |                                   | <b>Gross Sale</b><br><b>RMO</b> |                            |             | Payments<br><b>RMO</b> |                 |

Figure 2.22 The Dashboard Page

 There are many features provided in the MyGadgetRepairs system. The important features will be explained in this part. Firstly, customer database for MyGadgetRepairs system where in this function users able to create new customer, customers groups, assets manager, and show map. The system also lists all the customers and users able to act on the customers database such as update, copy, make new ticket, new reminder and send SMS.

| <b>ABC</b>       | $\equiv$<br><b>F</b> Press enter to search        | $Q$ $Q$ $Q$                      |                           |                                                 | Monday, December 5, 2022 11:49 PM   | $\alpha_i^*$ | ■<br>雦<br>$\odot$                    | ۰<br>۰<br>田                            | ABChuda              |
|------------------|---------------------------------------------------|----------------------------------|---------------------------|-------------------------------------------------|-------------------------------------|--------------|--------------------------------------|----------------------------------------|----------------------|
| æ                | <b>Customers</b>                                  |                                  |                           |                                                 |                                     |              |                                      | W Home > Tickets/Customers > Customers |                      |
| 巤                | <b>O</b> New Customer (Full)                      | <b>O</b> New Customer (Short)    | Customer Groups           | <b>9</b> Show on map<br><b>O</b> Assets Manager | <b>E</b> KB Article                 |              |                                      | <sup>1</sup> . Import/Export Customers |                      |
| ▲                |                                                   |                                  |                           |                                                 |                                     |              |                                      |                                        |                      |
| Ж.               | $\overline{\mathbf{2}}$<br><b>Total Customers</b> |                                  | ۵<br><b>New Customers</b> | $\mathbf 0$                                     | <b>Repeat Customers</b>             |              | <b>RM0.00</b><br><b>Total Unpaid</b> |                                        |                      |
| $\circ$          | click here O                                      |                                  |                           |                                                 |                                     |              |                                      | click here O                           |                      |
| $\ddot{\bullet}$ |                                                   |                                  | Last 14 Days              |                                                 | Last 14 Days                        |              |                                      |                                        |                      |
| - 4<br>н         |                                                   |                                  |                           |                                                 |                                     |              |                                      | Expand Search Form ♥                   |                      |
| $\bullet$        | Show<br>$\vee$ entries<br>25                      |                                  | Copy                      | <b>CSV</b><br>Excel<br>PDF                      | Print                               |              | Search (Press Enter)                 | Enter 3 or more character:             |                      |
| $\blacksquare$   | <b>Date Created</b>                               | $\mathbb{F}$<br><b>Full Name</b> | 11                        | $  \uparrow$<br><b>Company</b>                  | <b>Full address</b><br>$\mathbb{I}$ | <b>Email</b> |                                      | †<br>Phone                             | <b>Action</b>        |
| $\omega$         |                                                   |                                  |                           |                                                 |                                     |              |                                      |                                        |                      |
| $\blacksquare$   | 05-Dec-2022 23:12                                 | Syahkina                         |                           |                                                 |                                     |              | nursyahkina.taman@gmail.com          | Mobile:<br>+601119860194               | $\frac{1}{\sqrt{2}}$ |
| (a)              |                                                   |                                  |                           |                                                 |                                     |              |                                      |                                        | Б                    |
| $\mathbf{r}$     |                                                   |                                  |                           |                                                 |                                     |              |                                      |                                        | $\frac{1}{\sigma}$   |
|                  | Ø<br>05-Dec-2022 15:02                            | <b>Walk-in Customer</b>          | <b>Walkin</b>             |                                                 |                                     |              | huda.tarantula@gmail.com             |                                        |                      |

Figure 2.23 The Customers Page

 On the create new customer page, users need to fill in customer information such as full name, mobile, email address and additional information for business purpose. The customer ID will be generated automatically by the system for every new customer and all the customer details likes tickets open, invoices unpaid and total and returned total will be showing up.

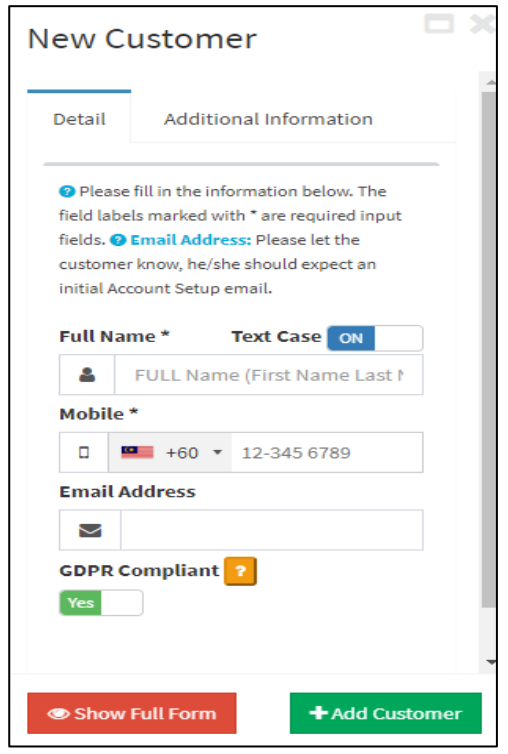

Figure 2.24 The New Customer Page

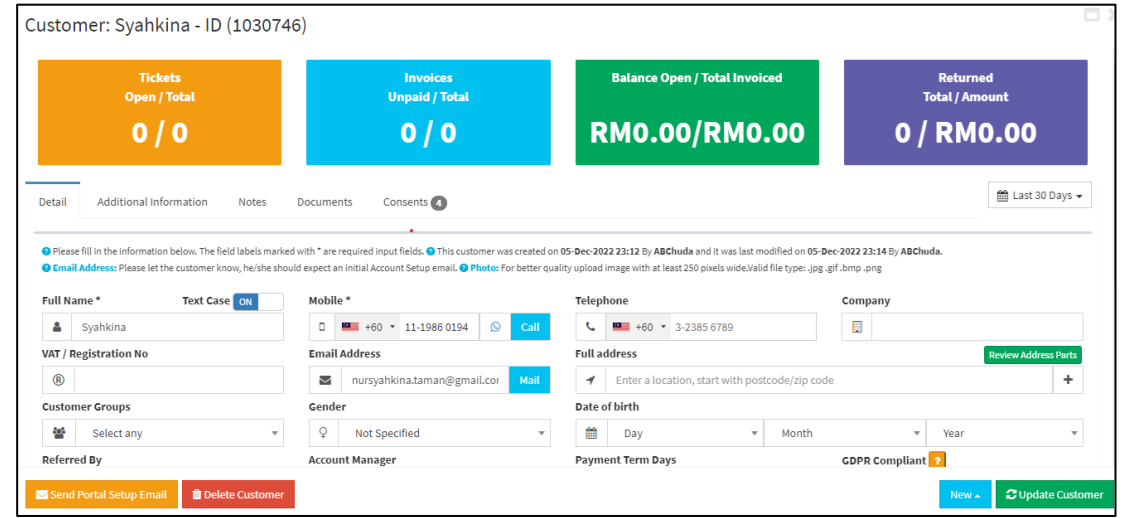

Figure 2.25 The Customer Data Page

 The second feature is inventory management for the customers tickets. In this system, every customer can have many tickets. The function ticket is to ensure the IT support like technician can track, manage, speed up and deal effectively with the customers problems.(*Ticketing Systems: The Complete Guide [Updated to 2022] | SysAid*, n.d.) In this part, users able to create new ticket, ticket monitor, ticket board view, multiple ticket update, create bulk ticket, and import or export ticket. In the new ticket page, user need to fill in customer information, device issue, type of device and other required information. Then the view board will update the number of tickets in the pipeline.

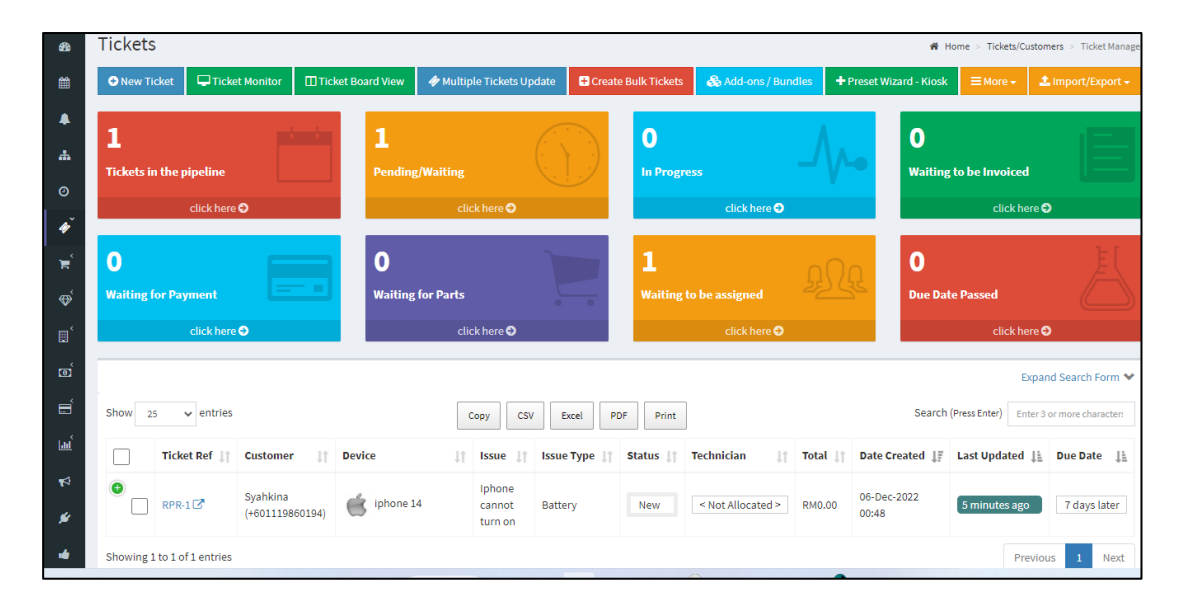

Figure 2.26 The Tickets Page

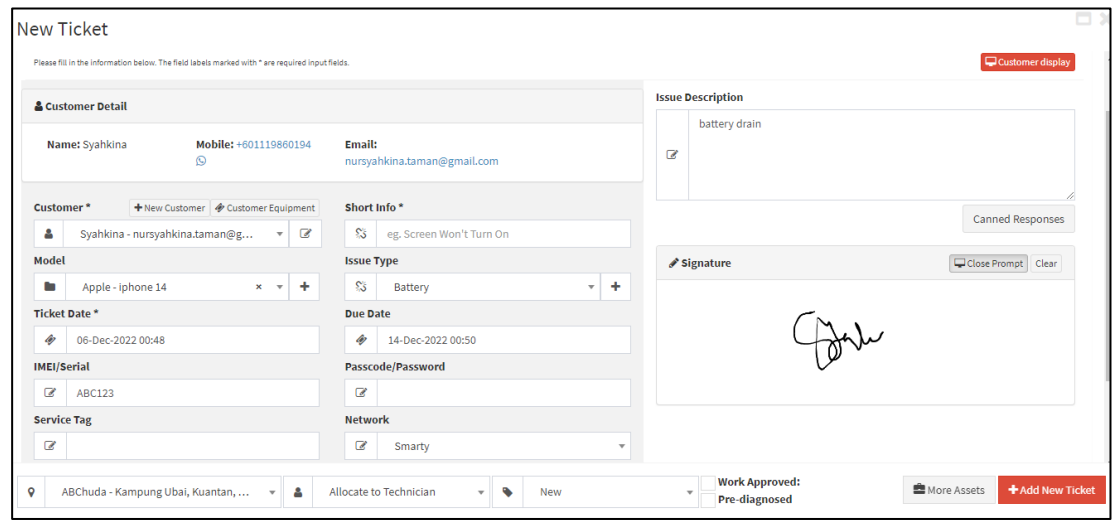

Figure 2.27 The New Ticket Page

 The third feature is historical reporting where the users able to obtain a big view on what is happening in the system. In the Dashbord page, it shows the notification and the sales progression based on the selected date. Plus, it also shows repair tickets activity which is the progress from the technician that handle the customers. The system also shows all the reports from sales, customers, tickets, invoices, inventory, suppliers, employees, payments, and queue.

| 0<br>$\underline{\mathrm{Lm}}^{\mathrm{c}}$ | Sales Progression   Today's Sales                      |                                      |                                     |                                    |              |                                                              | <b>iii</b> Today <del>▼</del> |
|---------------------------------------------|--------------------------------------------------------|--------------------------------------|-------------------------------------|------------------------------------|--------------|--------------------------------------------------------------|-------------------------------|
| $\blacktriangleright$<br>⊭                  | <b>New Customers</b><br>28<br>1                        |                                      | $\mathbb{Z}_k^2$<br>$\mathbf 0$     | <b>Repeat Customers</b>            | A            | <b>Gross Sale</b><br><b>RMO</b><br>Sale (Inc. VAT): RM0      | Payments<br><b>RMO</b>        |
| ŵ<br>$\bullet$<br>圓                         | <b>Customer Purchases</b><br>庆<br><b>RMO</b>           |                                      | $\overline{f}$<br><b>RMO</b><br>. . | Purchase Order                     | €            | Refunds<br><b>RMO</b>                                        |                               |
| $\blacksquare$<br>$\ddot{\circ}$            | Repair Tickets Activity                                |                                      |                                     |                                    |              |                                                              |                               |
|                                             | <b>Tickets in the pipeline</b><br>click here O         | 1<br><b>Pending/Waiting</b>          | click here O                        | $\bf{0}$<br><b>In Progress</b>     | click here O | $\mathbf 0$<br><b>Waiting to be Invoiced</b><br>click here O |                               |
|                                             | $\bf{0}$<br><b>Waiting for Payment</b><br>click here O | $\bf{0}$<br><b>Waiting for Parts</b> | click here $\odot$                  | 1<br><b>Waiting to be assigned</b> | click here O | $\bf{0}$<br><b>Due Date Passed</b><br>click here O           |                               |

Figure 2.28 The Dashboard Page

| ABC                                                | $\equiv$ | Press enter to search                                                                                                 | 0 <sub>o</sub><br>Q                                                                                                    |                                                                            | Tuesday, December 6, 2022 1:39 AM                                                                                                 |                                                                                                    | 扁<br>œ | $\odot$ | 鯩 | 田 | ABChuda                      |
|----------------------------------------------------|----------|----------------------------------------------------------------------------------------------------|----------------------------------------------------------------------------------------------------|----------------------------------------------------------------------------|----------------------------------------------------------------------------------------------------|----------------------------------------------------------------------------------------------------|--------|---------|---|---|------------------------------|
| <b>CB</b>                                          |          | <b>All Reports</b>                                                                                                    |                                                                                                    |                                                                            |                                                                                                    |                                                                                                    |        |         |   |   | Home > Reports > All Reports |
| 雦                                                  |          |                                                                                                    | To limit the number of reports shown in the list, use this Search box and enter a search term.                              |                                                                            |                                                                                                    |                                                                                                    |        |         |   |   | Q                            |
| ▲                                                  |          | Sales/Purchases                                                                                                    |                                                                                                    |                                                                            |                                                                                                    |                                                                                                    |        |         |   |   |                              |
| A<br>$\odot$                                       |          | <b>Key Performance Indicators</b><br><b>Ticket Sales Report - Paid</b><br><b>POS Sales Report</b><br><b>RMA</b> Order | Daily Sales<br>Ticket Sales Report - Partially Paid Ticket Returns Report - Refunds<br>POS Sales Report - Due<br>Parent RMA | <b>Monthly Sales</b><br>POS Sales Report - Paid<br><b>Registers Report</b> | <b>Ticket Sales Report</b><br><b>Ticket Price Override Report</b><br>POS Returns Report - Refunds<br><b>Price Override Report</b> | <b>Ticket Sales Report - Due</b><br>Sales not associated with a register<br>POS Price Override Report<br><b>Daily Purchases</b> |        |         |   |   |                              |
| Ħ<br>$\ddot{\bullet}$                              |          | <b>Monthly Purchases</b><br><b>Sales Tax Report</b>                                                                   | Daily Profit and Loss (P&L)<br><b>Products Sold Report</b>                                                                  | Monthly Profit and Loss (P&L)                                              | <b>Monthly Turnover</b>                                                                                                    | Daily Sales Target Report                                                                                                    |        |         |   |   |                              |
|                                                    |          | 쓸 Customers                                                                                                    |                                                                                                    |                                                                            |                                                                                                    |                                                                                                    |        |         |   |   |                              |
| $\Box$<br>$\blacksquare$<br>$\overline{\text{Lm}}$ |          | <b>Customers Report</b><br><b>Referral Report</b><br><b>Campaign Sent Report</b>                                      | <b>Customer Points</b><br><b>SMS Sent Report</b><br><b>Customer Address Report</b>                                          | All where balance is due<br>Show on map<br>Referred by 'Other' and bought  | <b>Male Customers</b><br><b>Portal Account Created</b><br>List all in 'Other'                                                     | <b>Female Customers</b><br><b>Portal Account NOT Created</b>                                                                    |        |         |   |   |                              |
| $\blacktriangleleft$                               |          | <b><i>♦</i></b> Tickets                                                                                               |                                                                                                    |                                                                            |                                                                                                    |                                                                                                    |        |         |   |   |                              |
|                                                    |          | <b>Ticket Sales Report</b>                                                                                            | <b>Tickets Feedback</b>                                                                                                    | <b>Tickets Report By Status</b>                                            | <b>Ticket Reconciliation Report</b>                                                                                               | <b>Tickets Report By Issue Type</b>                                                                                             |        |         |   |   |                              |

Figure 2.29 The Report Page

 Next, the employee management feature where the users can add new shop user or staff, shop user or staff rights group and maps. Admin able to see the account information of user, commission based on the ticket handled by him/her general information, repair history, products, and IP Address of the users. Shop admin responsible to update all the staff data especially at the commission page.

| ABChuda                            | 扁<br>論<br>$\alpha$<br>٠<br>田<br>Ŧ<br>$\equiv$<br>Press enter to search<br>0 <sub>o</sub><br>œ<br>$\circ$<br>ABChuda<br>Tuesday, December 6, 2022 1:45 AM                                                |
|------------------------------------|----------------------------------------------------------------------------------------------------|
| <b>@</b> Dashboard                 | Shop User/Staff<br>W Home > Shop Manager > Shop User/Staff                                                                                                    |
| <b>篇 Calendar</b>                  | <b>O</b> Add Shop User / Staff<br>Shop User/Staff Rights Groups<br><b>E</b> KB Articles<br><b>9</b> Show on map<br><b>U</b> Safeguarding your account                                                   |
| A Notifications                    | Search (Press Enter)                                                                                                    |
| h Leads Manager                    | Show<br>$\vee$ entries<br>25<br>Enter 3 or more character:                                                                                                    |
| <b>O</b> Estimate Manager          | $\mathbf{I} \in \mathbb{R}$<br><b>Full Name</b><br>11<br>11<br><b>Email</b><br>1î<br><b>Date Created</b><br><b>Last Login</b><br>1t<br>1Ť.<br><b>Action</b><br><b>Username</b><br><b>Type</b><br>Status |
| Tickets/Customers<br>x             | $\frac{a}{\Box}$<br>Ø<br>huda.tarantula@gmail.com<br>05-Dec-2022 15:04<br>06-Dec-2022 01:36<br>ABChuda<br>Admin<br>ABChuda<br>Active                                                                    |
| Product Manager<br>$\epsilon$      | Showing 1 to 1 of 1 entries<br>Previous<br>Next<br>$\mathbf{1}$                                                                                                    |
| Stock Manager<br>$\epsilon$        |                                                                                                    |
| Shop Manager<br>$\checkmark$       | ⊘ Non Deletable ≥ Email address is not verified. This user will not be able to login until it's verified.<br><b>*</b> Delete Selected                                                                   |
| <sup>4</sup> Shop User/Staff       |                                                                                                    |
| <b>Q</b> Shop Settings             |                                                                                                    |
| ( Staff Rota/Shift Planner         |                                                                                                    |
| <b>CO</b> Purchases                |                                                                                                    |
| $\Box$ Sales<br><b>Jul Donorte</b> |                                                                                                    |

Figure 2.30 The Employee Management Page

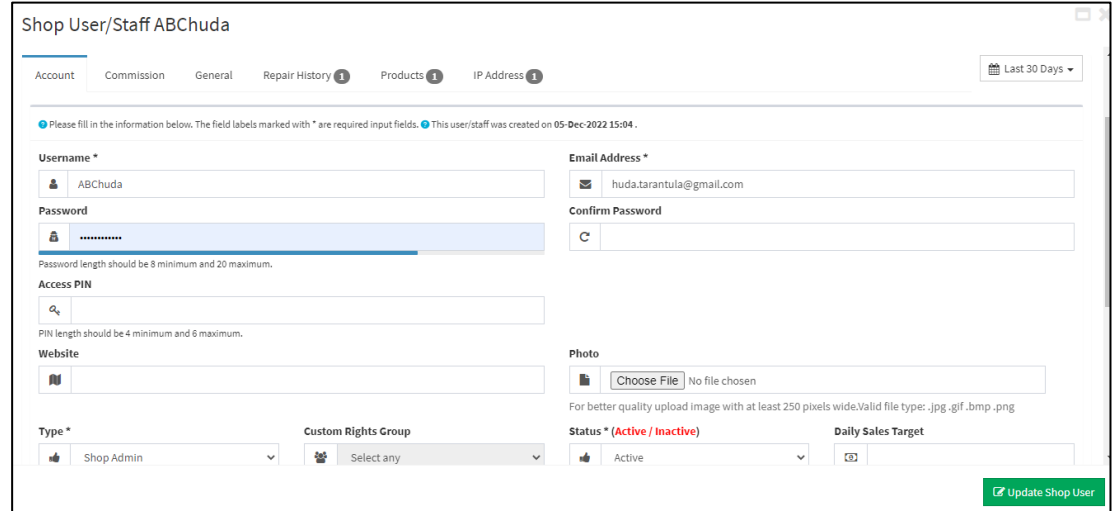

Figure 2.31 The Employee Account Page

 Lastly, the other important feature is reminders to organize the work. Users can add reminder by setting the date, choose the repair ticket, find the customer, leads, supplier, select the technician and do take notes on important tasks. The click on the add reminder to add the new one.

| ABChuda                          | $Q$ $Q$ $Q$<br>$\equiv$<br><b><i>f</i></b> Press enter to search |  |  |  | ABChuda              |
|----------------------------------|------------------------------------------------------------------|--|--|--|----------------------|
| <b>3</b> Dashboard               | <b>Reminders</b>                                                 |  |  |  | $H$ Home > Reminders |
| till Calendar                    | <b>O</b> Add Reminder                                            |  |  |  |                      |
| A Notifications                  |                                                                  |  |  |  |                      |
| h Leads Manager                  | i Alert!<br>There is no record in the database as requested.     |  |  |  | $\times$             |
| <b>O</b> Estimate Manager        |                                                                  |  |  |  |                      |
| Tickets/Customers<br>k.          |                                                                  |  |  |  |                      |
| Product Manager<br>$\epsilon$    |                                                                  |  |  |  |                      |
| Stock Manager<br>k.              |                                                                  |  |  |  |                      |
| Shop Manager<br>$\epsilon$       |                                                                  |  |  |  |                      |
| <b>D</b> Purchases<br>k.         |                                                                  |  |  |  |                      |
| sales<br>$\epsilon$              |                                                                  |  |  |  |                      |
| <b>III</b> Reports<br>$\epsilon$ |                                                                  |  |  |  |                      |
| Marketing Campaigns              |                                                                  |  |  |  |                      |
| Srd-Party Integration            |                                                                  |  |  |  |                      |

Figure 2.32 The Reminder Page

# **2.3.4 Comparative Analysis**

| <b>Element</b>  | <b>Computer Repair</b>               | <b>HelloClient</b>             | <b>MyGadgetRepair</b>           |
|-----------------|--------------------------------------|--------------------------------|---------------------------------|
|                 | <b>Shop</b>                          | system                         | system                          |
|                 | <b>Management</b>                    |                                |                                 |
|                 | <b>System</b>                        |                                |                                 |
| Web application | $\sqrt{\frac{1}{1}}$ Static web-     | $\sqrt{}$ Dynamic web-         | $\sqrt{}$ Dynamic web-          |
| categories      | based system.                        | based system                   | based system                    |
|                 | $\sqrt{}$ Dynamic web-               |                                |                                 |
|                 | based system.                        |                                |                                 |
| Design          | $\sqrt{\phantom{a}}$ Easy to         | $\sqrt{\ }$ Easy to            | $\sqrt{\phantom{a}}$ Easy to    |
|                 | understand.                          | understand.                    | understand.                     |
|                 | √ Unattractive.                      | $\sqrt{}$ Minimalist.          | $\sqrt{}$ Interactive.          |
|                 |                                      |                                | $\sqrt{\text{User-friendly}}$ . |
|                 |                                      |                                |                                 |
| Metaphor        | $\sqrt{\text{Simple}}$               | $\sqrt{\rm{Common}}$           | $\sqrt{\text{Common}}$          |
| (Language)      |                                      |                                |                                 |
| Features        | $\sqrt{\overline{\text{S}}\text{e}}$ | $\sqrt{\frac{1}{1}}$ Billing & | $\sqrt{\frac{1}{1}}$ Billing &  |
|                 | Management.                          | Invoicing.                     | Invoicing.                      |
|                 | $\sqrt{\text{Product}}$              | $\sqrt{\text{Customer}}$       | $\sqrt{\text{Customer}}$        |
|                 | Management.                          | Database.                      | Database.                       |
|                 | $\sqrt{}$ Transaction                | $\sqrt{\text{Employee}}$       | $\sqrt{\text{Employee}}$        |
|                 | Management.                          | Management.                    | Management.                     |
|                 | $\sqrt{\text{Employee}}$             | $\sqrt{\ }$ Inventory          | $\sqrt{}$ Inventory             |
|                 | Management.                          | Management.                    | Management.                     |
|                 |                                      | √ Real Time Data.              | √ Real Time Data.               |
|                 |                                      | $\sqrt{\text{Reporting }\&}$   | $\sqrt{\text{Reporting }\&}$    |
|                 |                                      | <b>Statistics</b>              | <b>Statistics</b>               |
|                 |                                      | $\sqrt{}$ Notification.        | Notification.                   |
|                 |                                      | √ Repair Tickets               | $\sqrt{\text{Calendar}}$        |
|                 |                                      |                                | Management.                     |

Table 2.1 The comparison summary between three existing system

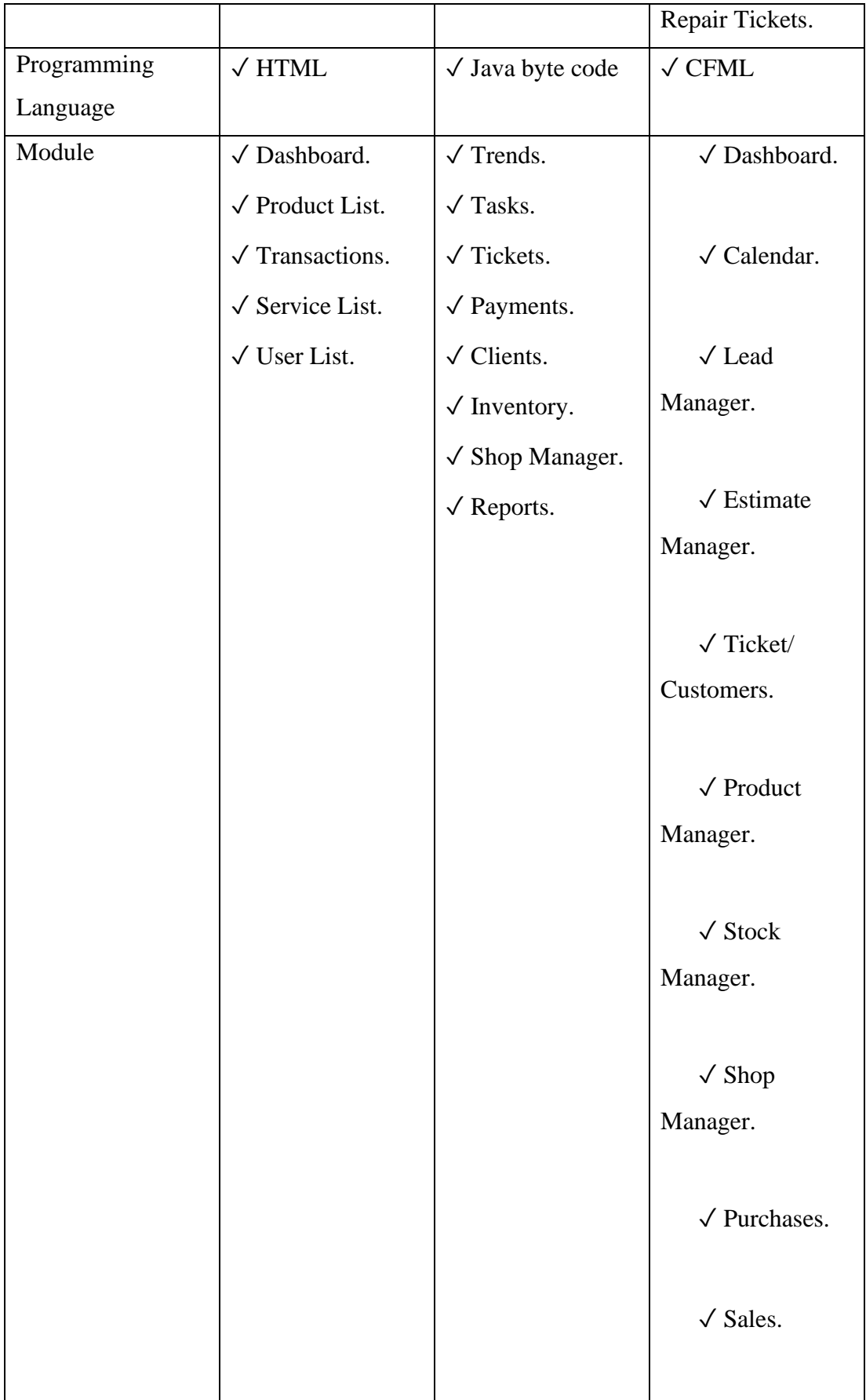

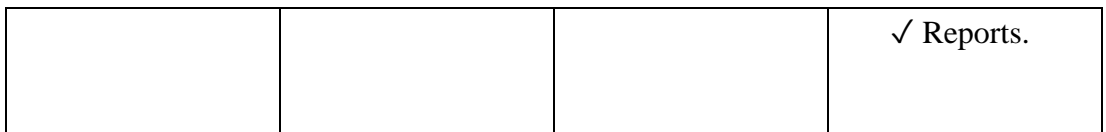

# **2.4 Relevance of Comparison with Project Title**

# **2.4.1 Comparison of three existing system**

| <b>Systems</b>                                   | <b>Advantages</b>                                                                                                    | <b>Disadvantages</b>                                                                                                    |
|--------------------------------------------------|----------------------------------------------------------------------------------------------------|----------------------------------------------------------------------------------------------------|
| <b>Computer Shop</b><br><b>Management System</b> | Flexibility: users able<br>$\bullet$<br>to change the system<br>based<br>their<br>on<br>preferences.<br>Simple:<br>for<br>small<br>computer shop $(1-2)$<br>employees) easy<br>to<br>manage the system                                                                           | Low quality: free system<br>always has poor quality<br>system likes<br>frequent<br>error in some functions.<br>Limited feature: to make<br>the<br>business<br>running<br>smoothly is<br>possible<br>because only have the<br>basic<br>features<br>likes<br>managing features and<br>transaction.                       |
| HelloClient                                      | Minimalist: simple user<br>$\bullet$<br>interface implements in<br>the system.<br>Convenient:<br>suitable<br>small<br>for<br>computer<br>shop $(1-2$ employees)<br>to manage the business<br>quickly because have<br>the useful features and<br>do not complicated to<br>manage. | Do not have calendar<br>management where user<br>assign<br>the<br>cannot<br>available<br>date<br>for<br>customers to pick up their<br>devices.<br>Lack of images in the<br>inventory.<br>Plain user interface: some<br>users might be confused<br>with<br>the<br>contents<br>especially in Tickets main<br>interfaces. |
| MyGadgetRepair                                   | User-friendly:<br>have<br>$\bullet$<br>clear icon and button to<br>avoid<br>doing<br>user<br>mistakes.                                                                                                    | Inconvenience: Do not<br>$\bullet$<br>suitable<br>for<br>small<br>shop<br>$(1-2)$<br>computer<br>employees)<br>to<br>use<br>because<br>have<br>some                                                                                                    |

Table 2.2 Advantages and Disadvantages of Existing System

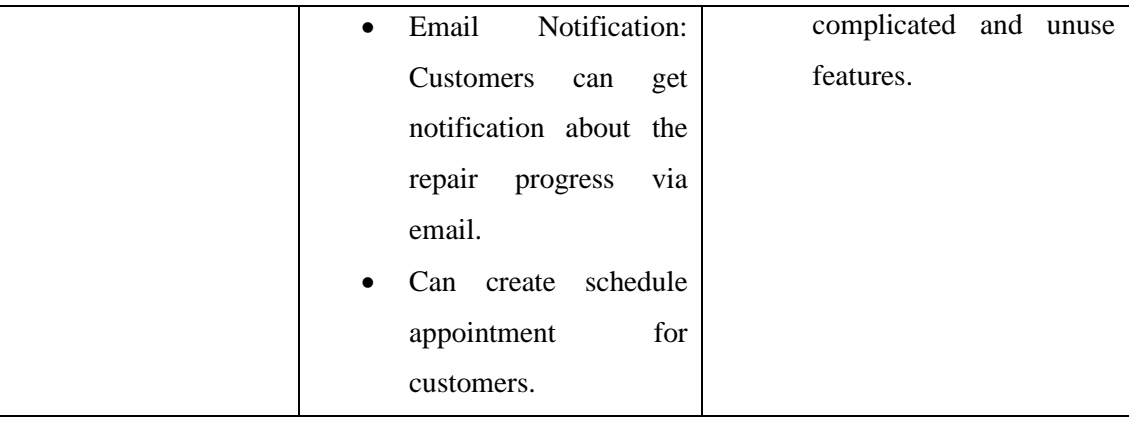

 Hence, the IT Mines Smart Repair System for IT Mines Expert Resources is able to optimize the management of this computer shop. The proposed system is suitable for the small organization likes IT Mines Expert Resources where it is not the complicated system to handle but still have the crucial features and function likes bar code system generation, notification, solution generation and other able to make the technician and internship student to work effectively and quickly. Admin also able to monitor the system to look the improvement of the business by generating staffs, client, and sales report.

# **2.4.2 Comparison of three existing and proposed system**

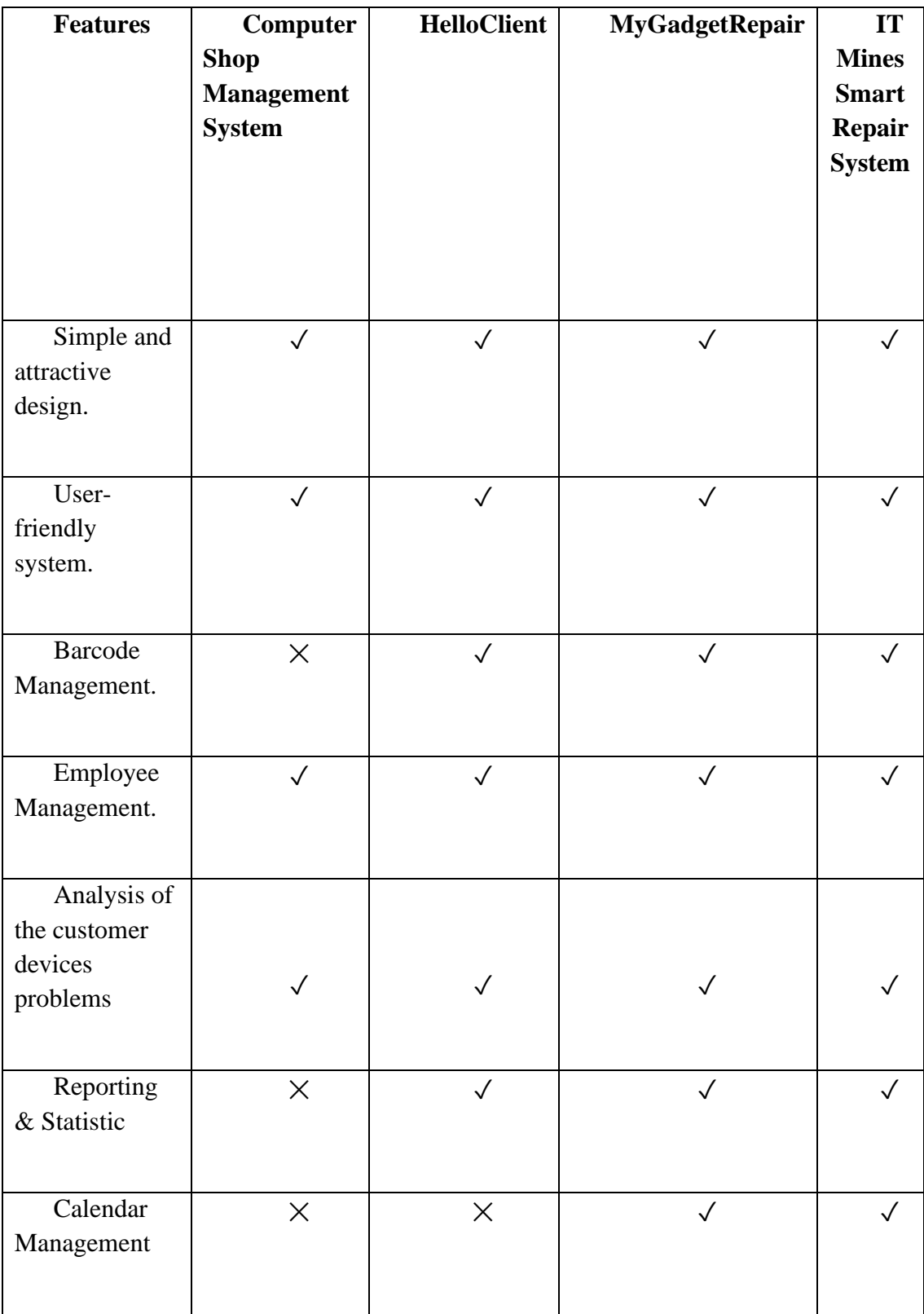

Table 2.3 The comparison summary between three existing system and proposed system

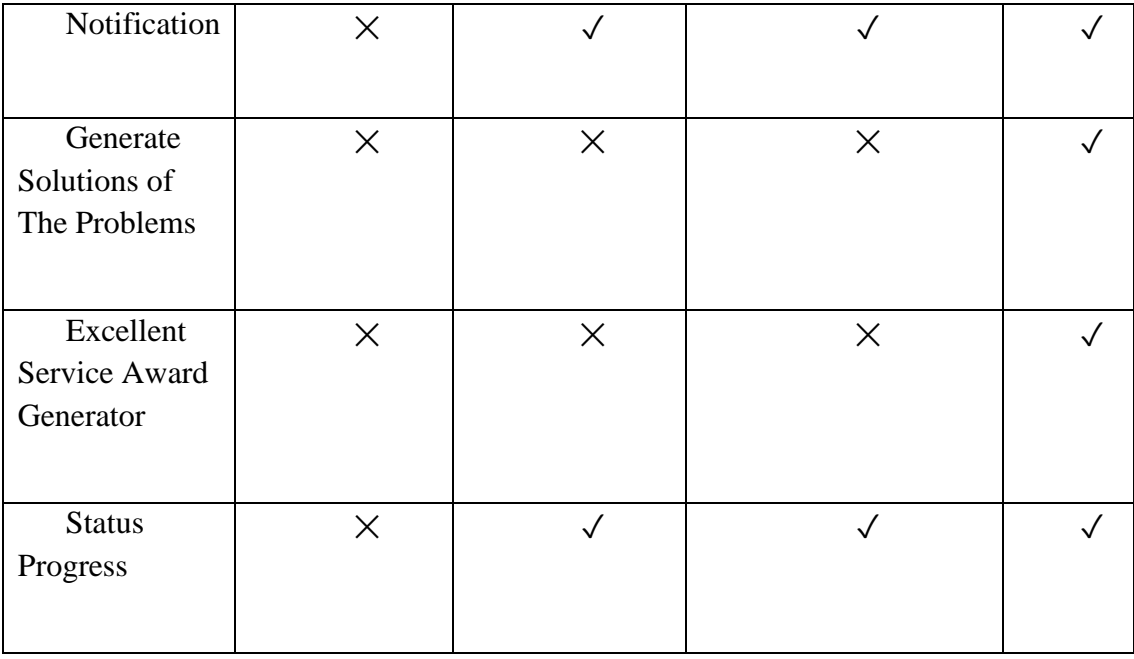

# **2.5 Proposed Project**

 The enhancement or changes of the project, application development, coding, integration, and system testing are implements in the construction phase.

### **2.6 Summary**

 Based on the three existing system which are Computer Shop Management System, HelloClient and MyGadgetRepair have their own advantages and disadvantages that makes their project powerful. However, those system also have the with the proposed system. Thus, this literature review is documenting to give the guidance and idea when developing the IT MINES Smart Repair System.

### **CHAPTER 3**

### **METHODOLOGY**

### **3.1 Introduction**

 In this chapter, the focal point is about discussion of the methodology that will be implemented while developing the project based on the software developer's side of view. The selected development methodology consists of a few phases that will make this project go smoothly. It will guide this project to create tasks in between the phases. Moreover, it will show the use case description for every system function. The structure development will present more details of the functions and exception flow.

#### **3.2 Project Management Framework/Methodology**

#### **3.2.1 Rapid Application Development (RAD)**

 Rapid Application Development is popular strategy in software development because the process of creating software is fast and effective compared to the other traditional methodology that is not easy to make changes after the crucial development is done. Many developers preferred to use RAD because it designs to be flexible where developers can make changes and still can accept new inputs at each of parts of development process such as features and functions without destroying the product. Based on figure 3.1 shows the four phases in RAD which are requirements planning, user design, construction, and cutover.

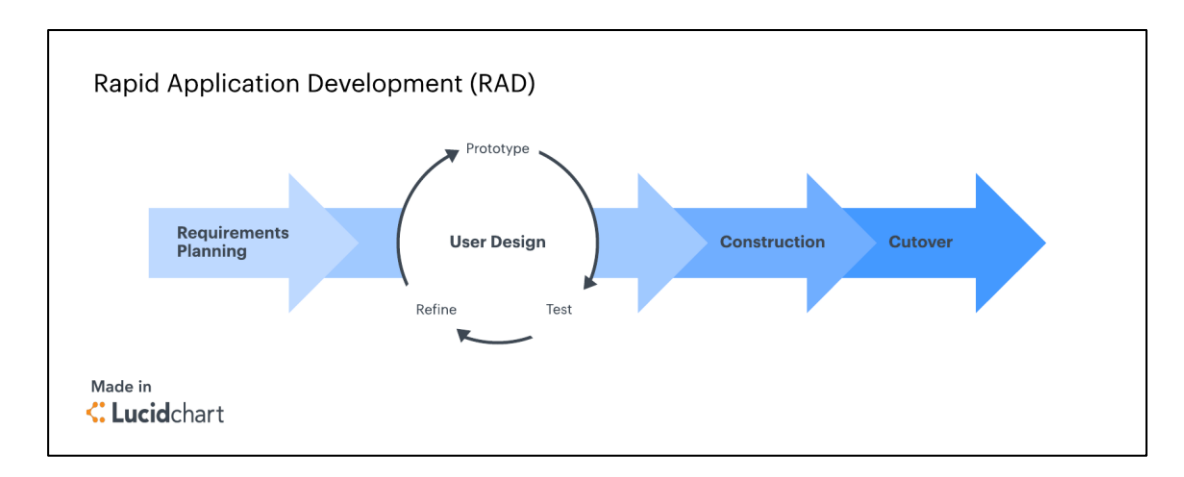

Figure 3.1 RAD methodology model diagram

## Phase I: Requirements Planning

 This phase is crucial step to ensure the project is success. At this point, developers and the clients should have good communication about the project goals and objective to avoid any miscommunication and lost budget. This is because it is important to develop the system by following the user expectation and requirements. Moreover, during this phase it can determine any possible issue that will happen during the build process.

General tasks during this phase

- Hunting the supervisor.
- Project approved from supervisor.
- Discuss and give explanation about case study.
- Identify problem statement and solution.

### Phase II: User Design

 This phase is essential part where the developers should work together with the clients in order to make sure it meets every client's requirements in the design process. Clients able to try-out each prototype to make sure it reaches their expectation and free from the bugs and kinks. In this phase, developers could modify the design until the satisfactory design can be reach by them. From the developers and clients experience, if any possible failure happened it can be noticed by them. Basically, Adobe XD is used in designing the user interface.

### General tasks during this phase

- Choose the best SDLC for the project. This project used Rapid Application Development (RAD).
- Design flowchart, use case diagram, ERD and context diagram
- Design user interface.

### Phase III: Rapid Construction

 In this phase, the prototypes and beta system are converts into the working model. Then, developers can construct the final operation model quickly because it uses the standard project management techniques because the issue and changes can be determined during the design phase. Several steps are implements during this phase which are planning for fast construction, development of program and application, coding and unit, integration, and system testing.

The third phase is crucial because clients still can get in touch with the process where any suggestion of alterations, changes and new ideas can be accepted. This is because it may help to solve the problems if the developers find out any potential issues might happen. General tasks during this phase

- Develop system using Visual Studio Code.
- Create Database.
- Fix the error in the system.

## Phase IV: Cutover

 In the last phase, the implementation of stability and maintainability have been optimized as finish product is ready for launch. Made the final changes is crucial because coders and clients continue identify for the bugs in the system. The documentation of data conversion, testing, changeover, and the other tasks is prepared before conducting the clients a complete product.

General tasks during this phase

- Test the whole system in real.
- Carry out the system change over.
- Conduct user training based on (User Acceptance Test).
- Presentation.

# **3.3 Project Requirement**

# **3.3.1 Software Requirements**

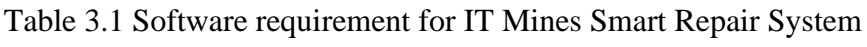

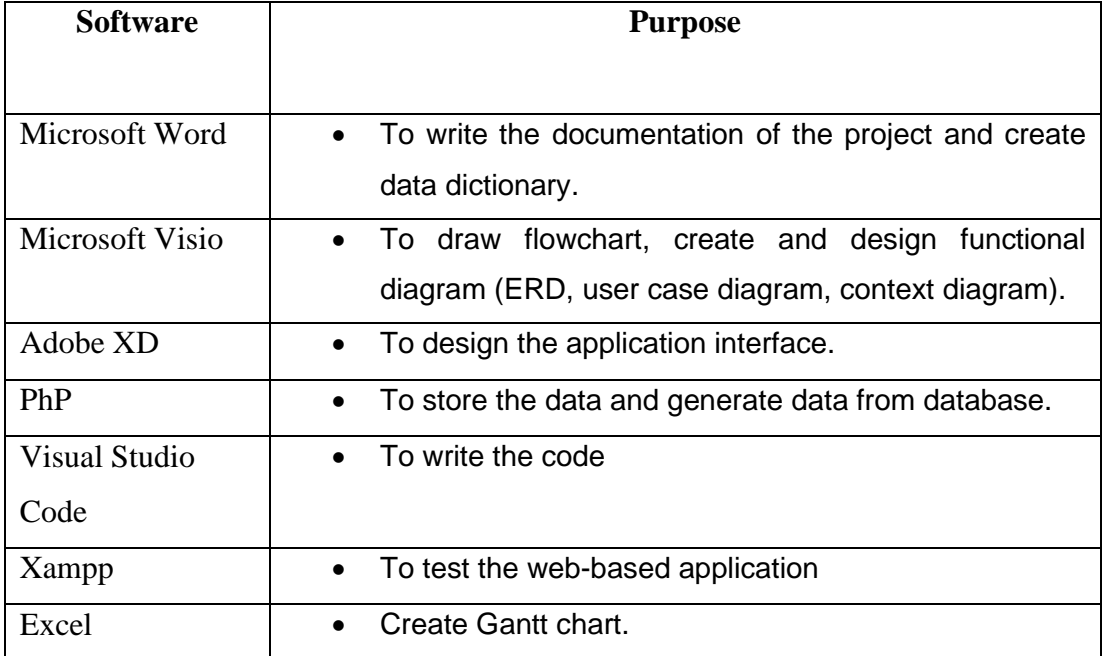

# **3.3.2 Hardware Requirements**

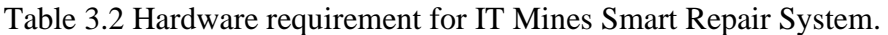

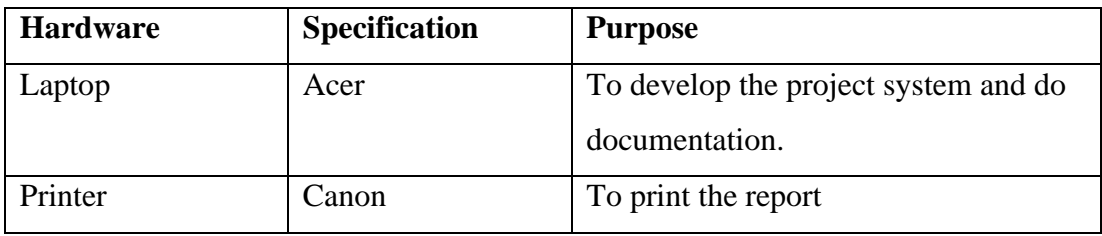

# **3.3.3 Functional and Non-Functional**

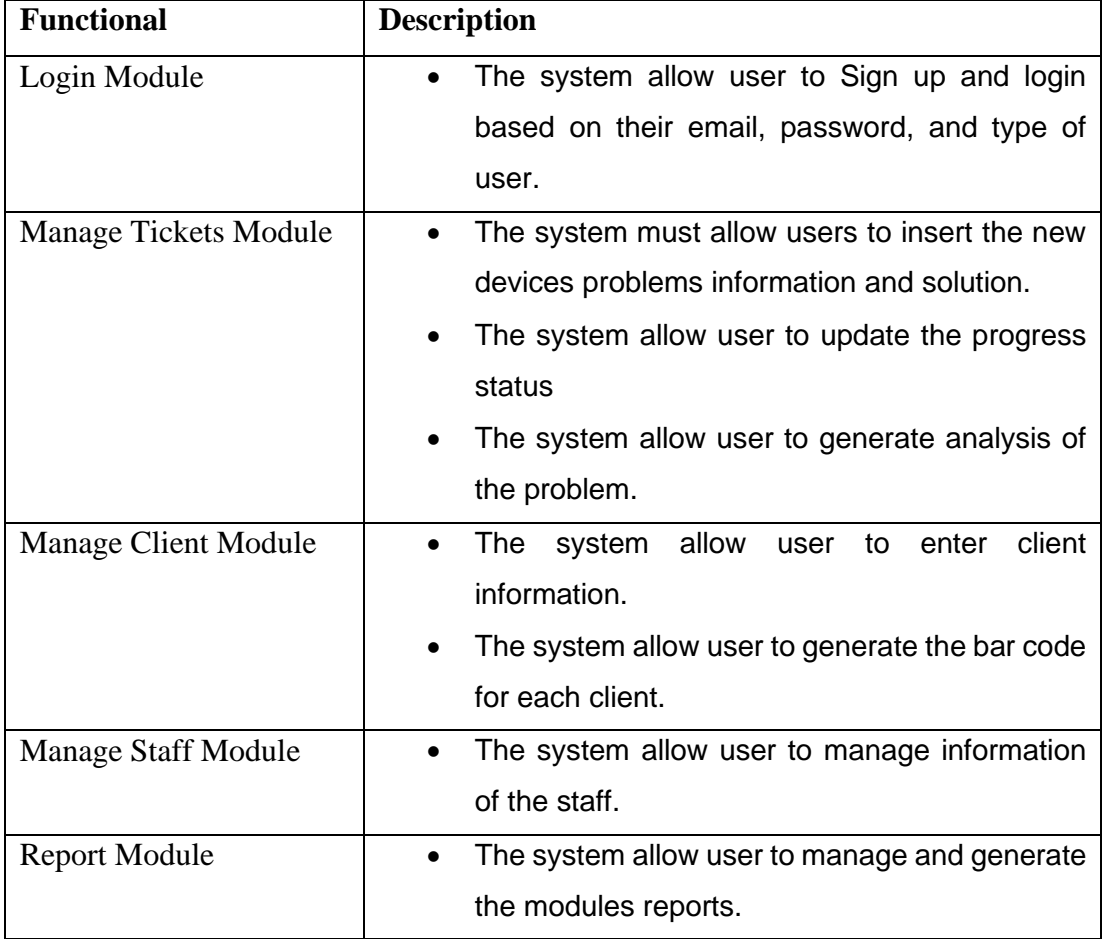

Table 3.3 Functional requirement for IT Mines Smart Repair System.

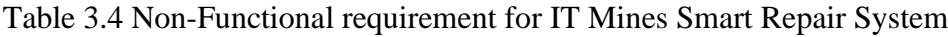

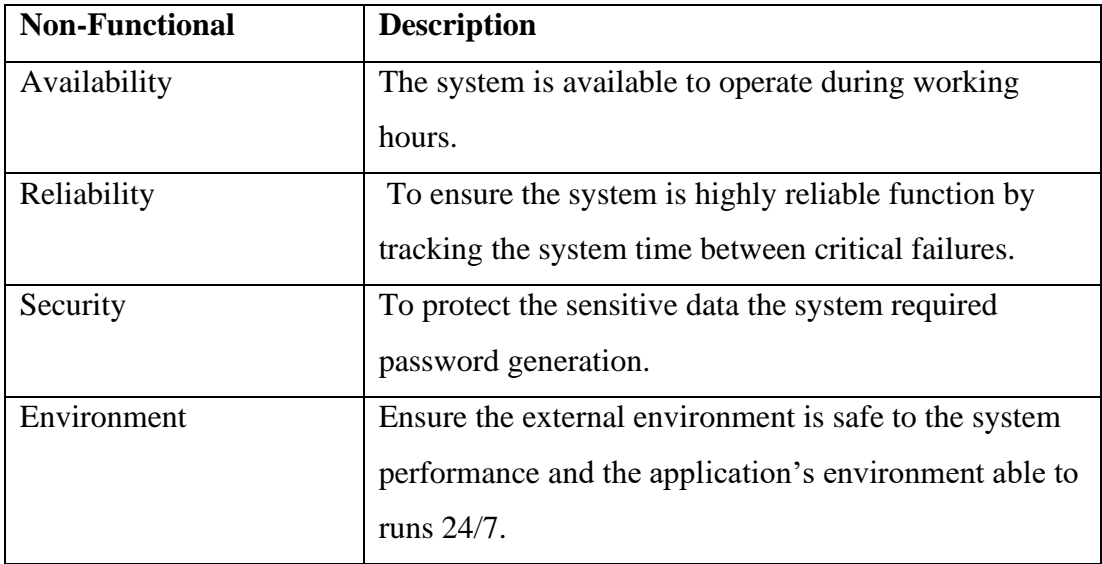

# **3.3.4 User Requirements**

The user target of this project are administrator, technician, and internship student. Each of the users will be explain their requirements.

# **Administrator**

• Sign-in

Admin can sign in the system using username and password. He does not need to sign up because he manages the whole system.

• Manage Staff Report

Admin can invite new internship student to access the system same with the technician. In this module, admin can manage internship students' allowances based on the tickets and services he evolves.

• Manage Customer.

Admin can generate the bar code for every customer to keep their information and tickets that assigned by their name. From this, when staff scan the bar code the system will retrieve the data that match with the bar code.

• Manage tickets.

Admin can monitor the tickets progress. He able to change work reminder to ensure the repair process finish on time.

# **Technician**

• Sign up

Technician must sign up first as a new user and choose as a technician in the system.

• Sign in

To sign in use username and password.

• Add new ticket

Technician can create new ticket for customer to manage customer device problem.

• View the ticket

Technician able to view the previous tickets without able to make changes.

• Manage the ticket

Technician can update the repair progress by stating the problems of the devices and suggest the better solution in the system.

• Assigned the ticket

Technician can assign the ticket to the internship student if he believes that the internship student can solve the problems.

# **Internship Student**

Sign up

Internship student must sign up first as a new user and choose as an internship student in the system.

• Sign in

To sign in use username and password.

• View the ticket

Internship student able to view the previous tickets without able to make changes. He can refer the tickets as a guidance to manage the new ticket.

• Manage the ticket

Internship student can update the repair progress by stating the problems of the devices and suggest the better solution in the system only the ticket that assigned for him by the technician.

## **3.3.5 Constraint and Limitation**

 In this system, there are constraints and limitation because of budget and deadline while designing the website. It also can control and limit anything within development and designing the web-based system. Listed here is the constraint and limitation of this project:

• User account limitation

IT Mines Smart Repair System manage only one user can have one account. Do not have sharing accounts among the users. Thus, only admin can access as an administration same with another user.

• Online Support

IT Mines Smart Repair System does not support offline user and the system only available if the computer has connection with the internet.

Permission Required

IT Mines Smart Repair System required permission first before keep the personal data in the website system.

### **3.4 Proposed Design**

 In this part, the proposed design for this project will be discussed. The diagram used to propose design will be flowchart, context diagram, use case diagram with its description and activity diagram.

#### **3.4.1 Flowchart**

 The flowchart explains from the beginning until the end of the system process. Firstly, if the user already has an account, they can proceed with the login by entering the email and password. However, if the user does not have an account, then they can register first. Next, fill in the user information like full name, username, phone number, password and user type. Based on figure 3.2 shows the flowchart of signup and login of the Smart Repair System. Every type of user has a different process in the system. So, users must log in correctly.

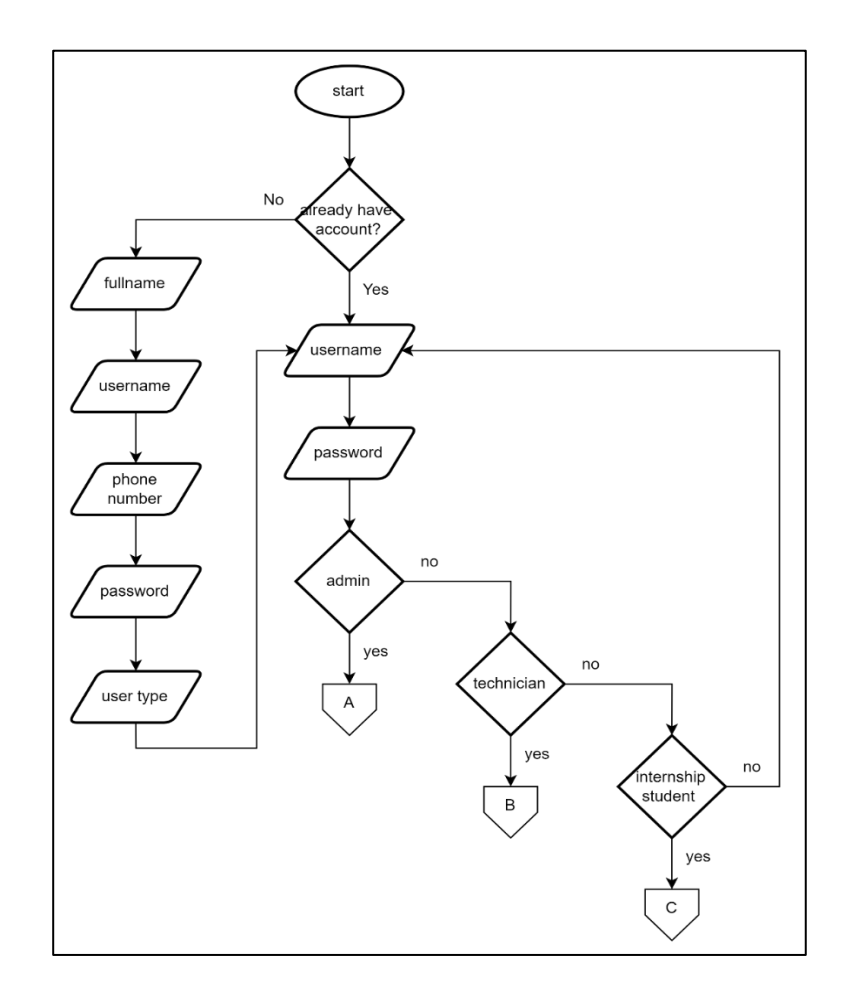

Figure 3.2 flowchart for signup and login process

 Based on figure 3.3 shows the flowchart of the admin process. First, in the dashboard part, the admin is able to view the number of customers, staff, and e-jobsheet that have been assigned in the system. Next, admin able to view information about the ejobsheet managed by the technician and internship student.

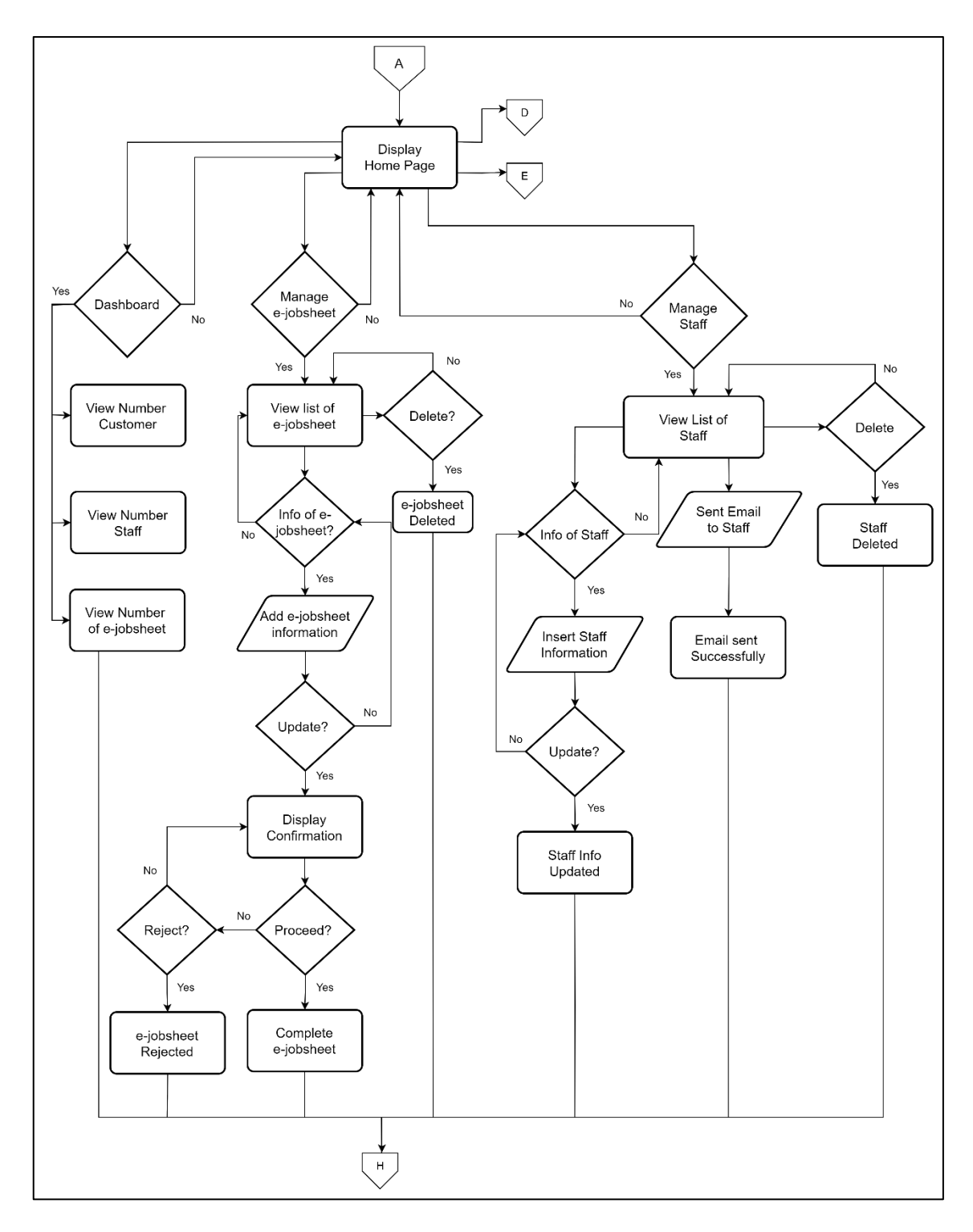

Figure 3.3 Flowchart for Admin (Part I)

 Based on figure 3.4 shows manage customer function for admin continue from the part I by using continue page (D). In this part, admin able to view list of customers then able to create new customer. For the first timer customer should create new section to keep all the e-jobsheet just for one customer. Admin also able to update customer information incase customer have information that need to change. Once customer already have own section, admin can create new e-jobsheet or update the previous ejobsheet. Admin also able to delete the customer and the jobsheet in this section.

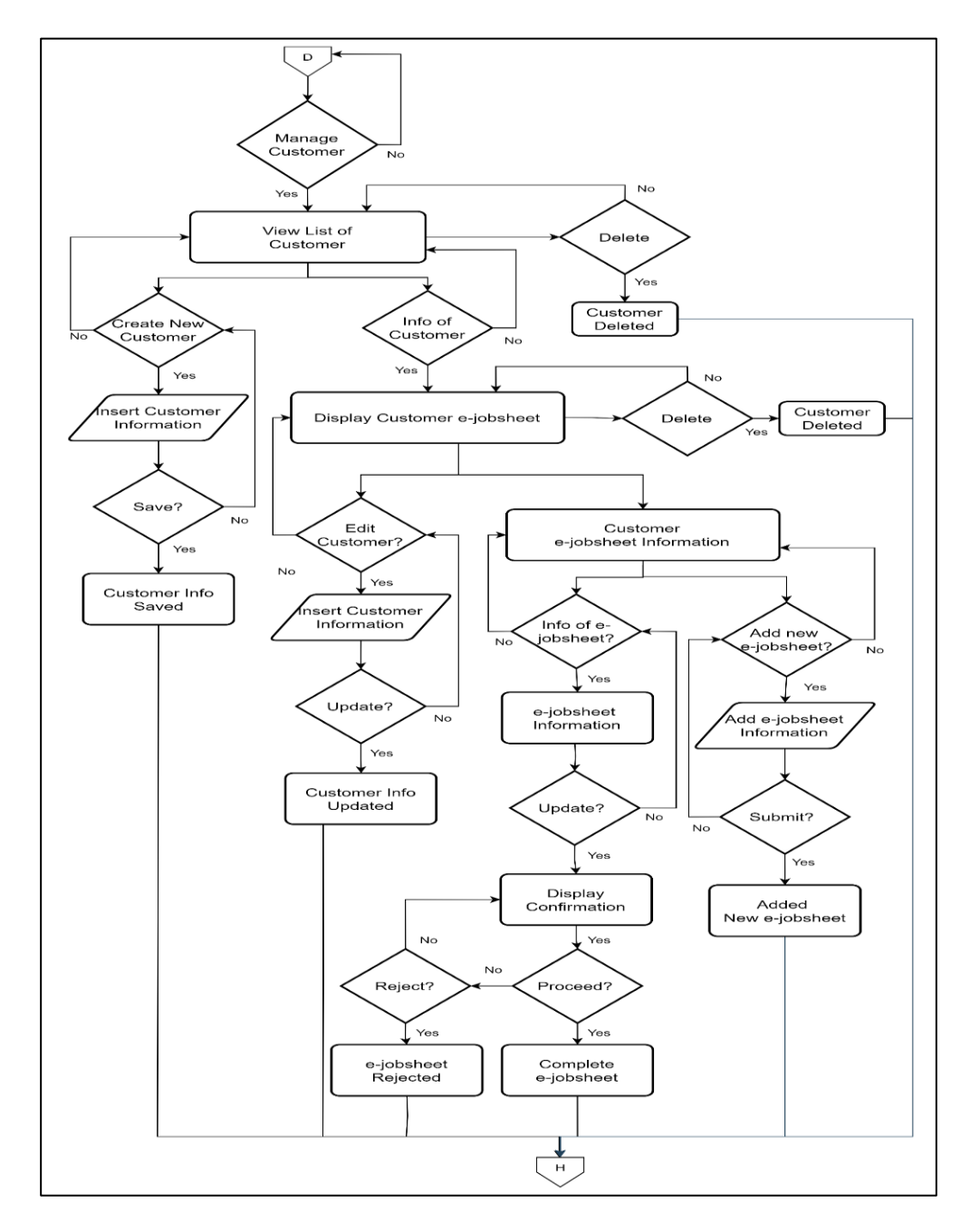

Figure 3.4 Flowchart for Admin (Part I)

 Based on figure above shows the manage product function and manage profile function for admin continue by using continuing page (E). In manage product admin able to create new function, update the existing function view all the function available or not available and delete the function that are not use or need to be delete. The product function is to make sure the all the product in the computer shop is able to use when needed. The product stock can be detected, and admin need to always update the products condition, availability, and price by updating in the system. Lastly, admin able to update the profile like insert the phone number or update the profile picture.

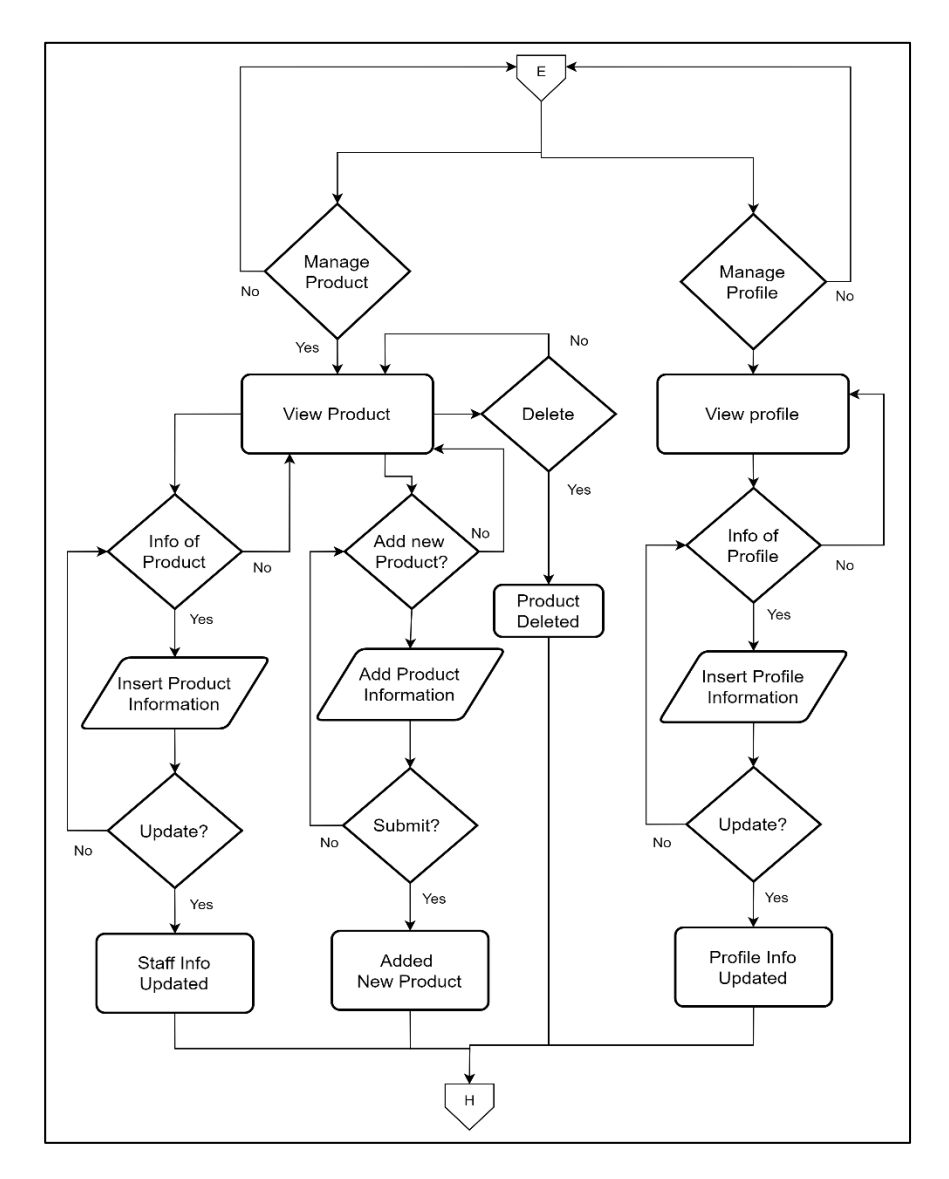

Figure 3.5 Flowchart for Admin (Part II)

 Based on figure shows the technician flow chart. After technician successfully login into the system, technician able to view the dashboard that able to view pending, reviewed, rejected, and completed e-jobsheet. Technician also able to manage the ejobsheet where its able to view list of e-jobsheet. After click on the info button technician can update the e-jobsheet from pending status to reviewed status. After confirmation for updated technician able to proceed or reject the e-jobsheet. Plus, technician able to delete the e-jobsheet if needed. Other function for technician is manage problem type where it able to create new problem type, view list of problem type, update the problem type information and delete the problem type.

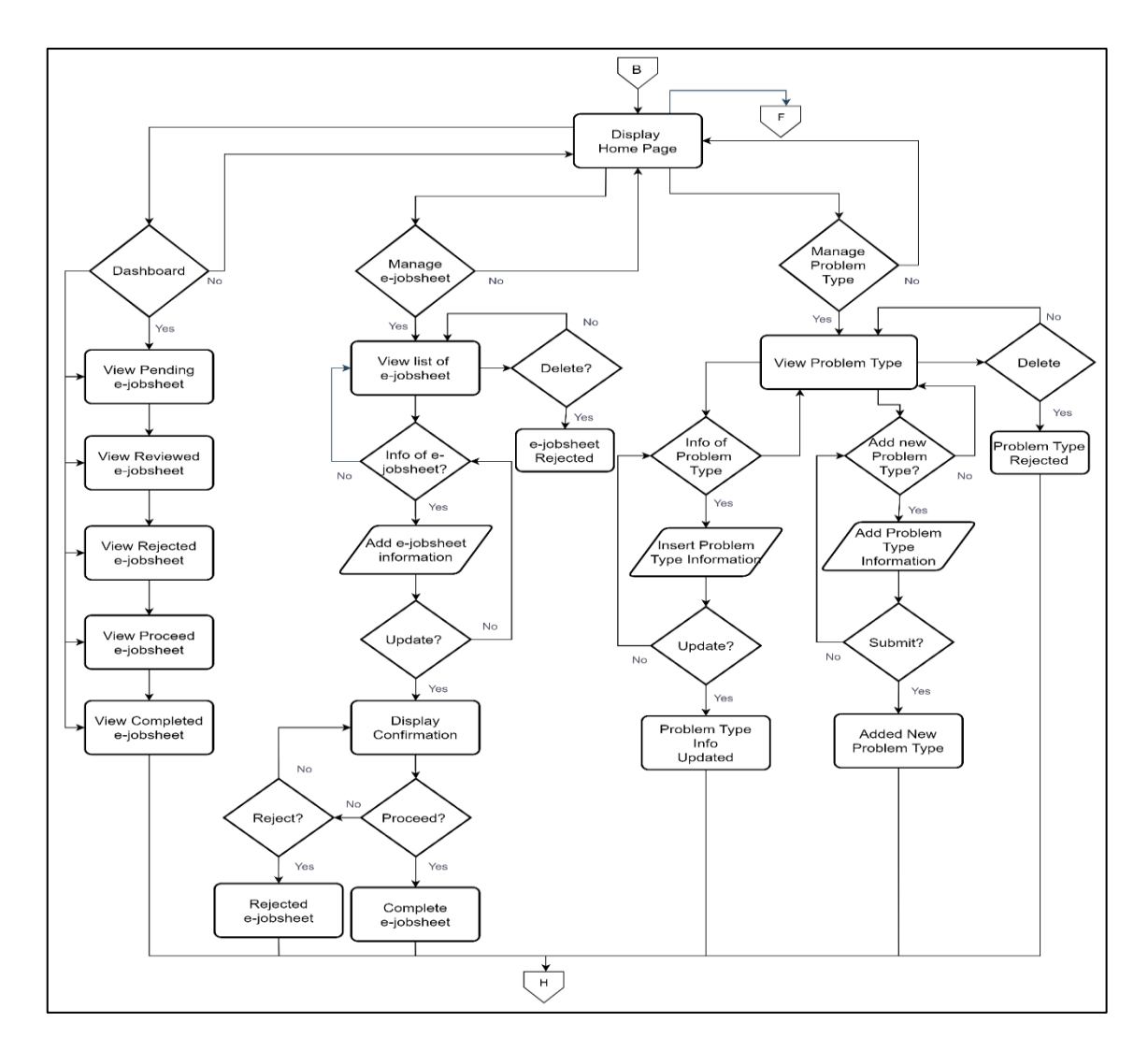

Figure 3.6 Flowchart for Technician (Part I)

 Based on the figure above shows manage solution function where technician able to create new solution, read all the solution information, update the information, and delete. Lastly, manage profile where technician can view the profile that retrieved data from registration form. Technician able to update the information like photo and phone number.

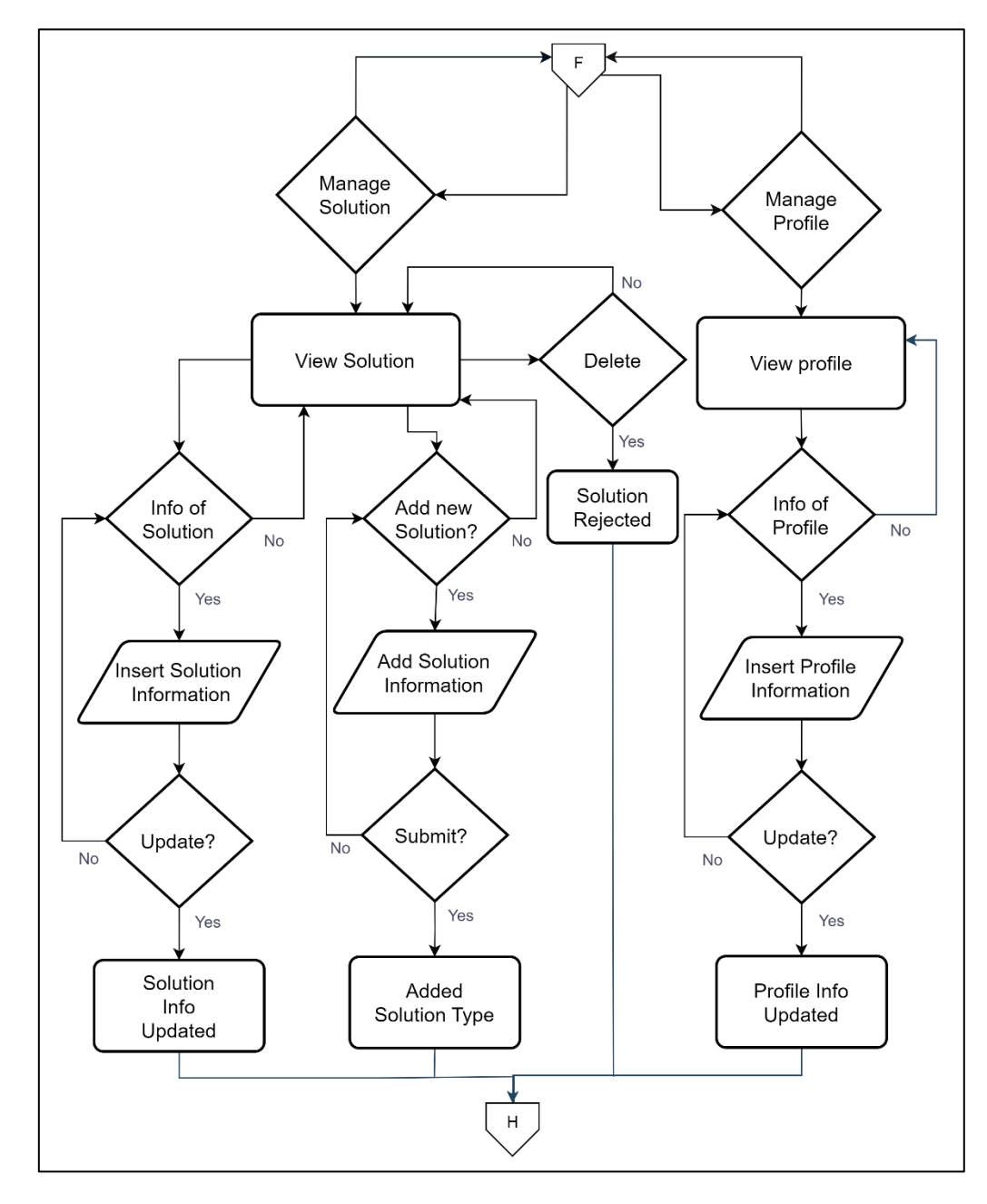

Figure 3.7 Flowchart for Technician (Part II)

 Based on figure shows flowchart of internship student that explain the function able for them to access in the SRS system. First, internship student able to view the dashboard that shows the pending, reviewed, rejected, proceed, and completed of ejobsheet. The next function is managed e-jobsheet, where it can update the e-jobsheet assigned by the technician to the internship student. Next, view the problem type where internship can refer the problem type during the repair and service the devices.

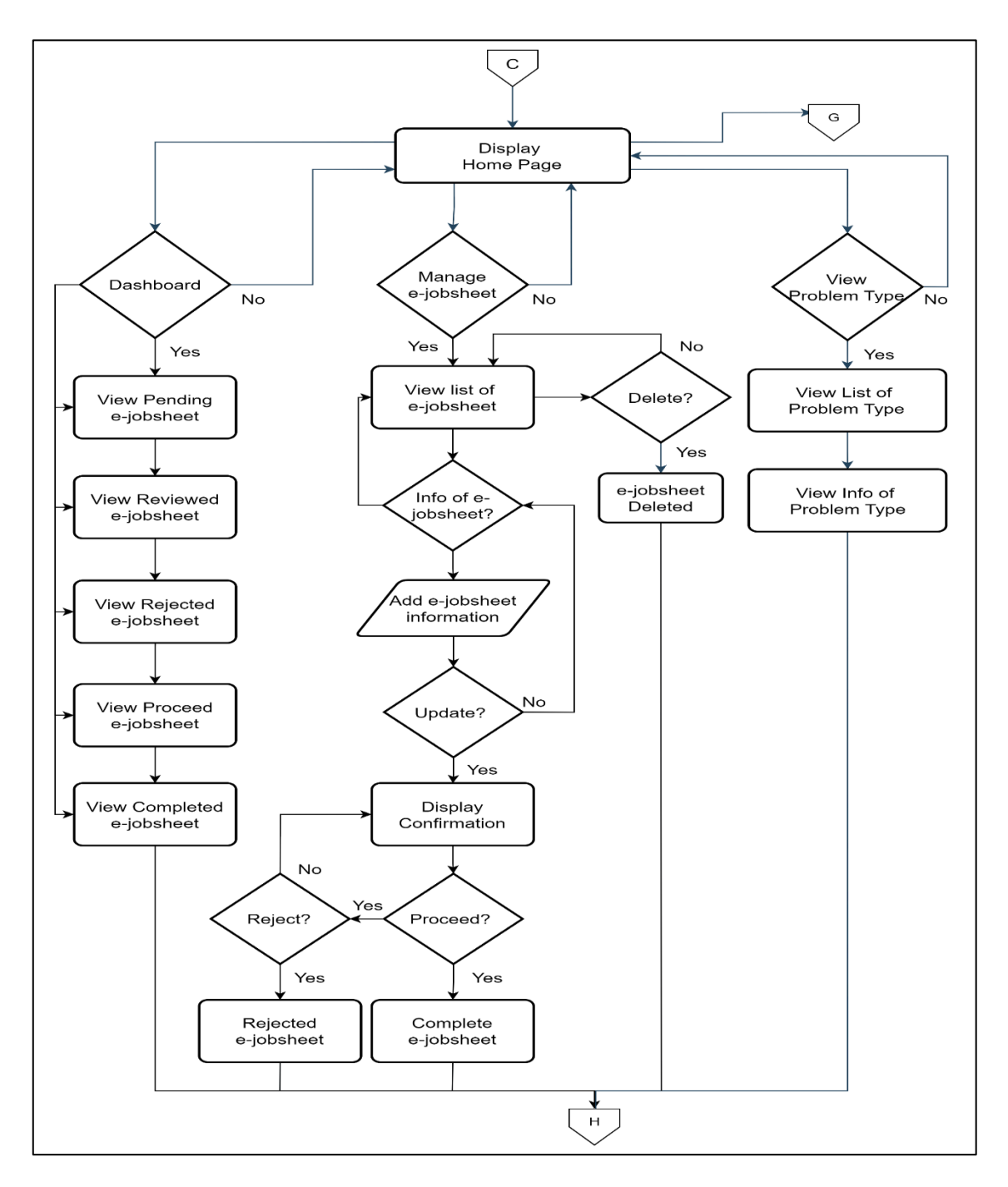

Figure 3.8 Flowchart for Internship Student (Part I)

 Based on the flowchart above shows the student internship able to view solution and product information same function as view problem type as a reference during the repair and service time. Lastly internship student able to manage the profile where student can view, update the new information like picture and contact number.

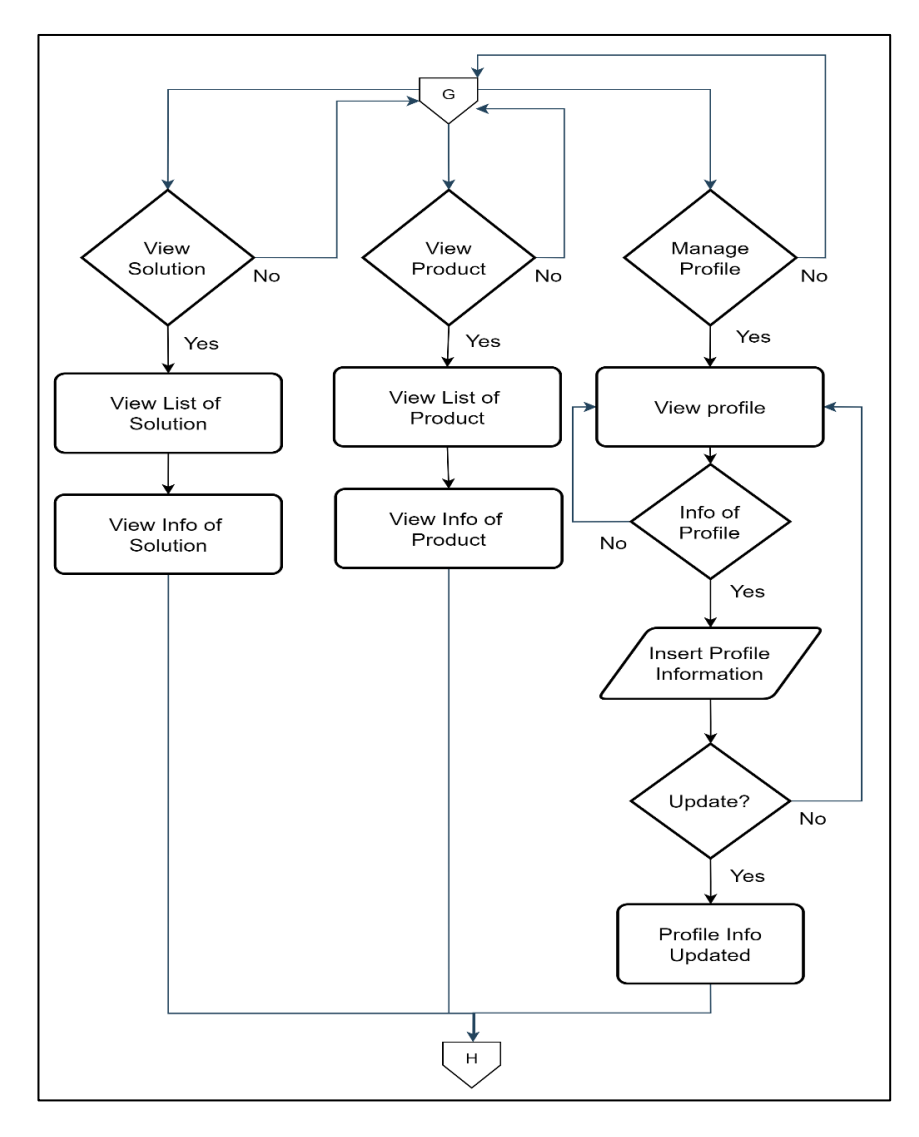

Figure 3.9 Flowchart for Internship Student (Part II)

#### **3.4.2 Context Diagram**

 The Smart Repair System has three users which are admin, technician and internship student shows in figure 3.10. This part, it shows the user's activities and the process of the system. For admin, the system will show e-jobsheet details managed by the technician and student. For technicians, the system shows the status of the e-jobsheet in terms of pending, reviewed, reject, proceed and complete. This is to make sure the technician alerts of the e-jobsheet and do not miss one of them. Technicians are able to generate the solution and problem type. Lastly, internship student are able to manage ejobsheet that was assigned to internship student. The system will show the information of problem type, solution and product as a reference for them when doing the work.

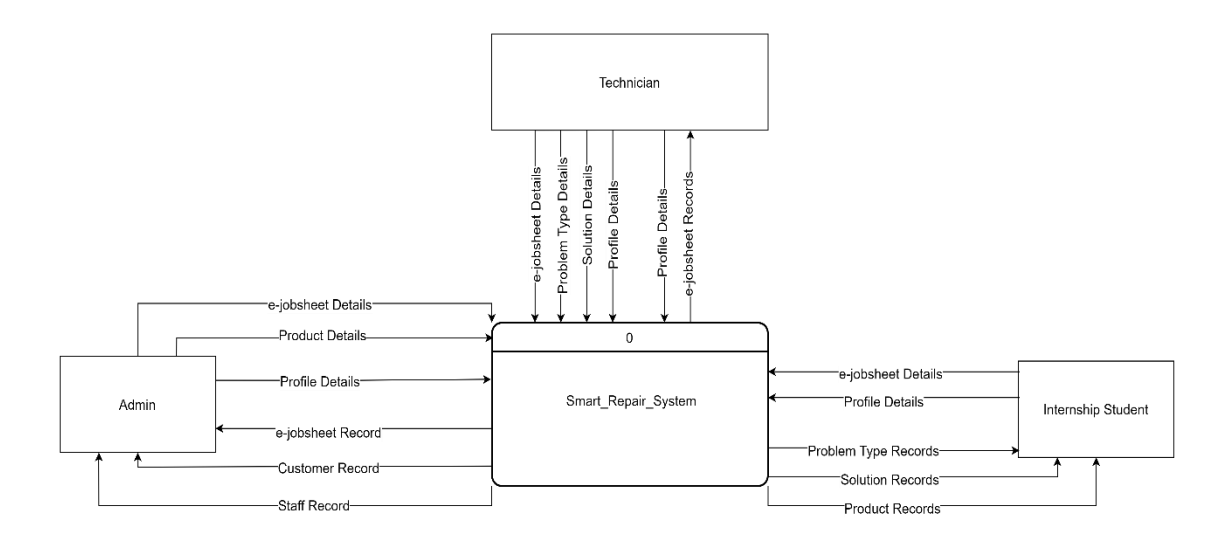

Figure 3.10 Context Diagram

#### **3.4.3 Use Case Diagram**

 Based on the use case diagram in figure 3.7 shows the use case diagram of Smart Repair System. There are three actors which are admin, technician and internship student. The total modules in the system based on the use case diagram is eight modules. The modules are manage registeration extend with register, manage e-jobsheet, manage problem type, manage product, manage service, manage staff, manage customer and manage report.

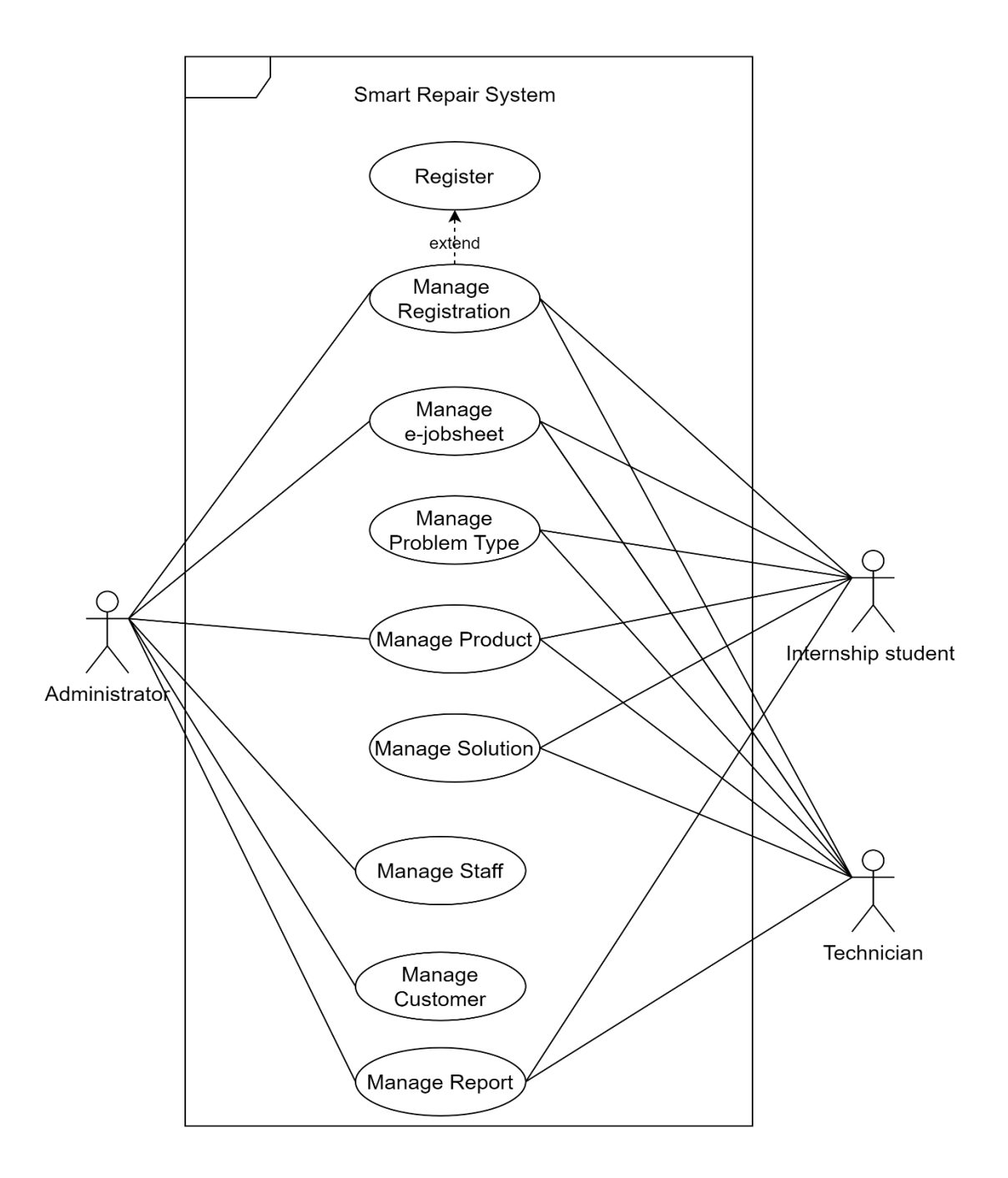

- Manage Registeration
	- Users need to fill in the details like fullname, username, phone number, email, password and user type to register the account for the SRS system.
	- Email and password registered by the users used to login into the system.
- Manage E-jobsheet
	- Admin able to create, view, update and delete e-jobsheet.
	- Technician can view, update and delete e-jobsheet.
	- Internship student can view and update e-jobsheet.
- Manage Problem Type
	- Technician can create new problem type and fill in the details like problem name and description.
- **Manage Product** 
	- Admin can create new product available and fill in the product details such as product type, brand name, model name, quantity, price , add picture, and status.
- **Manage Solution** 
	- Technician can create new solution, update solution information, status, and price. The solution also able to delete by the technician.
	- Internship student able to view the solution from the system.
- **Manage Staff** 
	- Admin can update the staff profile like fullname, username, phone number, email.
- Manage Customer
	- Admin will record customer fullname, address, phone number and email.
- Manage Report
	- Administrator will manage report based on the number of customers, number of staff and number of e-jobsheet.

# **3.4.4 Details Use Case Diagram**

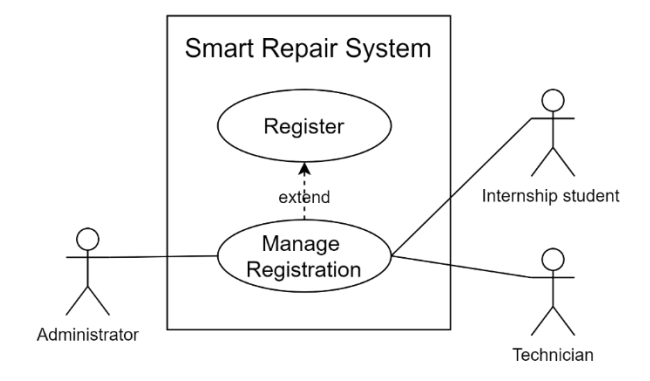

Figure 3.12 Use Case Diagram for Registration

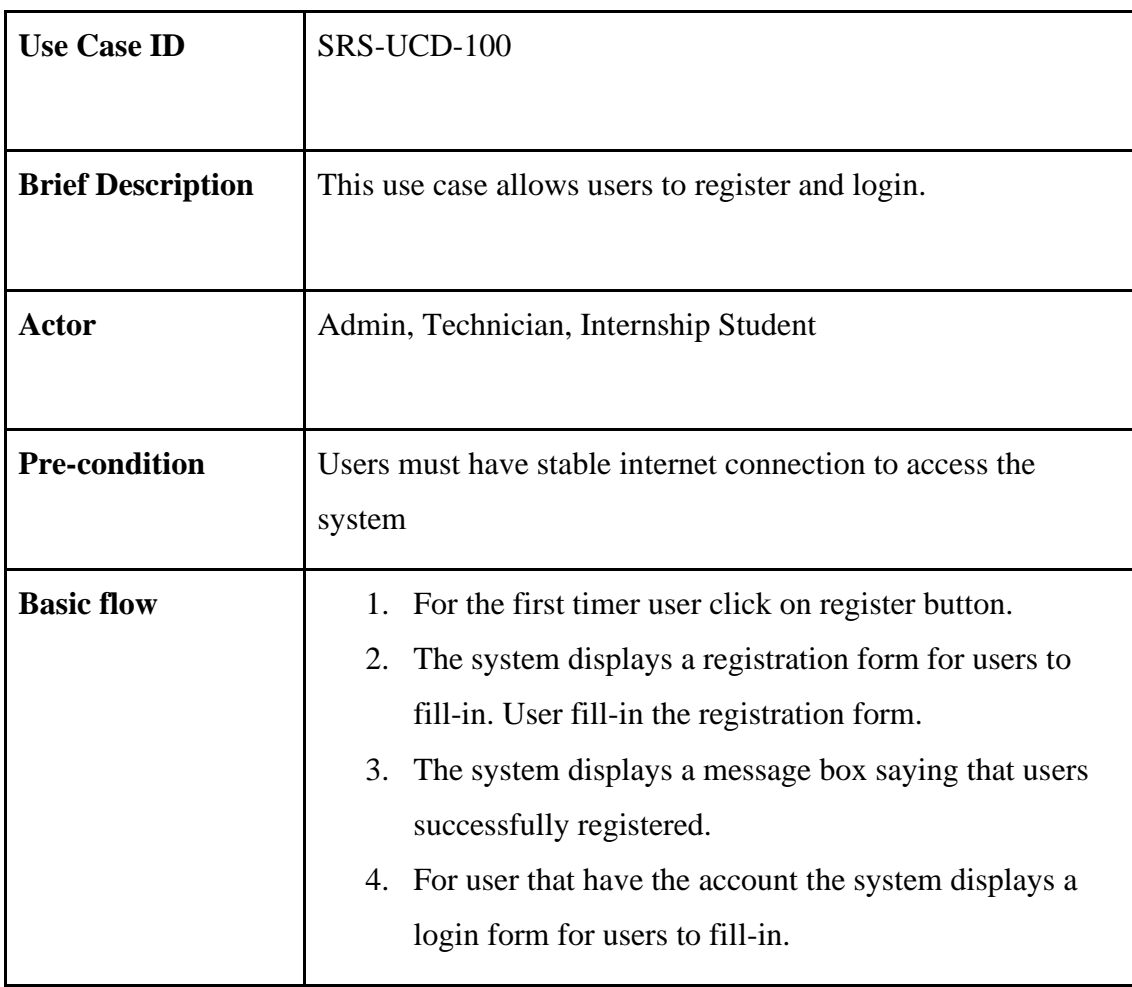

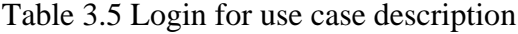

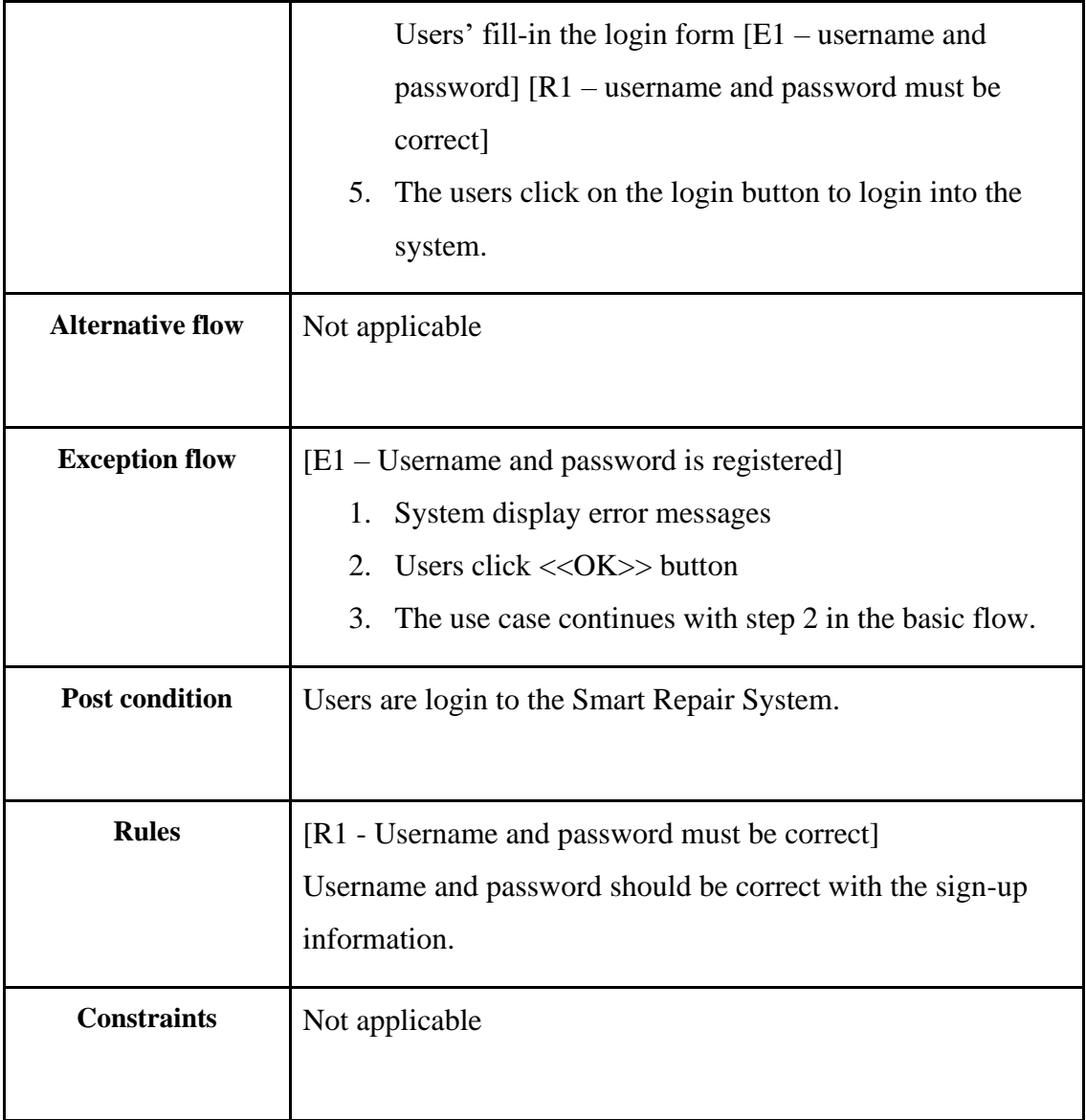
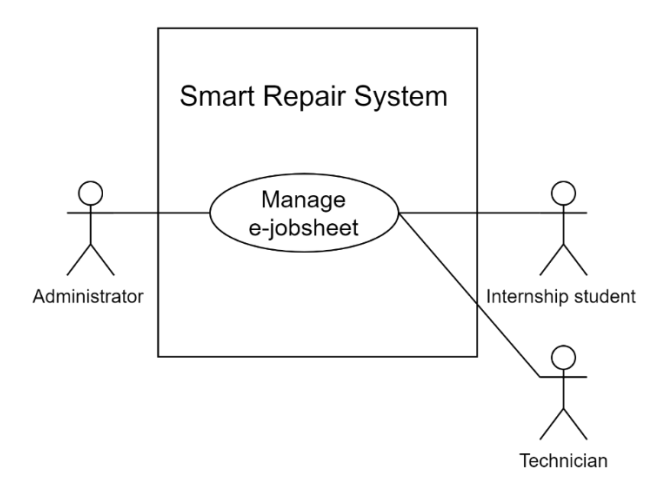

Figure 3.13 Use Case Diagram for Manage E-Jobsheet

| <b>Use Case ID</b>       | SRS-UCD-200                                                                                                    |  |  |  |  |
|--------------------------|----------------------------------------------------------------------------------------------------|--|--|--|--|
| <b>Brief Description</b> | This use case allows users to view the list of e-jobsheet.                                                                                                    |  |  |  |  |
| <b>Actor</b>             | Admin, Technician, Internship Student                                                                                                    |  |  |  |  |
| <b>Pre-condition</b>     | Users must have stable internet connection to access the<br>system                                                                                                    |  |  |  |  |
| <b>Basic flow</b>        | 1. The system shows admin, technician and internship<br>student manage the e-jobsheet.<br>2. Admin creates new e-jobsheet for the customer by<br>clicking on $+e$ -jobsheet.<br>3. Admin enters the information and the problem of<br>devices.<br>4. Technician reviewed the e-jobsheet and updates the<br>information. |  |  |  |  |

Table 3.6 Manage E-Jobsheet use case description

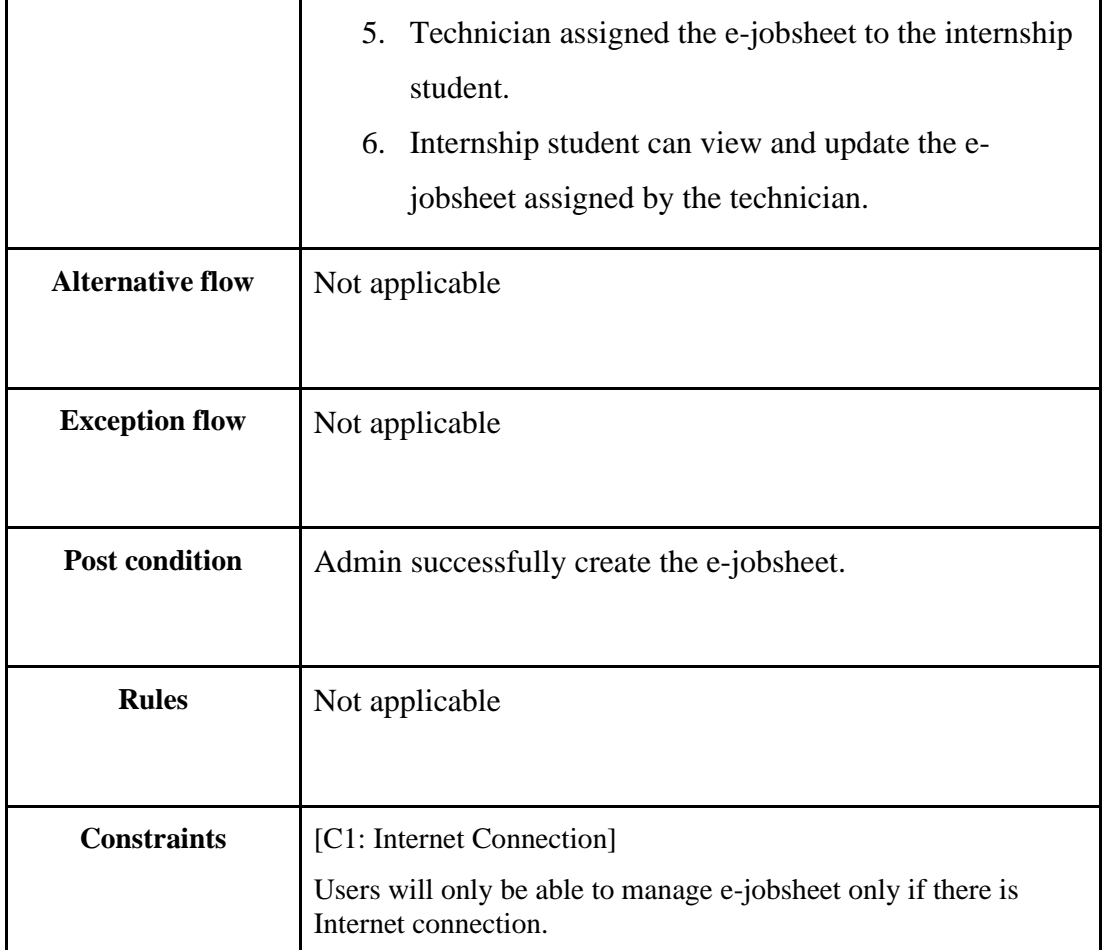

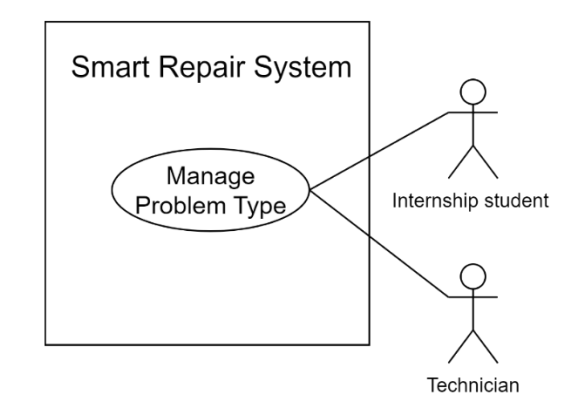

Figure 3.14 Use Case Diagram for Manage Problem Type

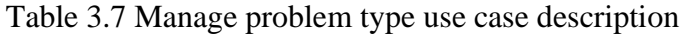

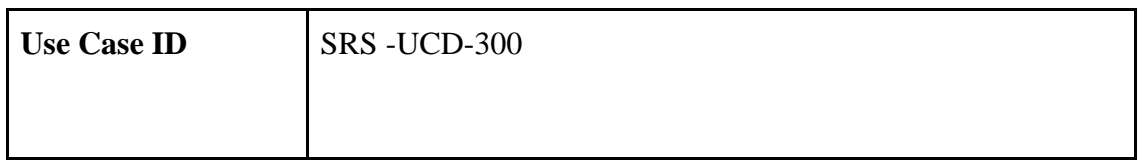

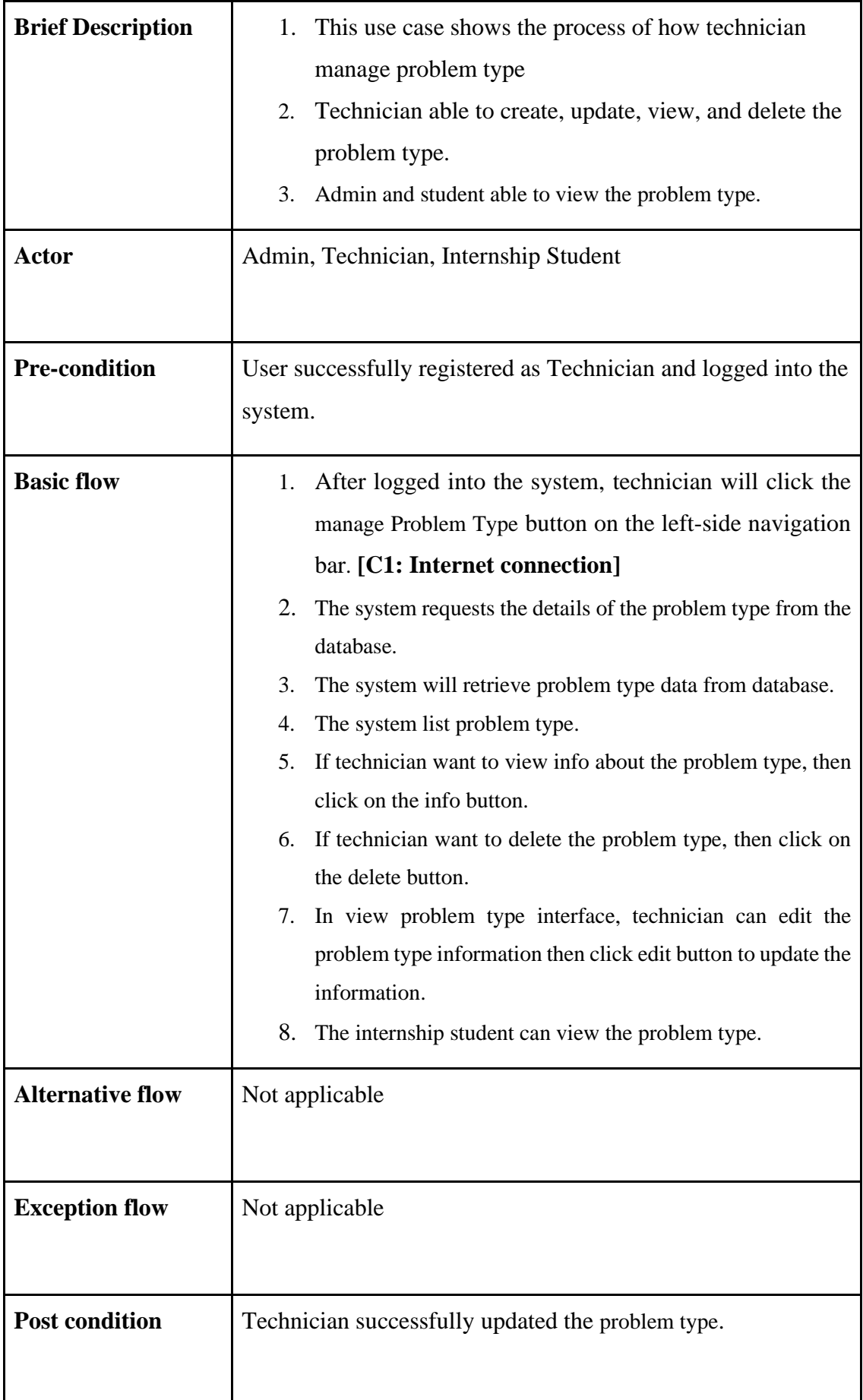

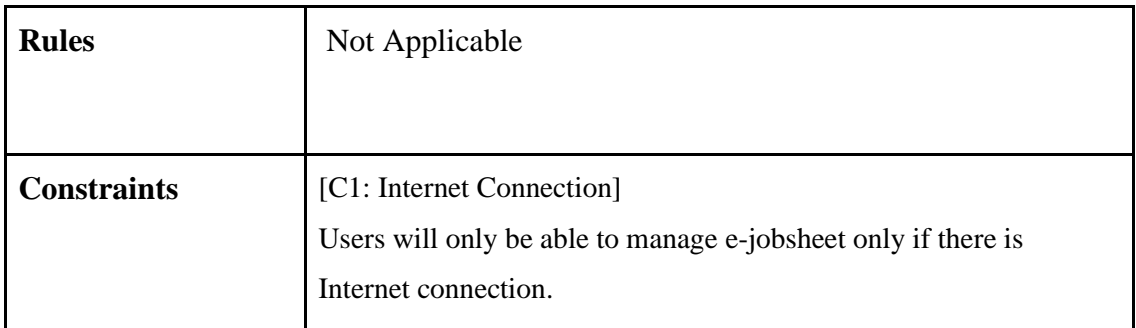

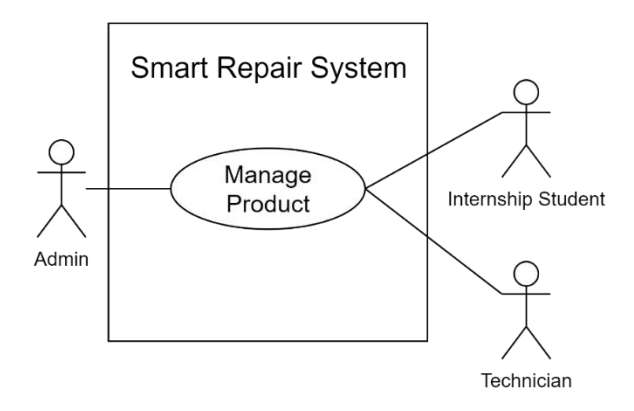

Figure 3.15 Use Case Diagram for Manage Product

| <b>Use Case ID</b>       | SRS-UCD-300                                                                                                    |
|--------------------------|----------------------------------------------------------------------------------------------------|
| <b>Brief Description</b> | 1. This use case shows the process of how admin manage<br>product<br>Admin able to create, update, view, and delete the<br>2.<br>product.<br>Admin and student able to view the problem type. |
| Actor                    | Admin, Technician, Internship Student                                                                                                    |
| <b>Pre-condition</b>     | User successfully registered as Admin and logged into the<br>system.                                                                                                    |

Table 3.8 Manage product use case description

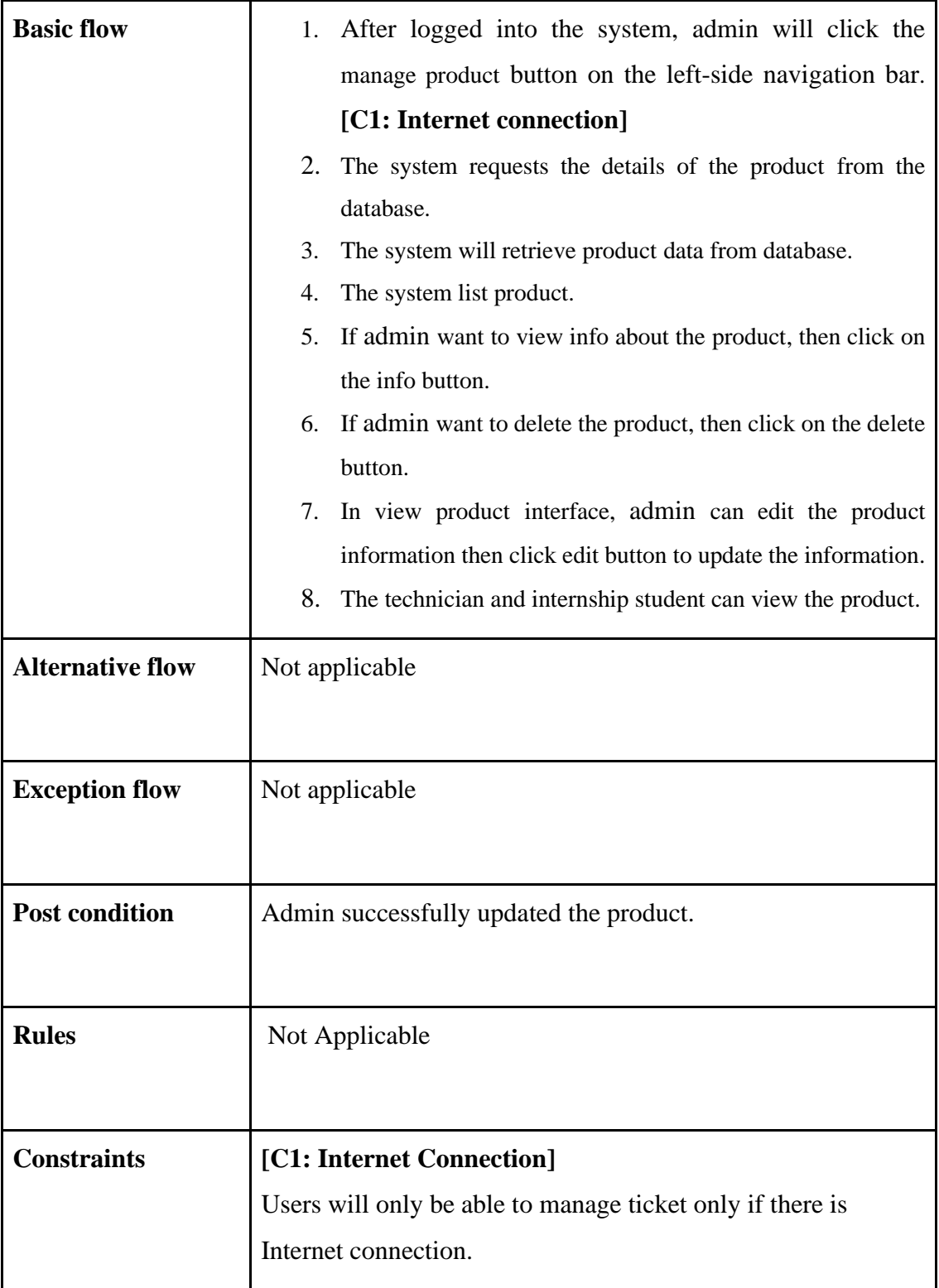

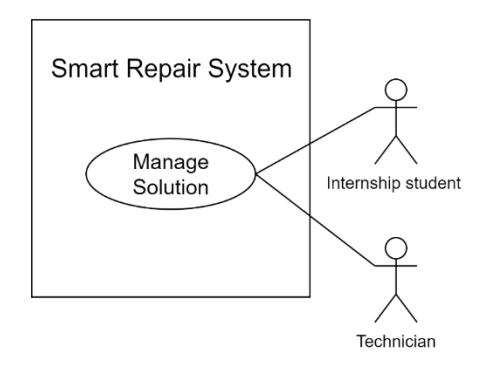

Figure 3.16 Use Case Diagram for manage Solution

| <b>Use Case ID</b>       | ITMINE-UCD-500                                                                                                    |  |  |  |  |
|--------------------------|----------------------------------------------------------------------------------------------------|--|--|--|--|
|                          |                                                                                                    |  |  |  |  |
| <b>Brief Description</b> | 1. This use case shows the process of how technician<br>manage product<br>2.<br>Technician able to create, update, view, and delete<br>the solution.<br>Student able to view the problem type.                                                                                                    |  |  |  |  |
| <b>Actor</b>             | Technician, Internship Student                                                                                                    |  |  |  |  |
| <b>Pre-condition</b>     | User successfully registered as technician and logged into<br>the system                                                                                                    |  |  |  |  |
| <b>Basic flow</b>        | After logged into the system, technician will click the<br>1.<br>manage solution button on the left-side navigation bar.<br>[C1: Internet connection]<br>The system requests the details of the solution from the<br>2.<br>database.<br>3.<br>The system will retrieve solution data from database. |  |  |  |  |

Table 3.9 Manage solution use case description

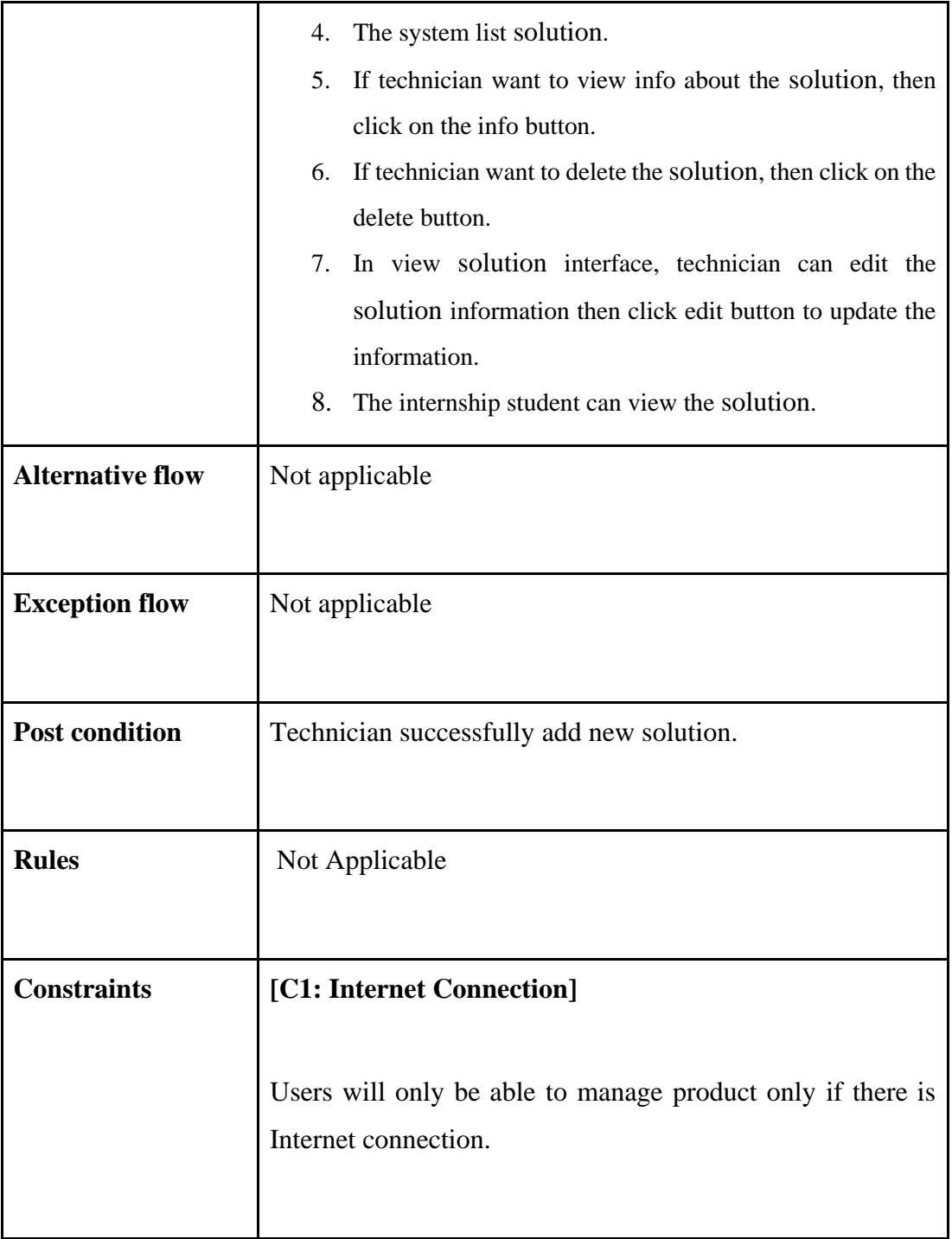

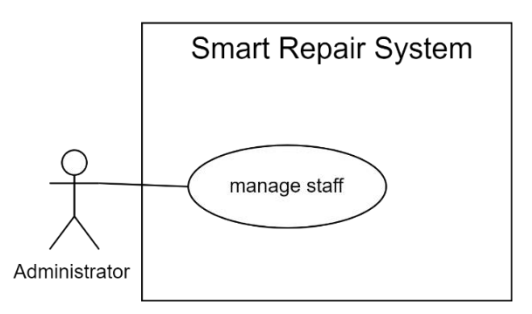

Figure 3.17 Use Case Diagram for Manage Staff

| <b>Use Case ID</b>       | ITMINE-UCD-600                                                                                                    |  |  |  |  |  |
|--------------------------|----------------------------------------------------------------------------------------------------|--|--|--|--|--|
|                          |                                                                                                    |  |  |  |  |  |
| <b>Brief Description</b> | This use case shows the process of how Admin manage staff.                                                                                                    |  |  |  |  |  |
|                          | Admin will be able view, edit and delete staff.                                                                                                    |  |  |  |  |  |
| <b>Actor</b>             | Admin                                                                                                    |  |  |  |  |  |
| <b>Pre-condition</b>     | User successfully registered as Admin and logged into the<br>system                                                                                                    |  |  |  |  |  |
| <b>Basic flow</b>        | 1. After logged into the system, users will click the<br>manage staff button on the left-side navigation bar.<br>[C1: Internet connection]<br>The system requests the details of the staff from the<br>2.<br>database.<br>3.<br>The system will retrieve staff data from database. |  |  |  |  |  |

Table 3.10 Manage staff use case description

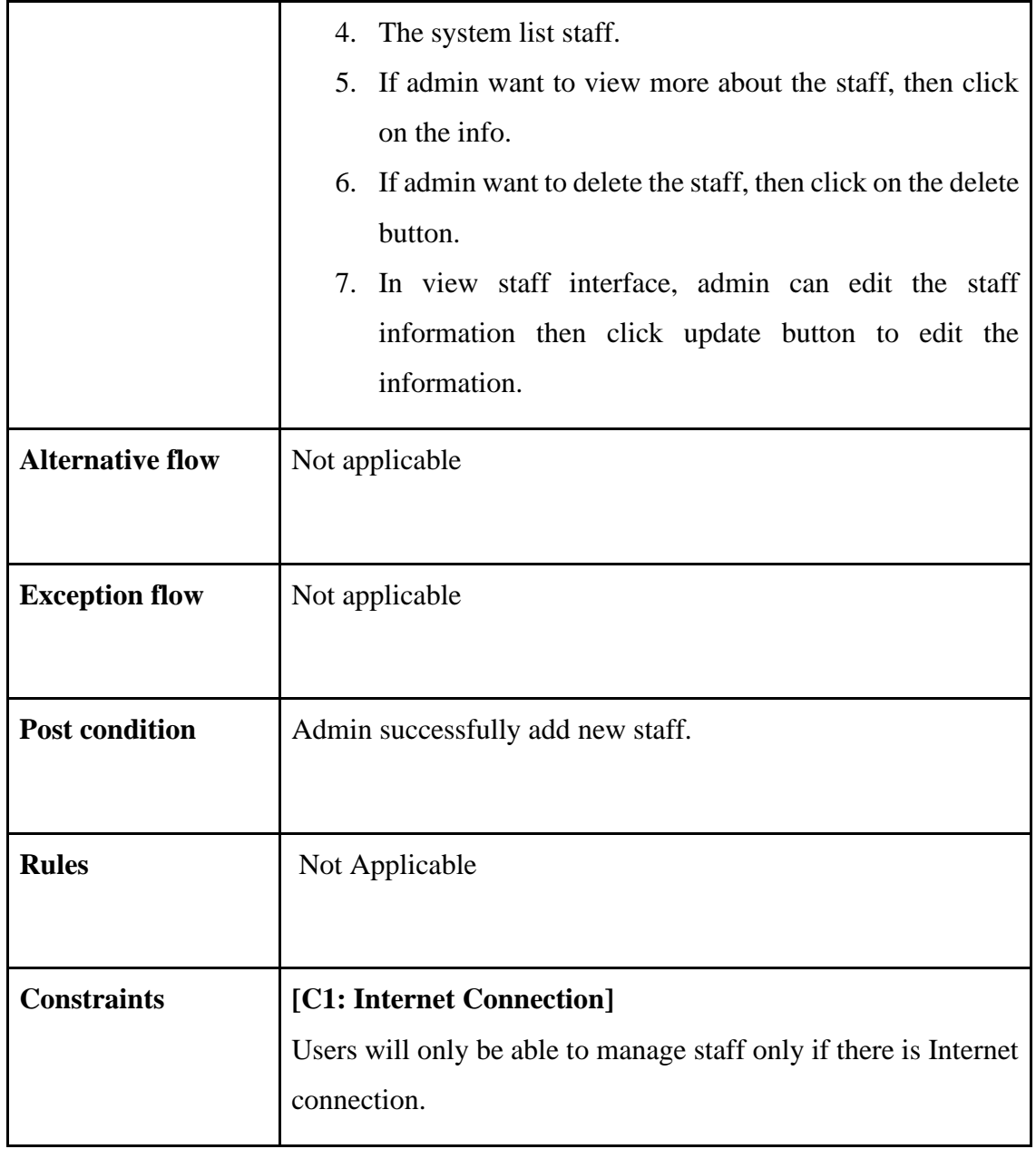

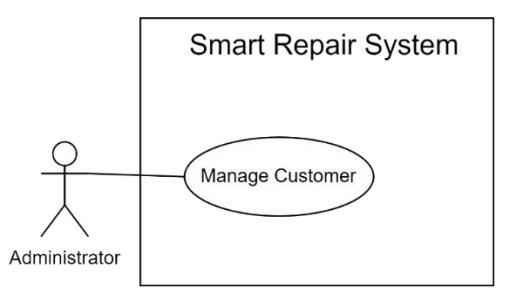

Figure 3.18 Use Case Diagram for Manage Customer

| <b>Use Case ID</b>       | SRS-UCD-700                                                                                                    |  |  |  |  |
|--------------------------|----------------------------------------------------------------------------------------------------|--|--|--|--|
|                          |                                                                                                    |  |  |  |  |
| <b>Brief Description</b> | This use case shows the process of how Admin manage<br>customer.<br>Admin will be able to add, view, edit and delete customer.                                                                                                    |  |  |  |  |
| <b>Actor</b>             | Admin                                                                                                    |  |  |  |  |
| <b>Pre-condition</b>     | User successfully registered as Admin and logged into the<br>system                                                                                                    |  |  |  |  |
| <b>Basic flow</b>        | 1. After logged into the system, users will click the<br>manage customer button on the left-side navigation<br>bar. [C1: Internet connection]<br>2. The system requests the details of the customer from<br>the database.<br>3.<br>The system will retrieve customer data from database.<br>The system list customer.<br>4.<br>5.<br>If admin want to view more about the customer, then<br>click on the info button. |  |  |  |  |

Table 3.11 Manage customer use case description

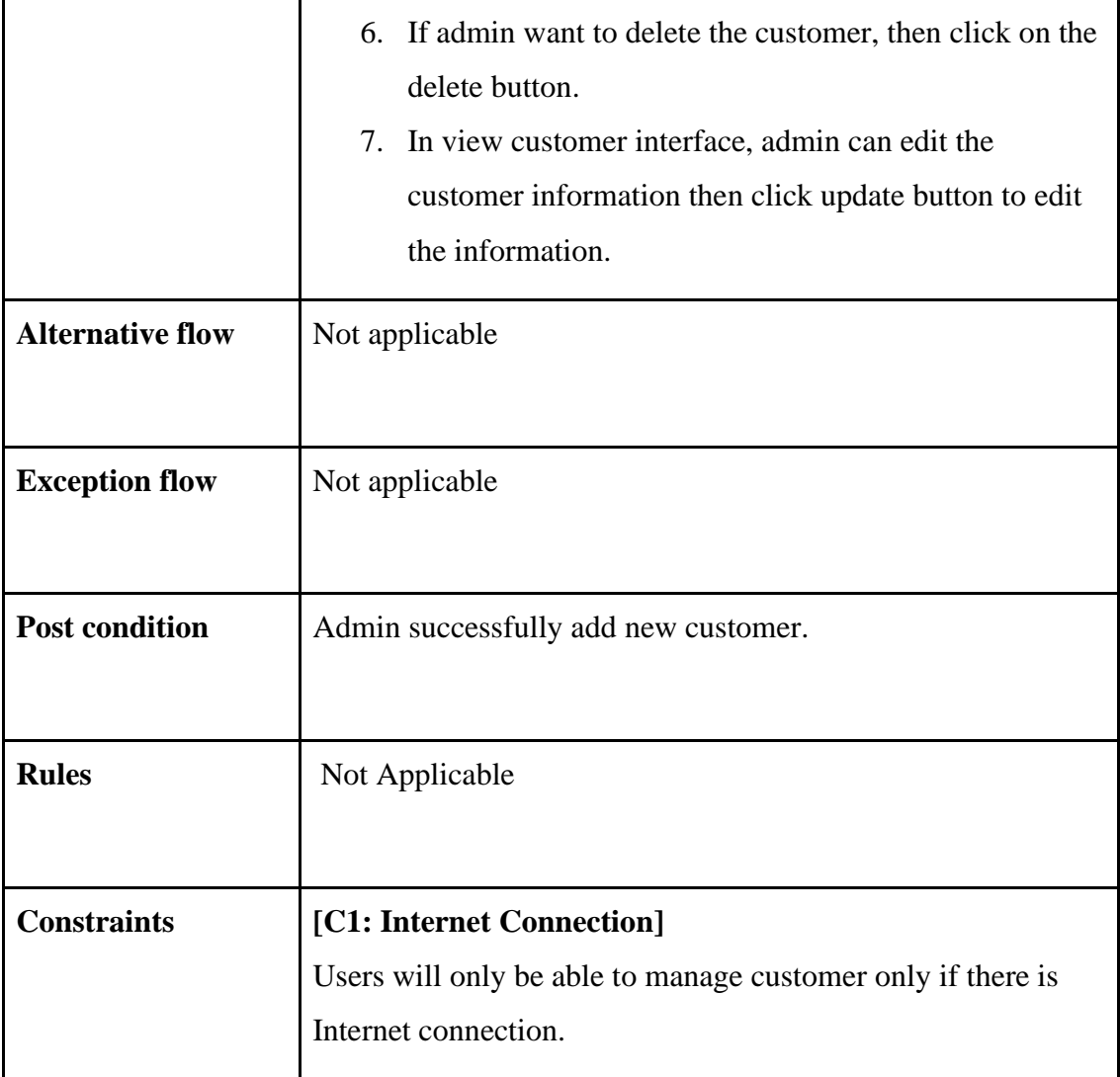

## **3.4.5 Activity Diagram**

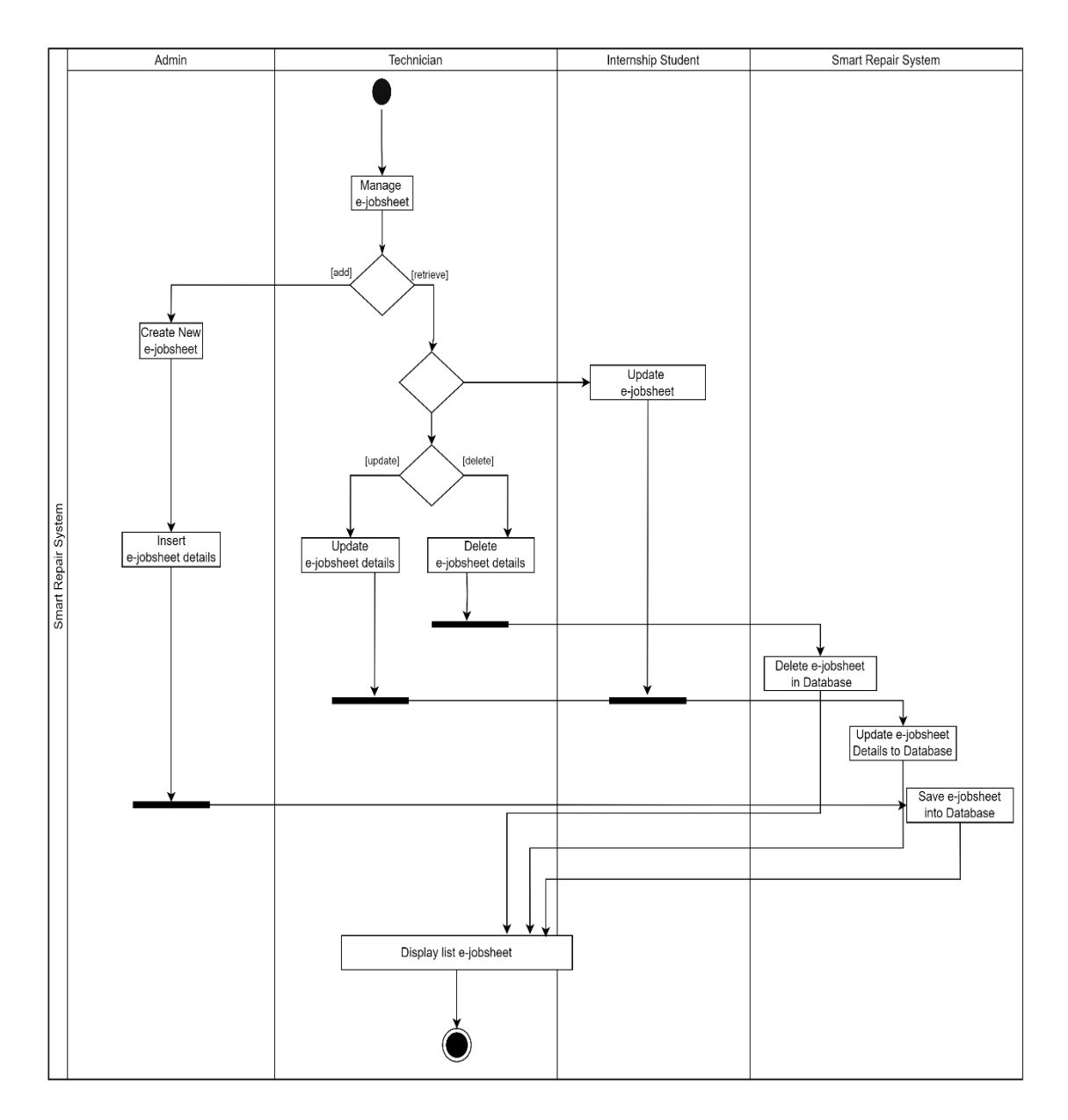

Figure 3.19 Activity Diagram Smart Repair System

## **3.4.5 storyboard**

 Based on figure 3.20 shows the login page for registered user. User should fill in the username and password correctly. Before fill in make sure user already create an account then can login the system.

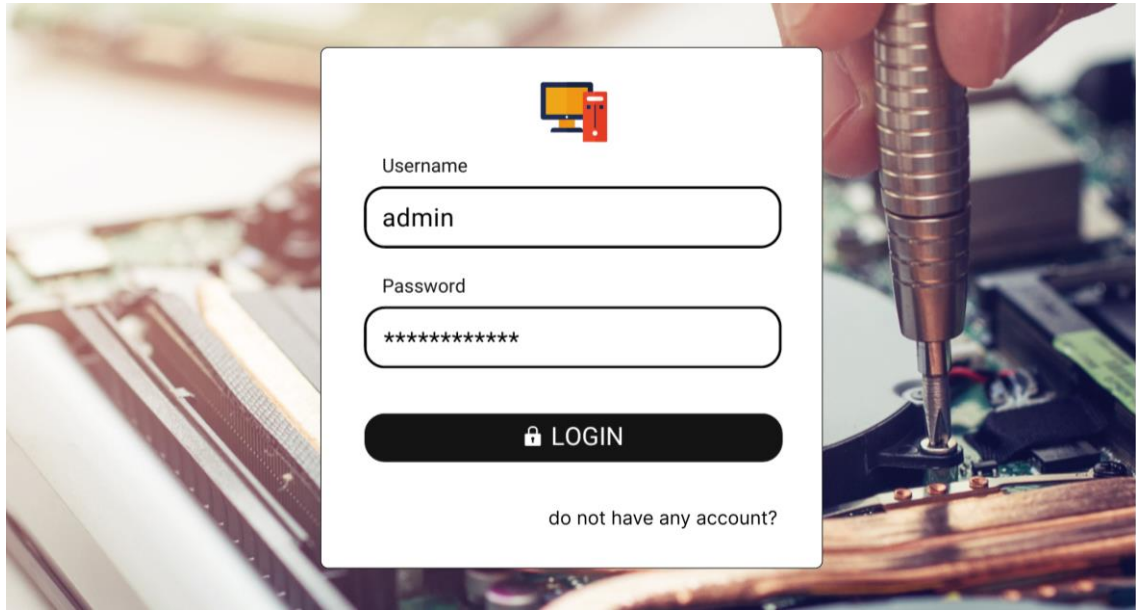

Figure 3.20 Login Page

 Based on figure 3.21 shows the interface of registration for user to create an account. User should fill in the fullname, username, password, phone number, email and user type. If user already create an acoount then can proceed to the login page.

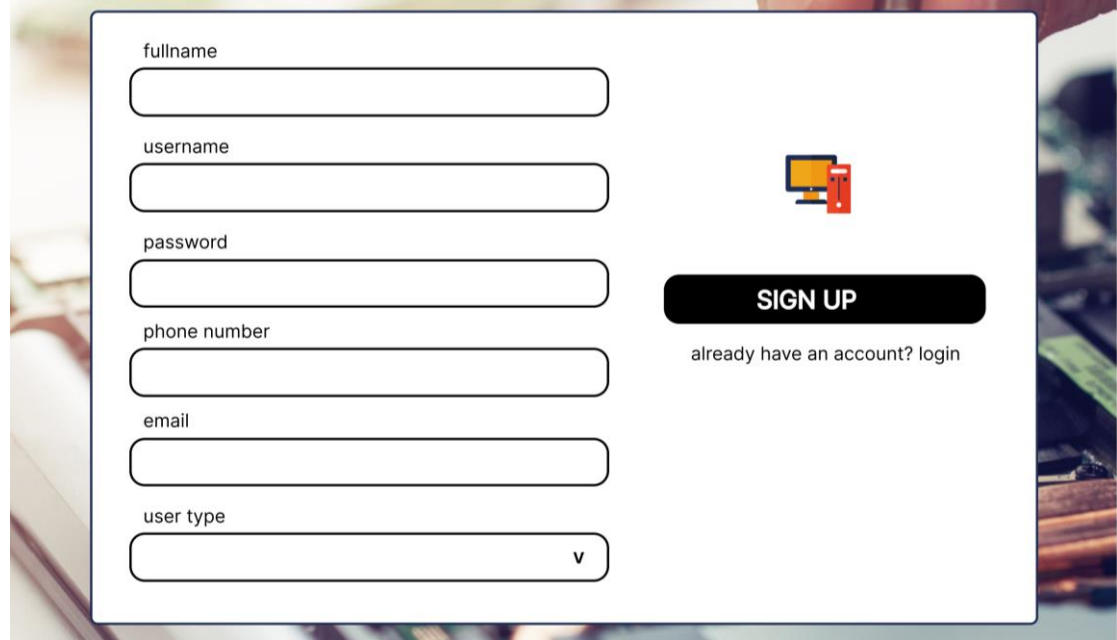

Figure 3.21 Registration

## Admin Interface

 Based on figure 3.22 show the dashboard for admin interface. It show the number of customer, number of staff , number of ticket and the graph with the title 'number of ticket by ticket status for today'. On the left bar navigation, shows the function in the system which are dashboard, manage ticket, manage staff, manage customer, manage service and product, and my profile.

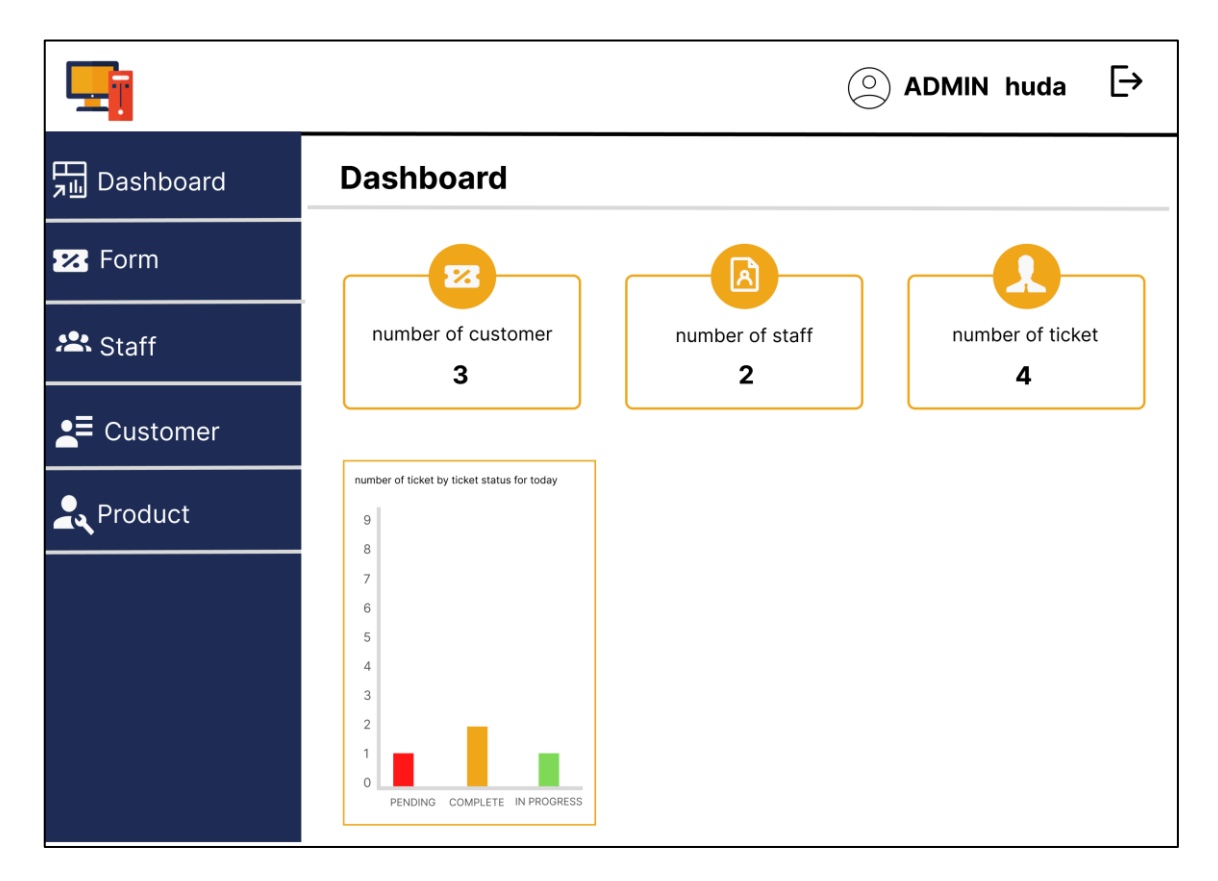

Figure 3.22 Dashboard for admin

 Based on the figure 3.23 shows the ticket list with different status. Admin can take action to view more or delete ticket.

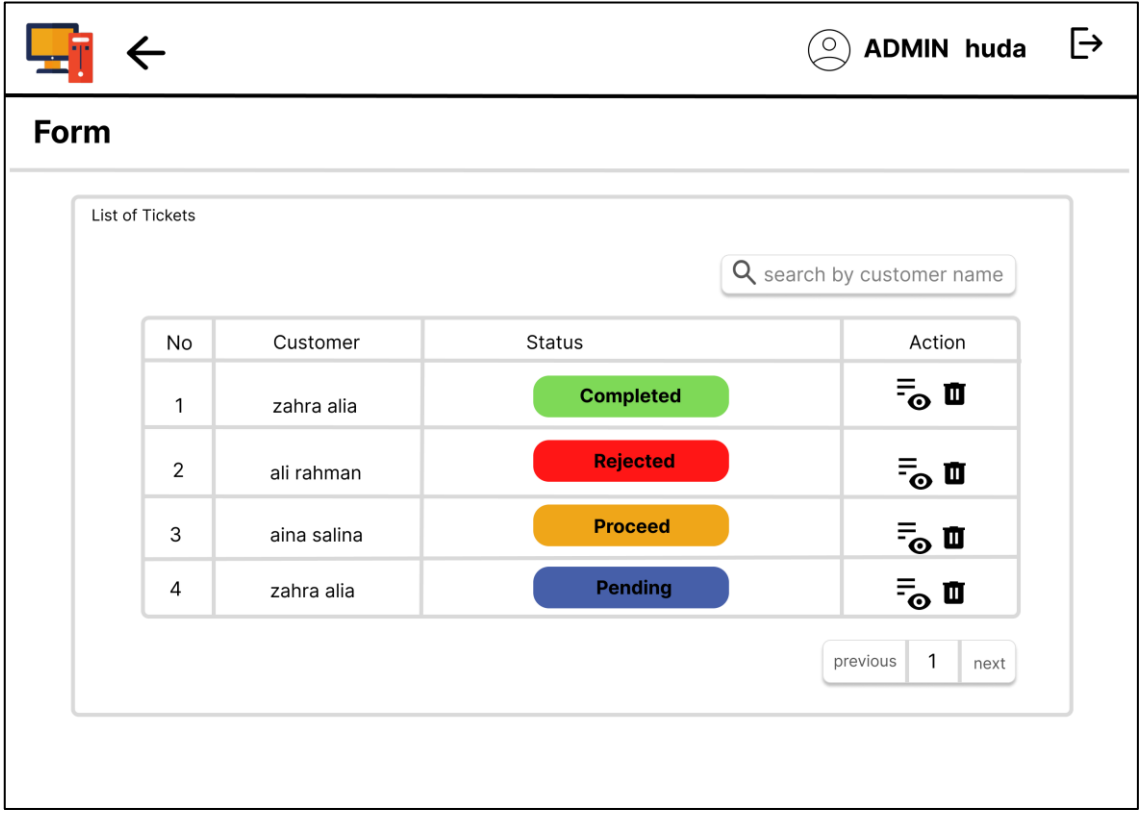

Figure 3.23 Form

 Based on the figure 3.24 shows the ticket report with the customer details and other information. admin can print and edit this page.

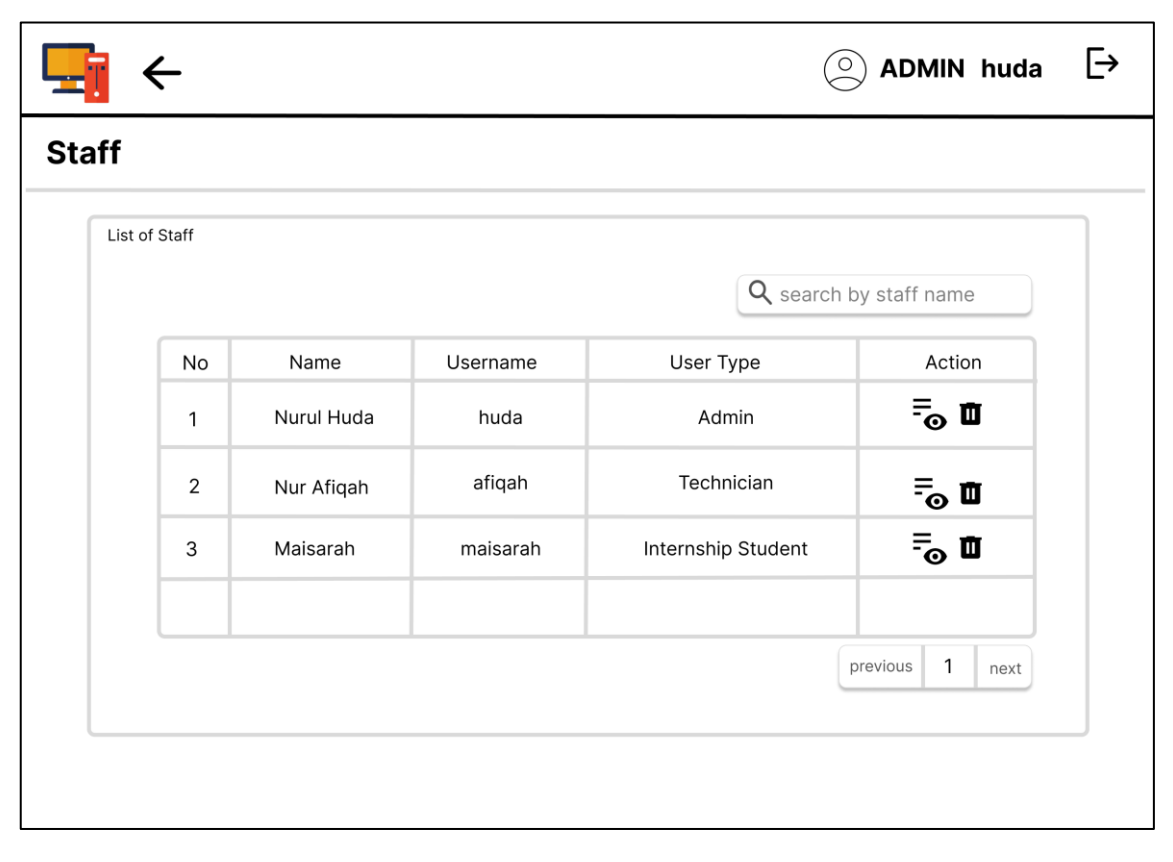

Figure 3.24 Staff

 Based on figure 3.25 shows list of the staff on the admin interface. Admin able to view more or delete the staff.

|                 |                  |              |              | $\bigcirc$          | <b>ADMIN huda</b>                              | ቡ |
|-----------------|------------------|--------------|--------------|---------------------|------------------------------------------------|---|
| <b>Customer</b> |                  |              |              |                     |                                                |   |
|                 | List of Customer |              |              |                     | + Create Customer<br>Q search by customer name |   |
|                 | No               | Name         | Phone Number | <b>Home Address</b> | Action                                         |   |
|                 | 1                | Alia Hidayah | 0192837465   | Kampar, Perak       | $\bar{=}$ 0                                    |   |
|                 | 2                | Ain Aleeya   | 0192937465   | Lot 12, Kelantan    | $\bar{=}$ of                                   |   |
|                 |                  |              |              |                     |                                                |   |
|                 |                  |              |              |                     | 1<br>previous<br>next                          |   |
|                 |                  |              |              |                     |                                                |   |

Figure 3.25 Manage staff

 Based on figure 3.26 shows the update page interface where admin can do updating in this page.

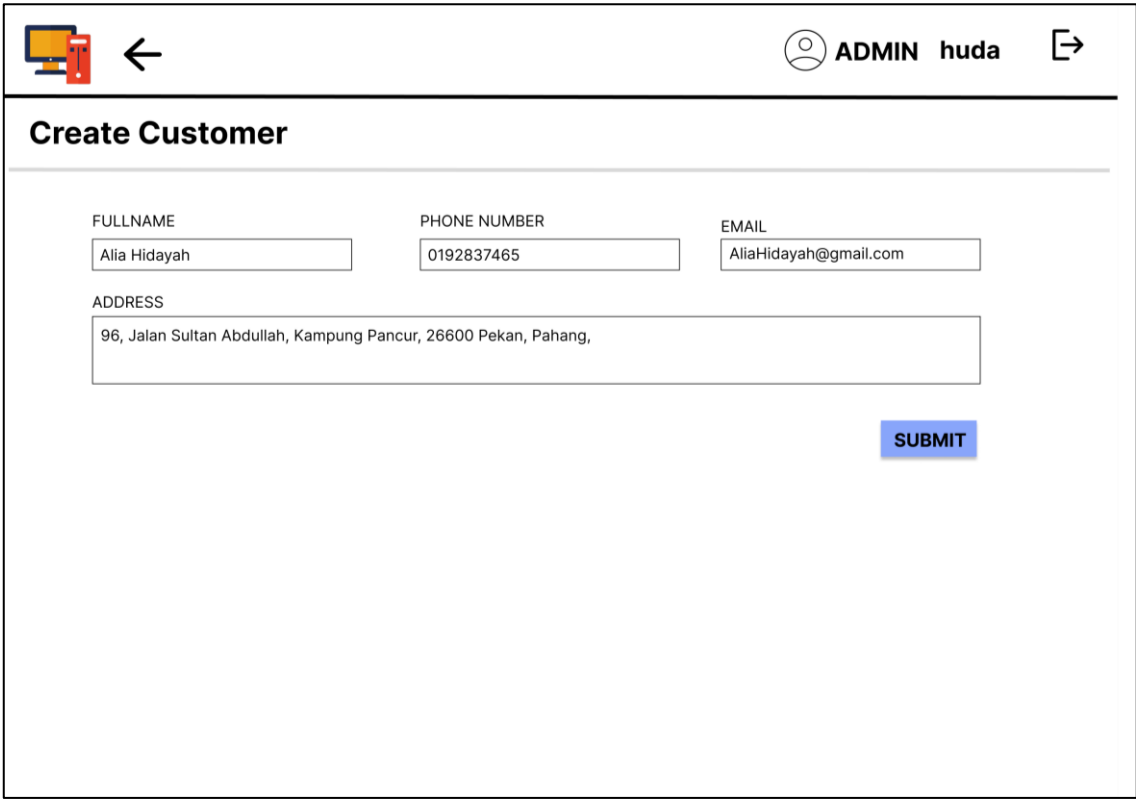

Figure 3.26 Update ticket

 Based on the figure 3.27 shows the profile staff where admin able to edit the profile staff. .

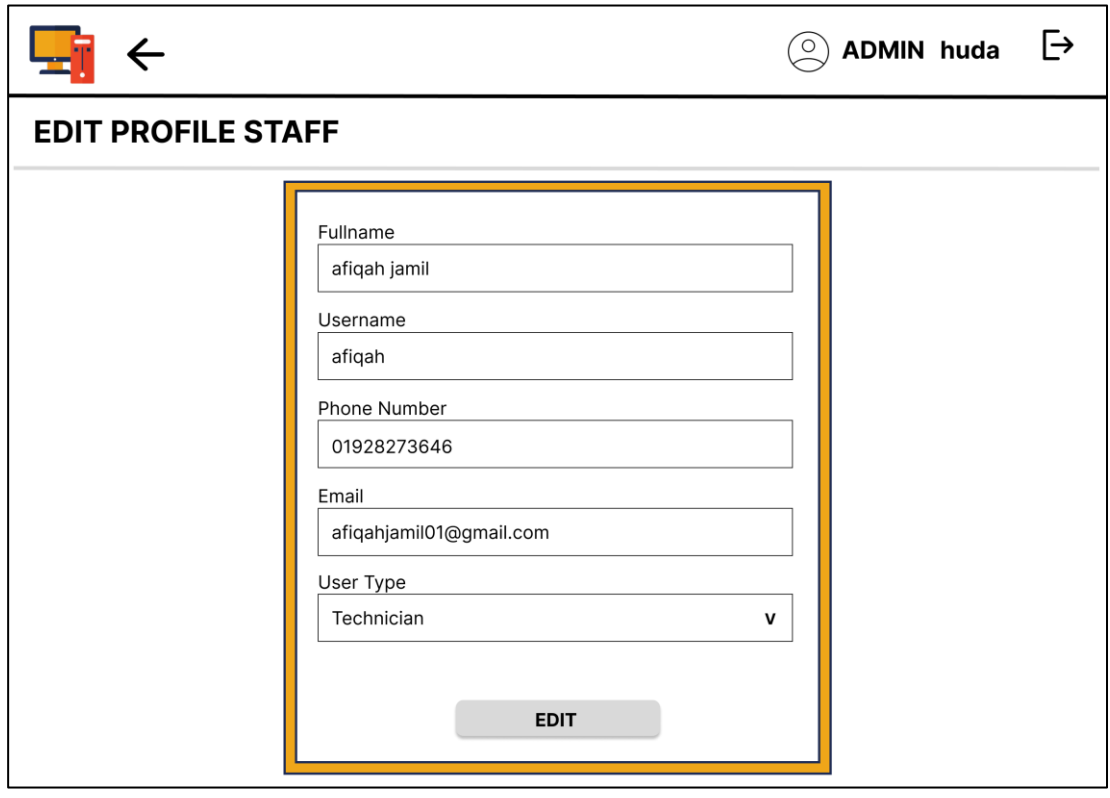

Figure 3.27 Profile staff

 Based on the figurre 3.28 shows the list of customer. Admin can view customer, manage the ticket and delete customer.

|                  |                        |              |                 | <b>ADMIN huda</b>                                                  | $\overline{\mathsf{P}}$ |
|------------------|------------------------|--------------|-----------------|--------------------------------------------------------------------|-------------------------|
|                  | <b>MANAGE CUSTOMER</b> |              |                 |                                                                    |                         |
| List of Customer |                        |              |                 |                                                                    |                         |
|                  |                        |              |                 | Q search by customer name                                          |                         |
| No               | Name                   | Phone Number | Email           | Action                                                             |                         |
| 1                | zahra alia             | 0192837465   | zahra@gmail.com | $\overline{\mathbb{F}}_{\mathbb{O}}\boxtimes\overline{\mathbb{D}}$ |                         |
| 2                | ali rahman             | 0192937465   | ali@gmail.com   | $\overline{=}$ $\overline{\mathbb{Z}}$ of                          |                         |
|                  |                        |              |                 |                                                                    |                         |
|                  |                        |              |                 |                                                                    |                         |
|                  |                        |              |                 | 1<br>previous<br>next                                              |                         |
|                  |                        |              |                 |                                                                    |                         |
|                  |                        |              |                 |                                                                    |                         |

Figure 3.28 Manage ticket

 Based on figure 3.29 shows list of services where admin can create new service, read, update and delete the services. In this page, it will shows the services status whether it is avilable or unavailable.

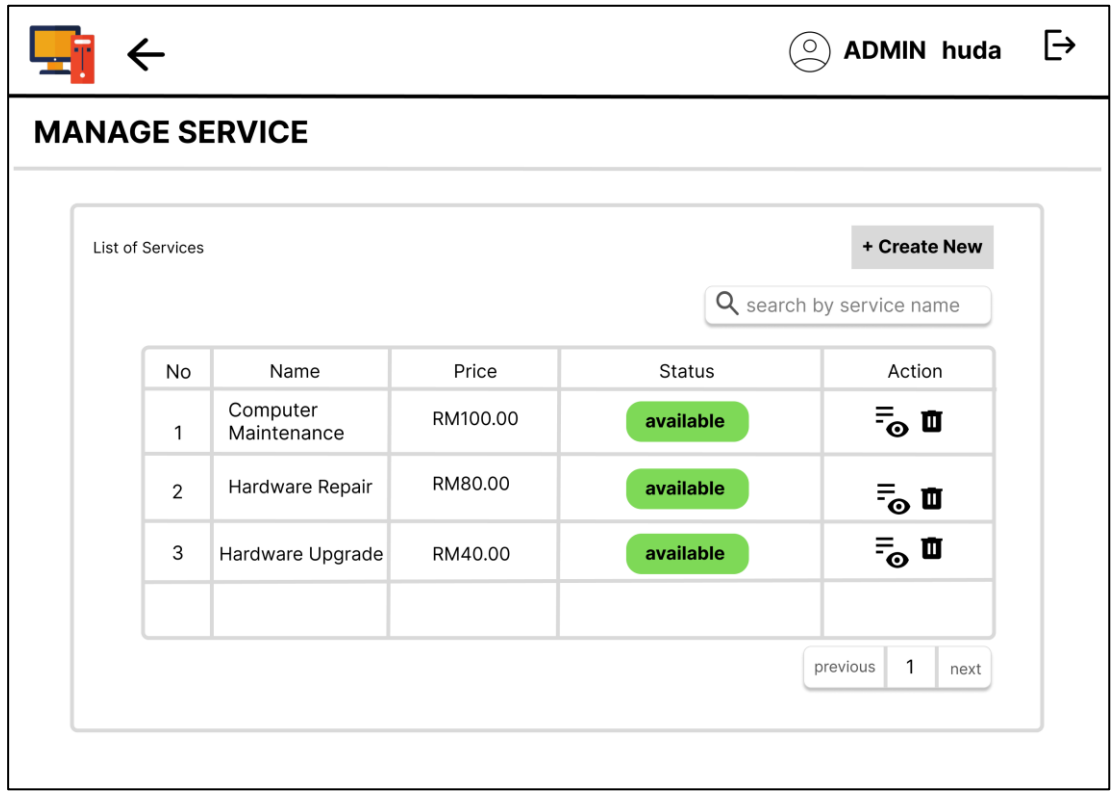

Figure 3.29 Manage service

 Based on figure 3.30 shows the service information where admin able to make changes on it.

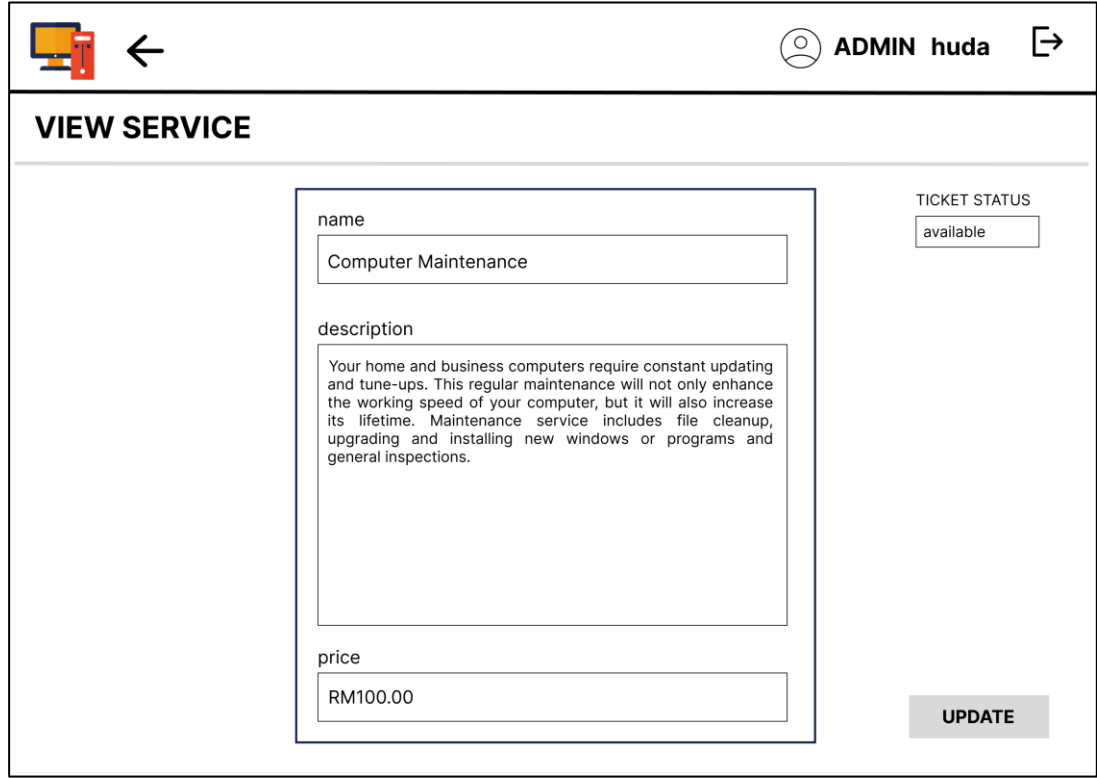

Figure 3.30 View Service

 Based on the figure 3.31 shows the list of product where the products are use to manage the customer ticket. In this page, admin can see the products name, brand, status whether it is available or unavailable and edit the product information.

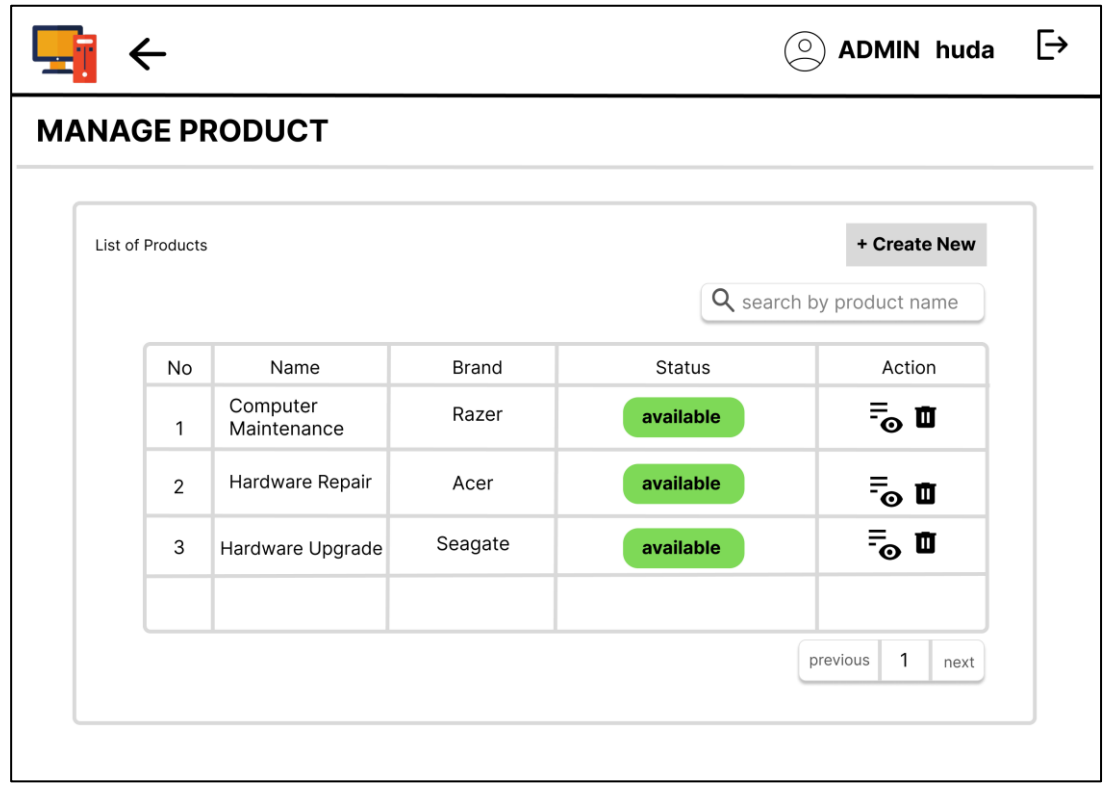

Figure 3.31 Manage product

 Based on figure 3.32 shows the page where admin can view details of product information and make changes on it like type of product, brand name, model name, quantity, price, image, and status of the product.

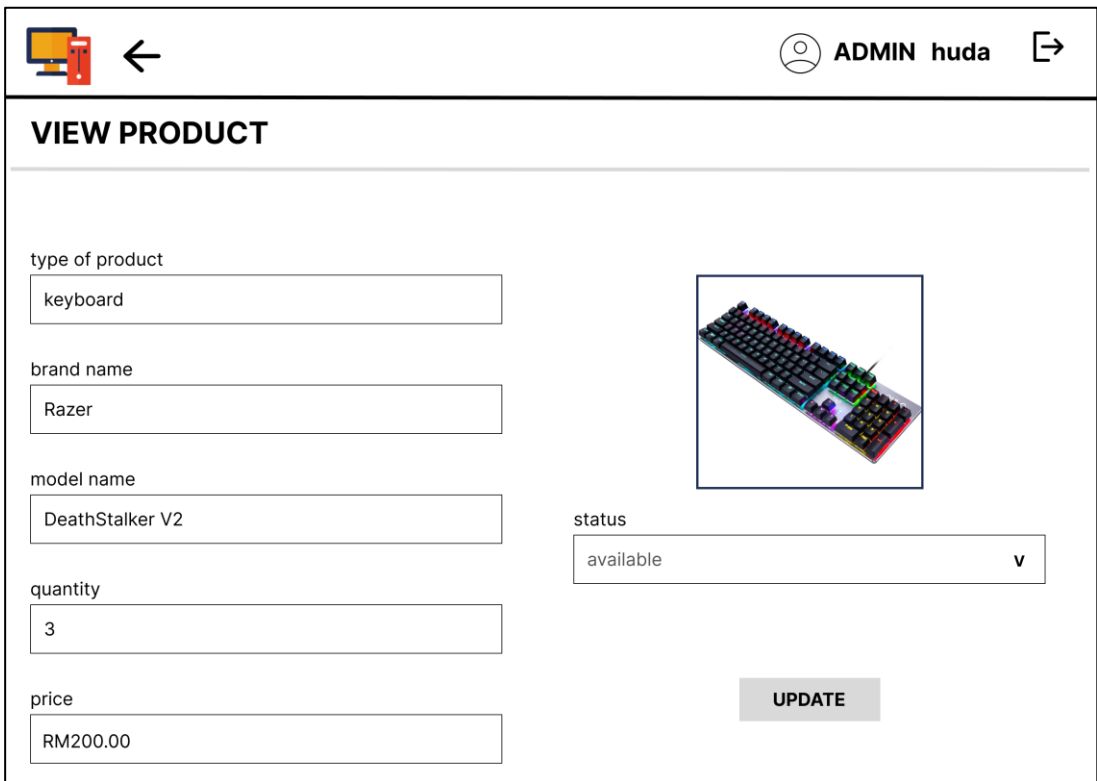

Figure 3.32 View product

 Based on the figure 3.33 shows the admin profile interface and admin can update the information such as fullname, username, phone number, email, and user type.

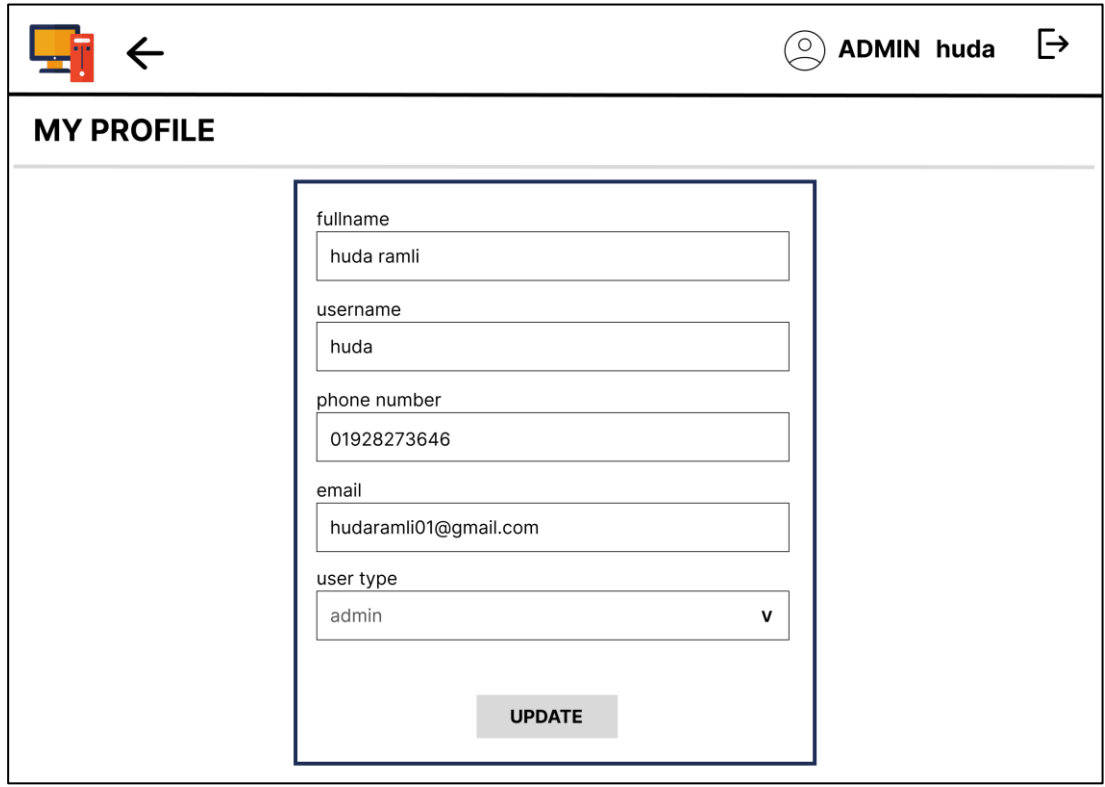

Figure 3.33 My Profile

Technician Interface

 Based on figure 3.34 shows the dashboard page of the technician. Technician can view the number of ticket, pending ticket, complete ticket, in progress ticket and assigned ticket on the dashboard. In the left bar navigation, shows the function of technician in the system like ticket, manage ticket, manage solution and profile.

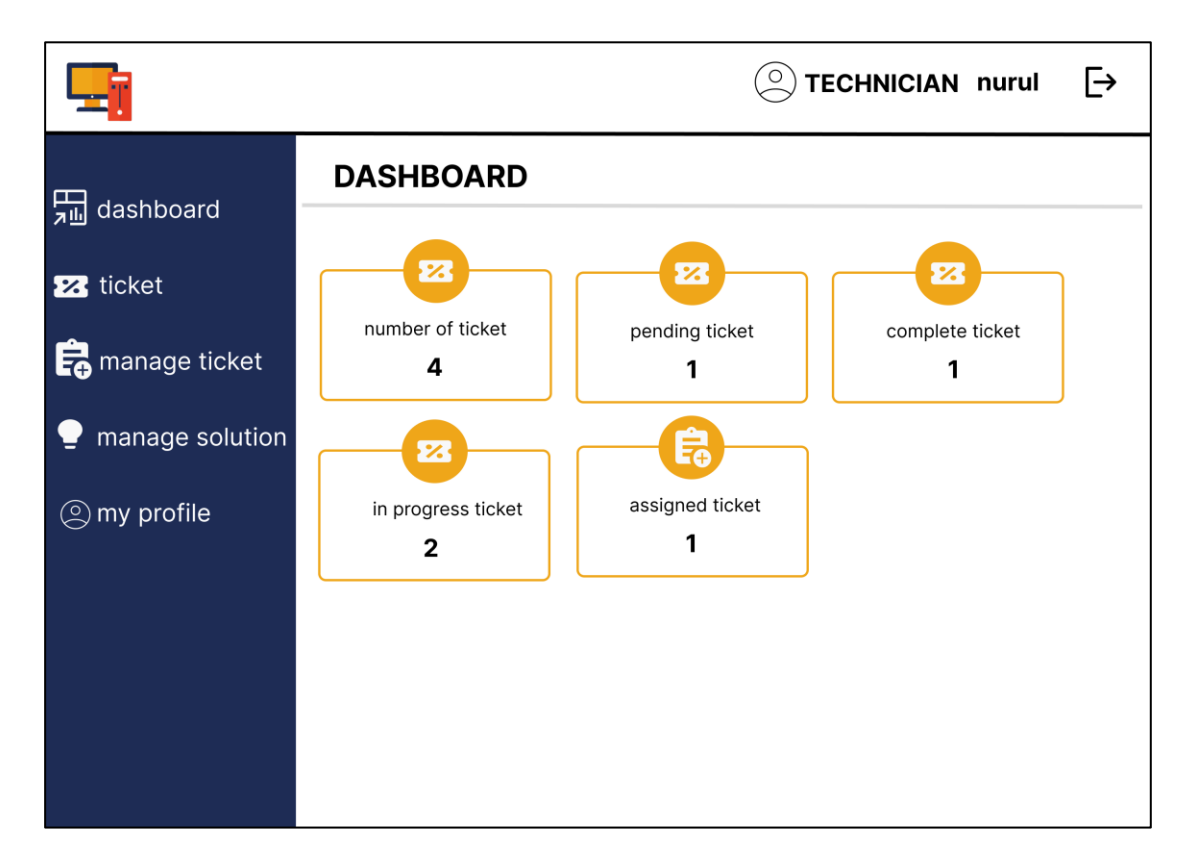

Figure 3.34 Dashboard

 Based on figure 3.35 shows the customer information after scan the bar code and technician can view list of the customer tickets. Technician can search the customer ticket based on the code number. In this page also, technician can create new ticket for customer to manage.

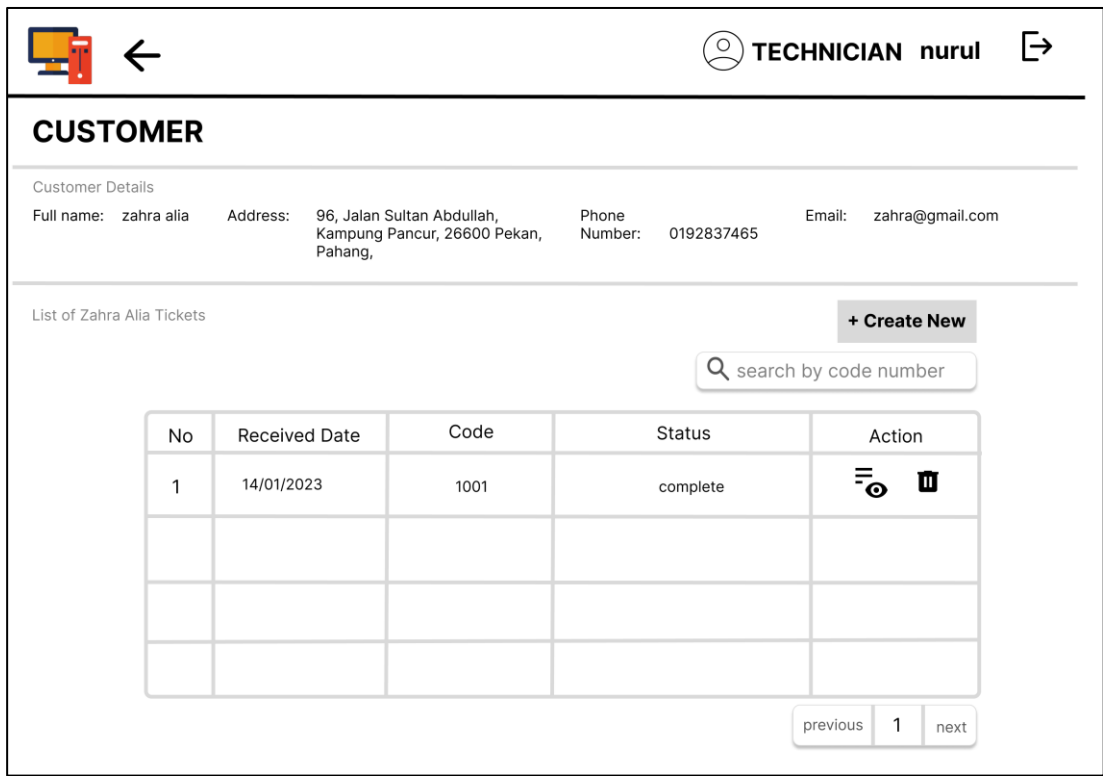

Figure 3.35 Create customer

 Based on the figure 3.36 shows the update ticket page for technician. In this ticket, the crucial information of customer devices like problem description, received date, brand and model name need to fill in. Then, technician can solve the problem by selecting the problem type, services provided and product used to repair the devices. The due date also need to fill in to make sure customer can come on the right time to pick up the device and technician can finish the repair based on the time given. If technician wants to assign the ticket to the internship student then can fill in the managed by part with the internship student name then click assign button to submit. The total payable amount is calculated based on the service provided and product used. Lastly, technician can select the ticket status whether it is pending, on progress or complete. The ticket available to print and give to the customer as a receipts.

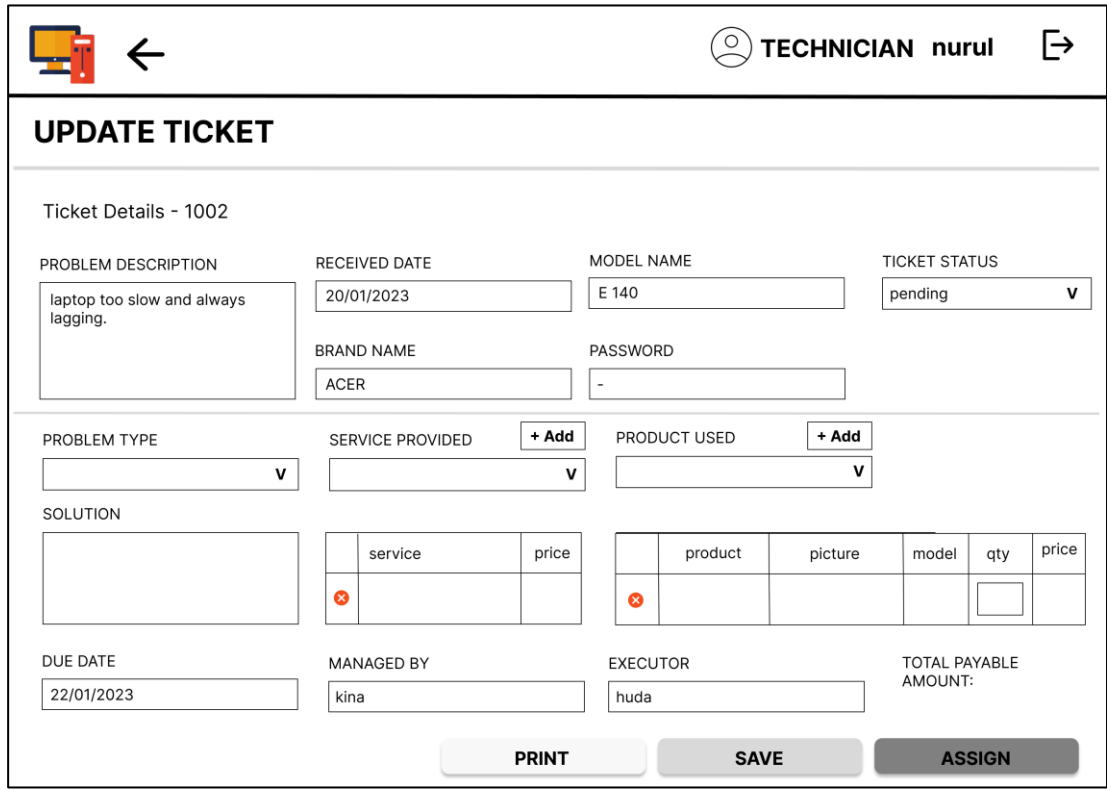

Figure 3.36 Update ticket

 Based on the figure 3.37, 3.38 and 3.39 shows the complete, in progress and pending ticket based on the ticket status. Technician can make view and make changes on the tickets. This pages are important to make sure all the tickets are been manage by the technician and internship student.

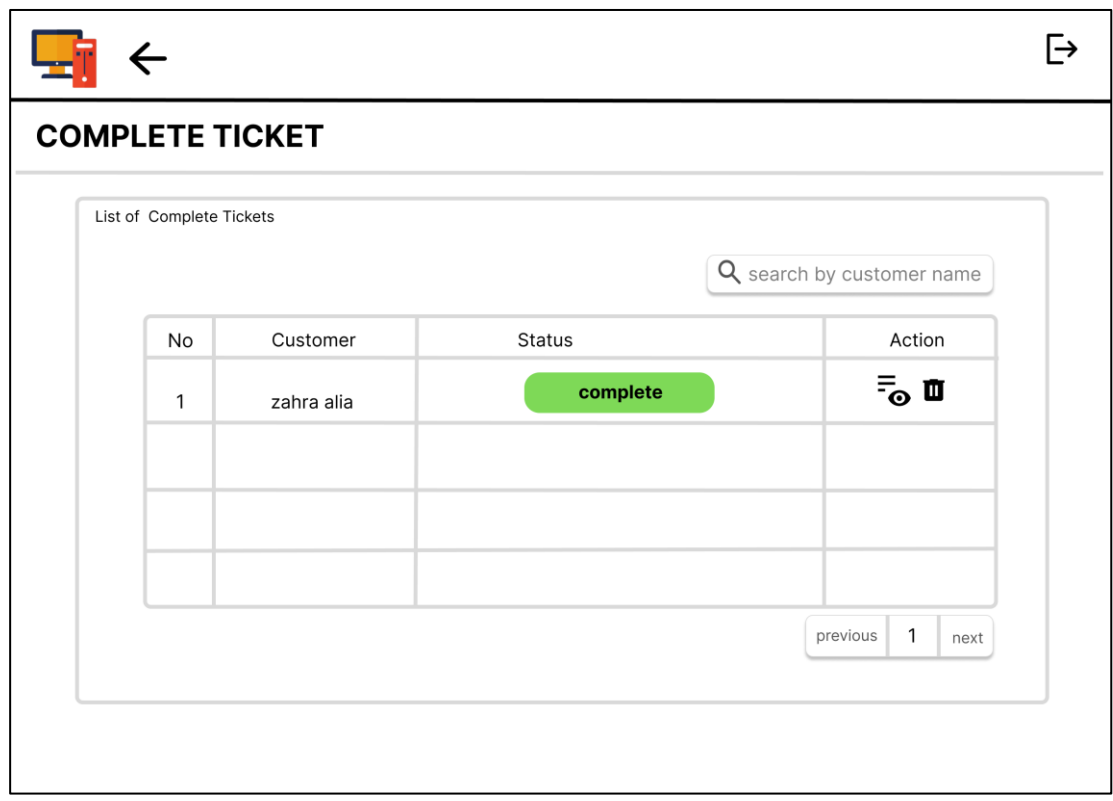

Figure 3.37 Complete ticket

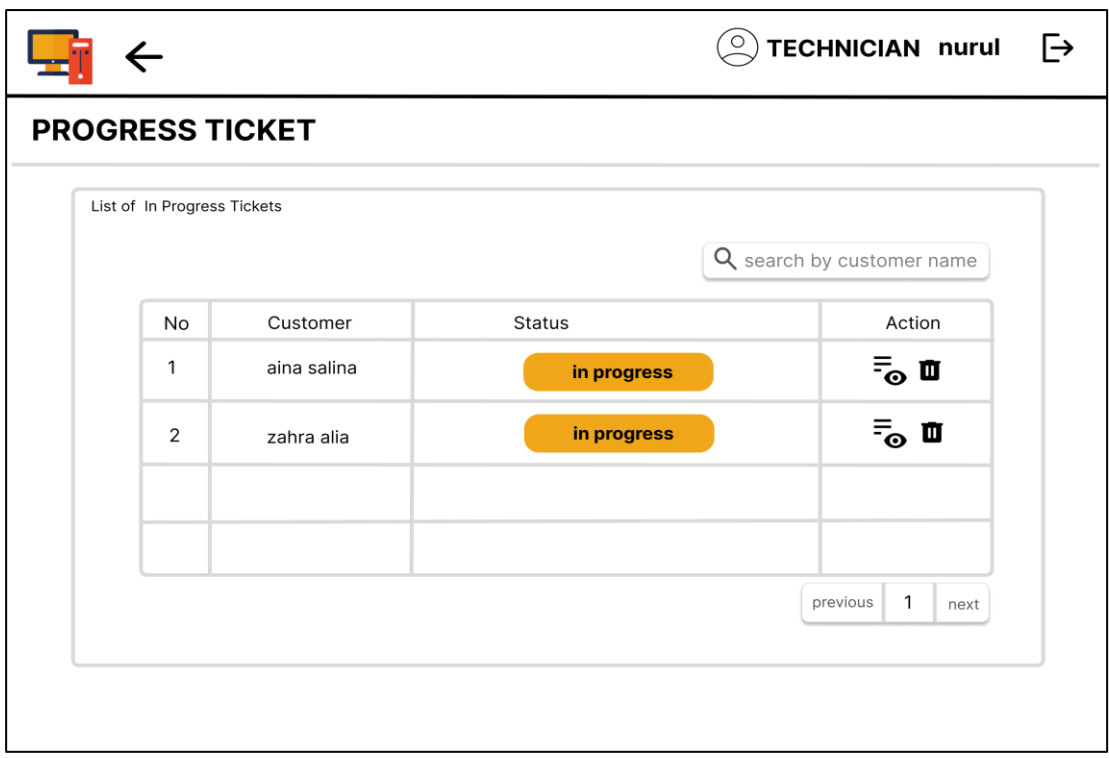

Figure 3.38 In progress ticket

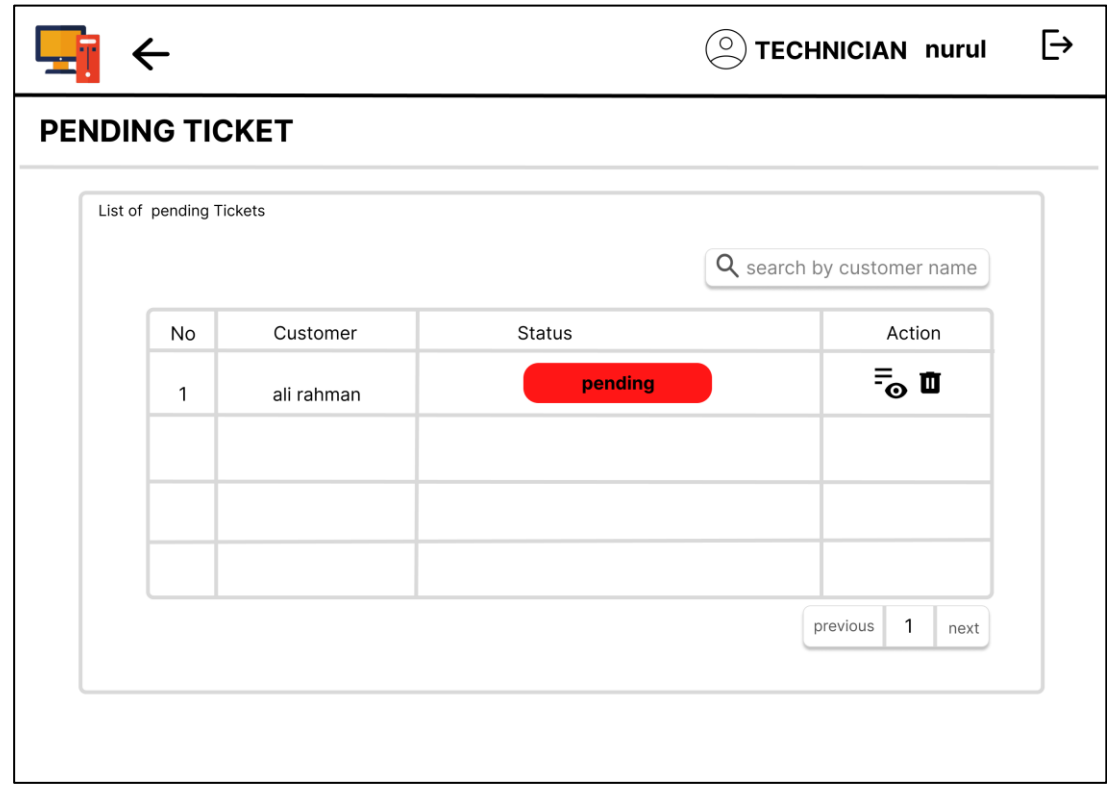

Figure 3.39 Pending ticket

 Based on figure 3.40 shows the manage solution for technician. Manage solution is used on the ticket to solve the problems. It is important for internship student to generate the possible solution based on this function. In this page technician can update and cretae the new solution.

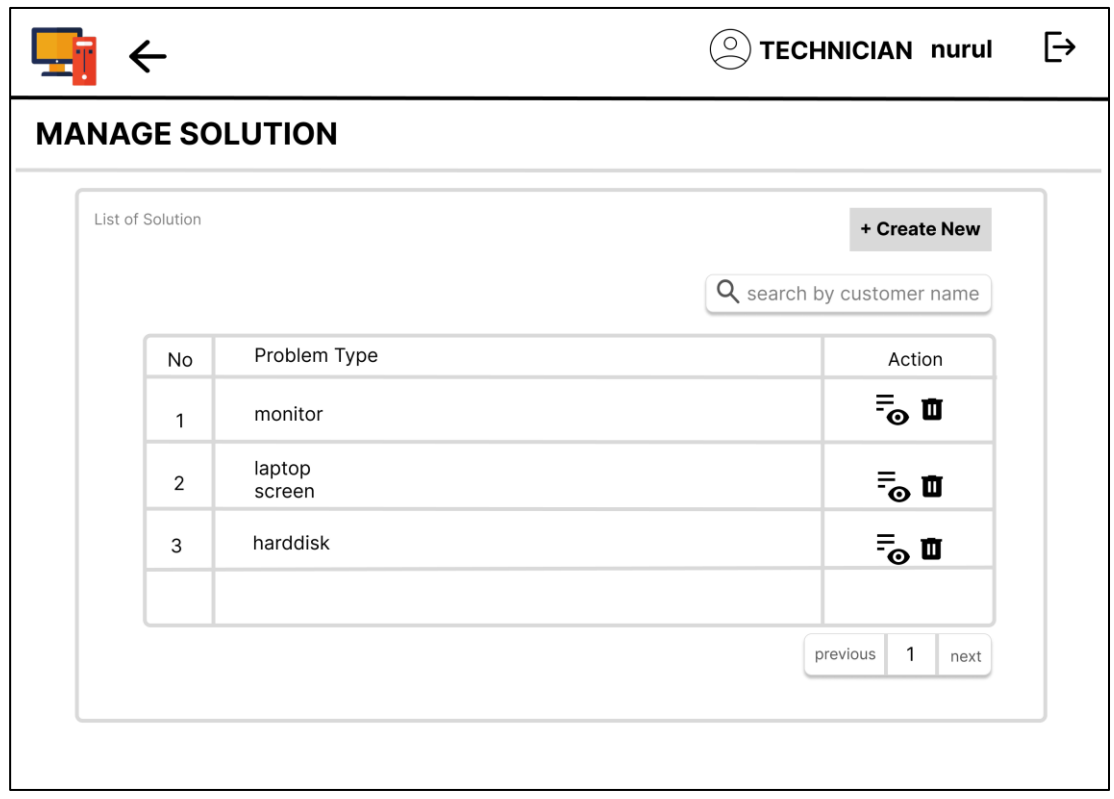

Figure 3.40 Manage solution

 Based on the figure 3.41 shows the edit solution page for technician to make changes. Any possible solution can be create by the technician to help when manage the ticket. Technician can delete the solution if it not available.

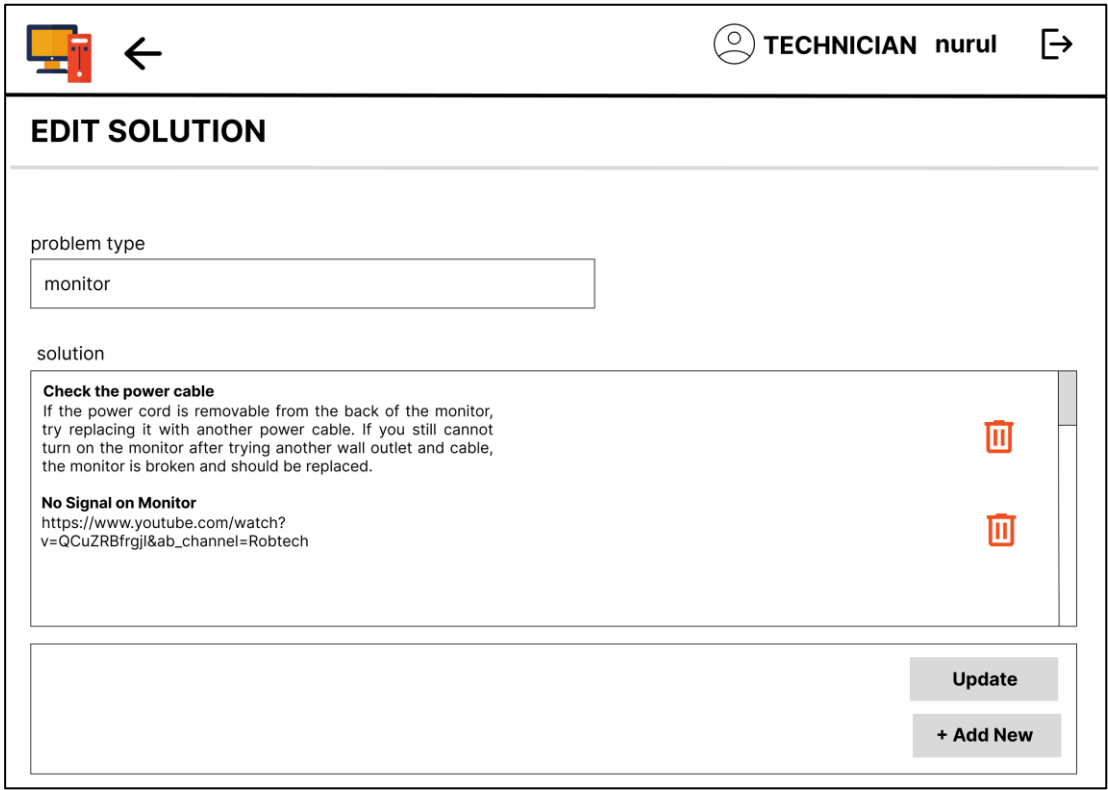

Figure 3.41 Edit solution

Internship Student Interface

 Based on the figure 3.42 shows the dashboard for internship student. The student can view the complete tickets that have been done whether it is managed by the technician or other internship student. Student also can view the number of ticket assigned by the technician for student to manage. On the left side bar navigation, shows the function for student like view all the complete tickets, manage assign ticket and update profile.

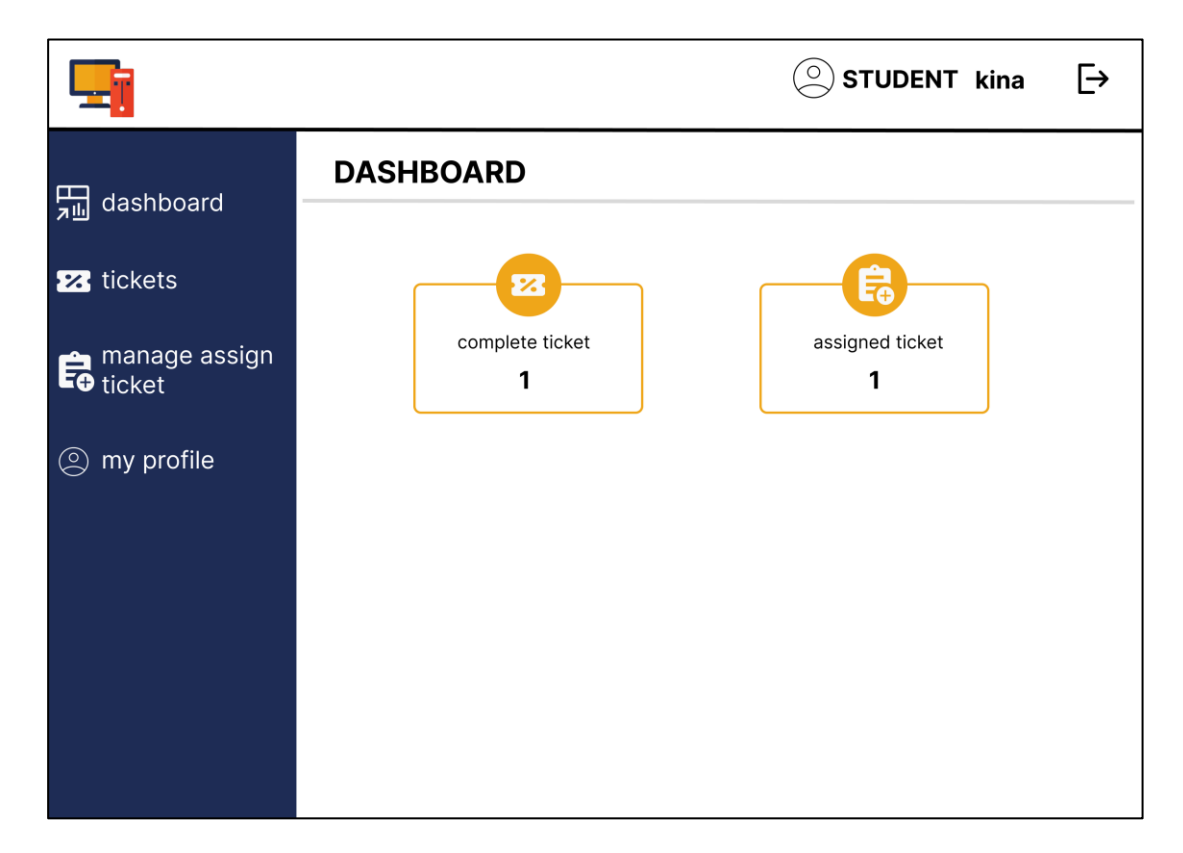

Figure 3.42 Dashboard

 Based on the figure 3.43 shows list of the complete tickets from previocu services for student to make the revision. Student can view as a reference when manage the tickets. Inthis page it shows the customer name, tickets code number and ticket status.

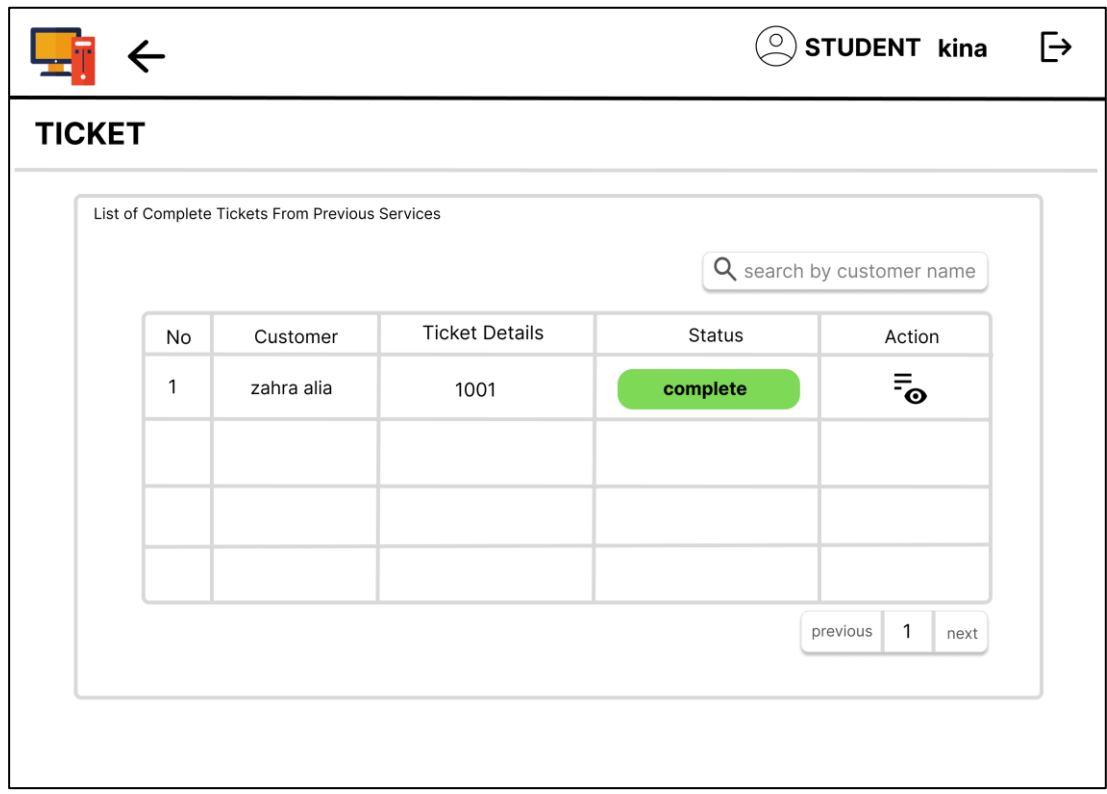

Figure 3.43 Complete Ticket List

 Based on the figure 3.44 shows the list of the ticket assigned by the technician for student to manage. From here student know number of tickets to manage and finish it before the due date. In this page, student can view the customer name, tickets details, ticket status and can make changes with the ticket. Student can search the ticket by customer name.

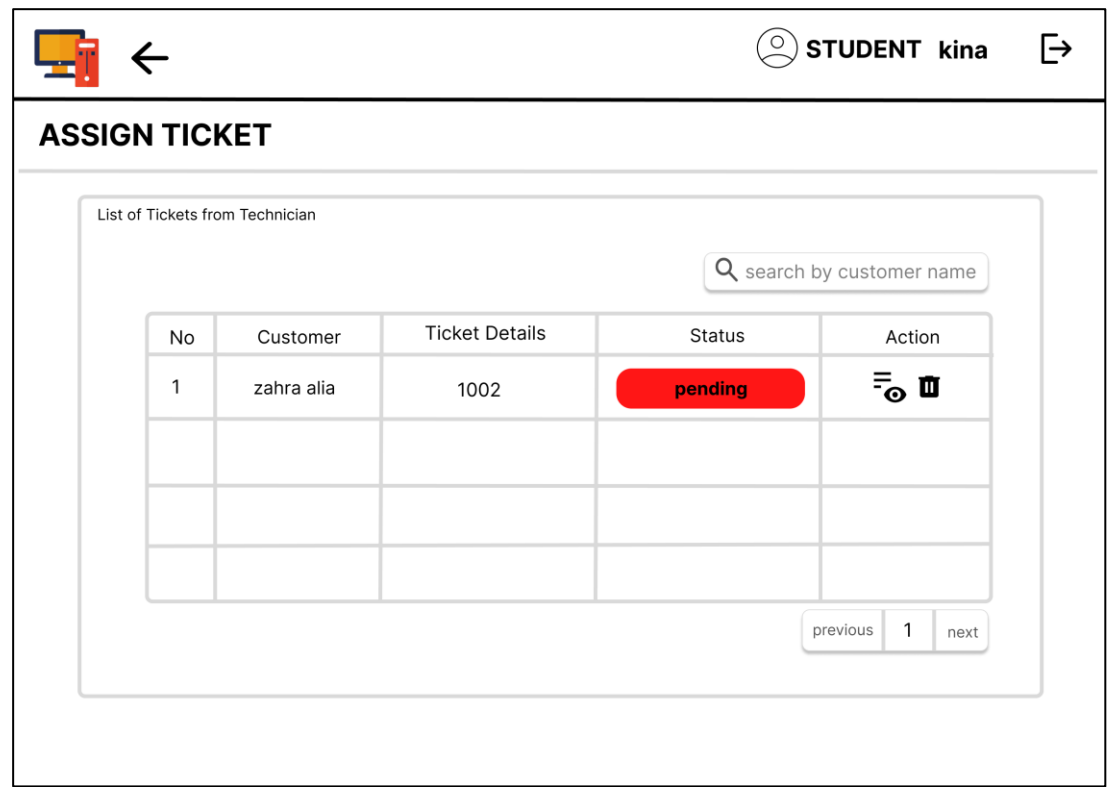

Figure 3.44 Assign ticket list
Based on the figure 3.45 shows the update ticket page where student able to make changes on the ticket. Student can generate the solution based on the problem type. Then, select the suitable services to repair the devices, and the product used to repair the devices. This page is availbe to print out as receipt for customer. Student can click on the view profile button to view the details about the customer.

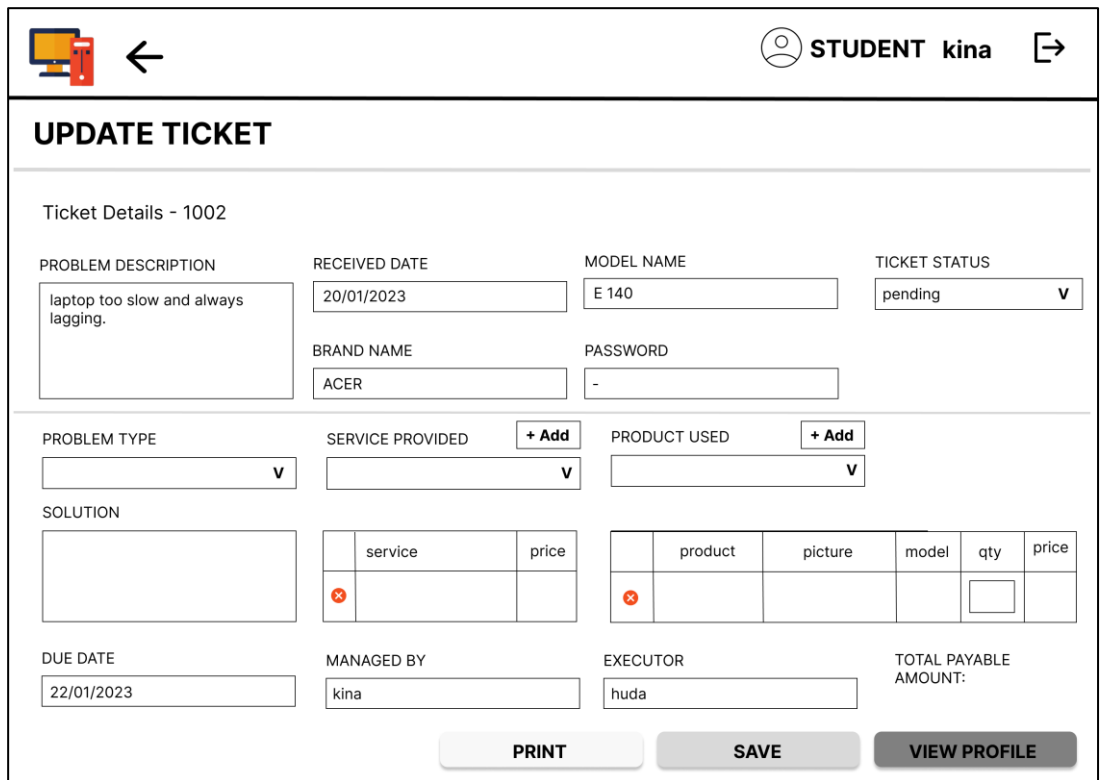

Figure 3.45 Update ticket

# **3.5 Data Design**

# **3.5.1 Entity Relationship Diagram (ERD)**

 Based on the ERD in figure shows the relationship between the entity which are users, form, service, customer, product and solution. The diagram explain the relationship between each other.

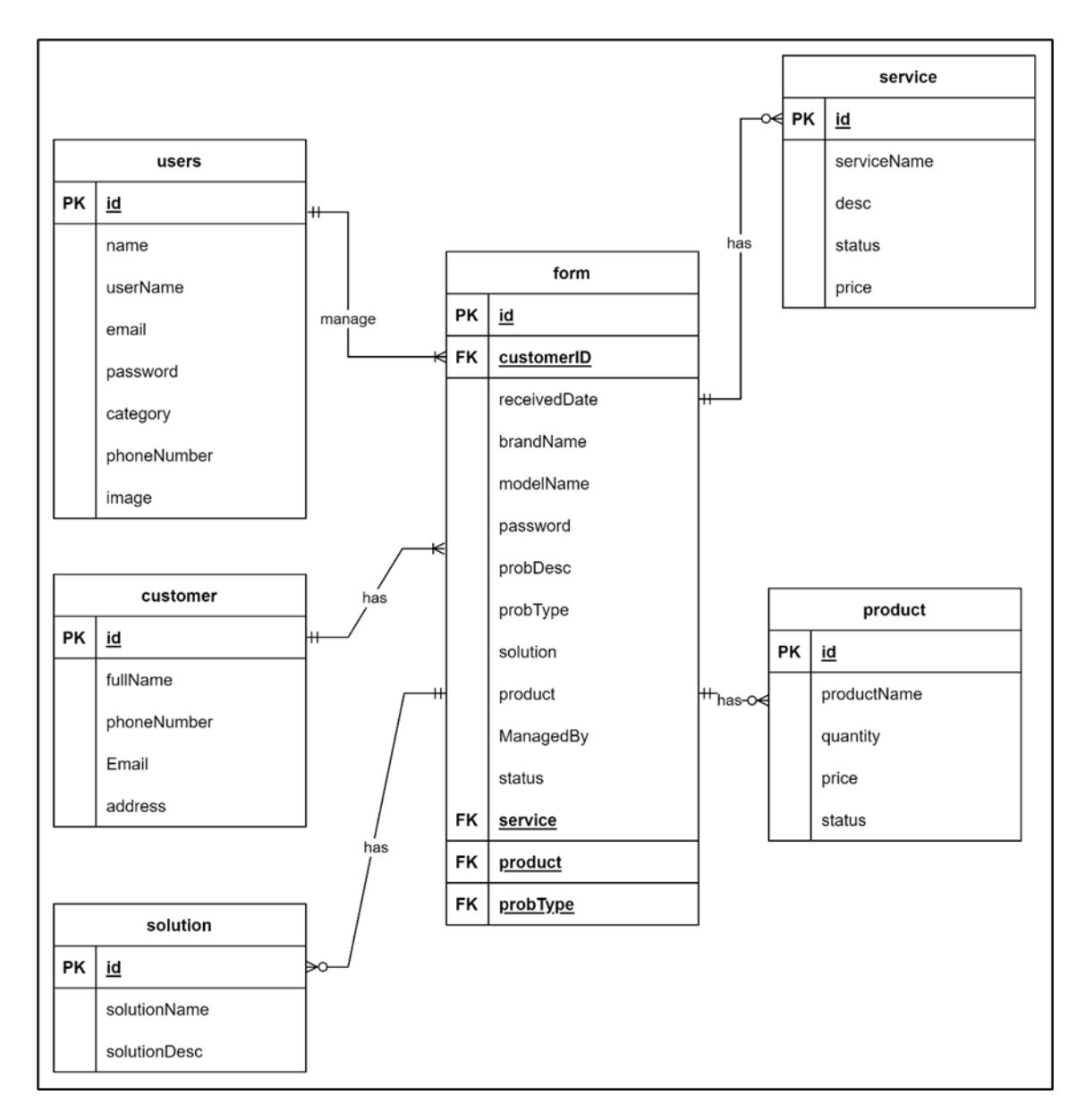

Figure 3.46 Entity Relationship Diagram of Smart Repair System

# **3.5.2 Data Dictionary**

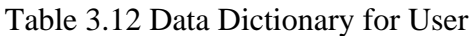

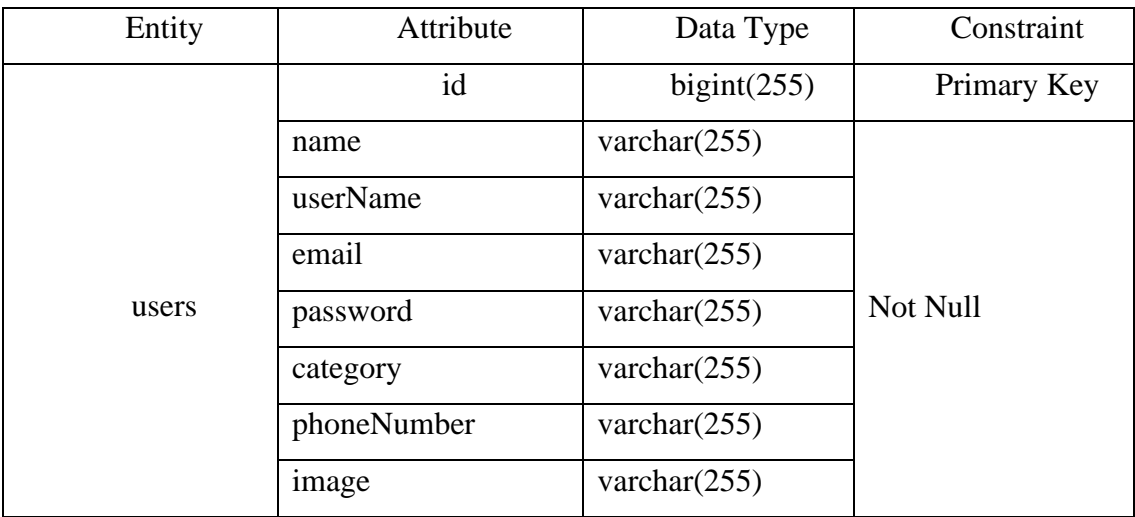

# Table 3.13 Data Dictionary for Customer

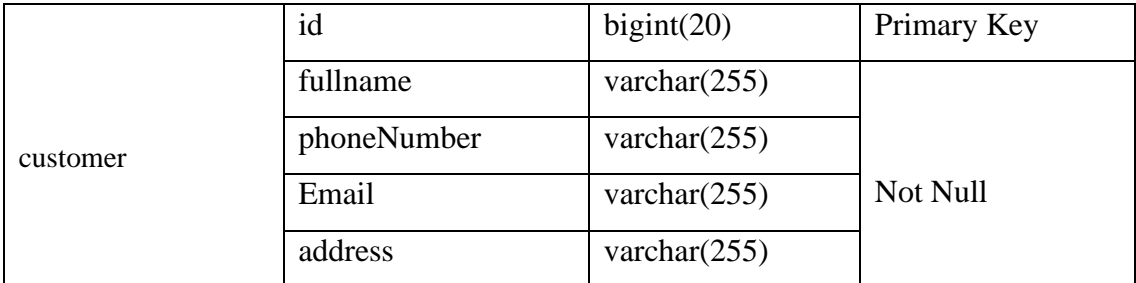

# Table 3.14 Data Dictionary for Solution

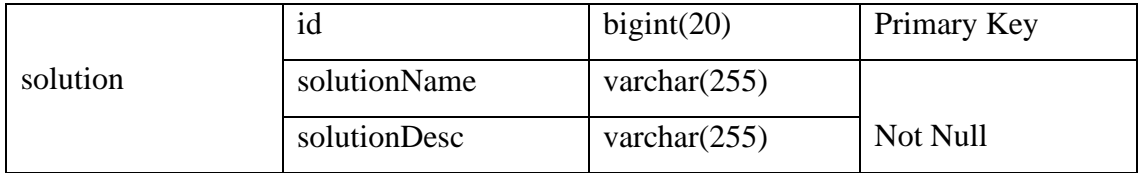

# Table 3.15 Data Dictionary for form

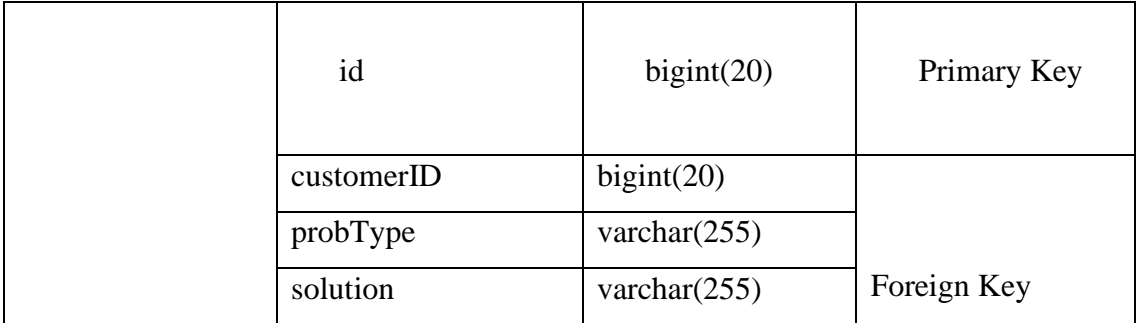

|      | product      | varchar $(255)$   |          |
|------|--------------|-------------------|----------|
|      | receivedDate | date              |          |
|      | brandName    | varchar $(255)$   |          |
|      | modelName    | varchar $(255)$   |          |
|      | password     | varchar $(255)$   |          |
|      | probDesc     | varchar $(255)$   | Not Null |
|      | managedBy    | varchar $(255)$   |          |
|      | dueDate      | date              |          |
|      | status       | varchar $(255)$   |          |
|      | notes        | varchar $(10000)$ |          |
|      |              |                   |          |
|      |              |                   |          |
| form |              |                   |          |
|      |              |                   |          |

Table 3.16 Data Dictionary for Service

|         | id          | bigint(20)        | Primary Key |
|---------|-------------|-------------------|-------------|
|         | serviceName | varchar $(255)$   |             |
| service | desc        | varchar $(10000)$ | Not Null    |
|         | status      | varchar $(255)$   |             |
|         | price       | decimal(18,2)     |             |

Table 3.17 Data Dictionary for Product

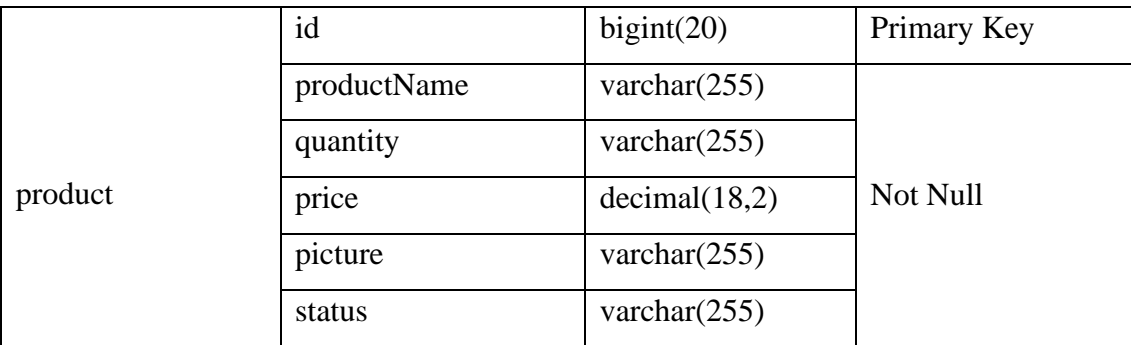

# **3.5.2 Testing/Validating Plan**

User Acceptance Test

 UAT did by the end-users or representative group of users. The main objective of UAT is to ensure the Smart Repair System is meet the business and technical requirements when doing the evaluation. It can guide in design and development of the system. UAT will ensure the system makes the user satisfied with the system simple and effective. Because it is the final stage of testing, UAT wants the system to be fully prepared before using it in real. Below is the UAT form plan.

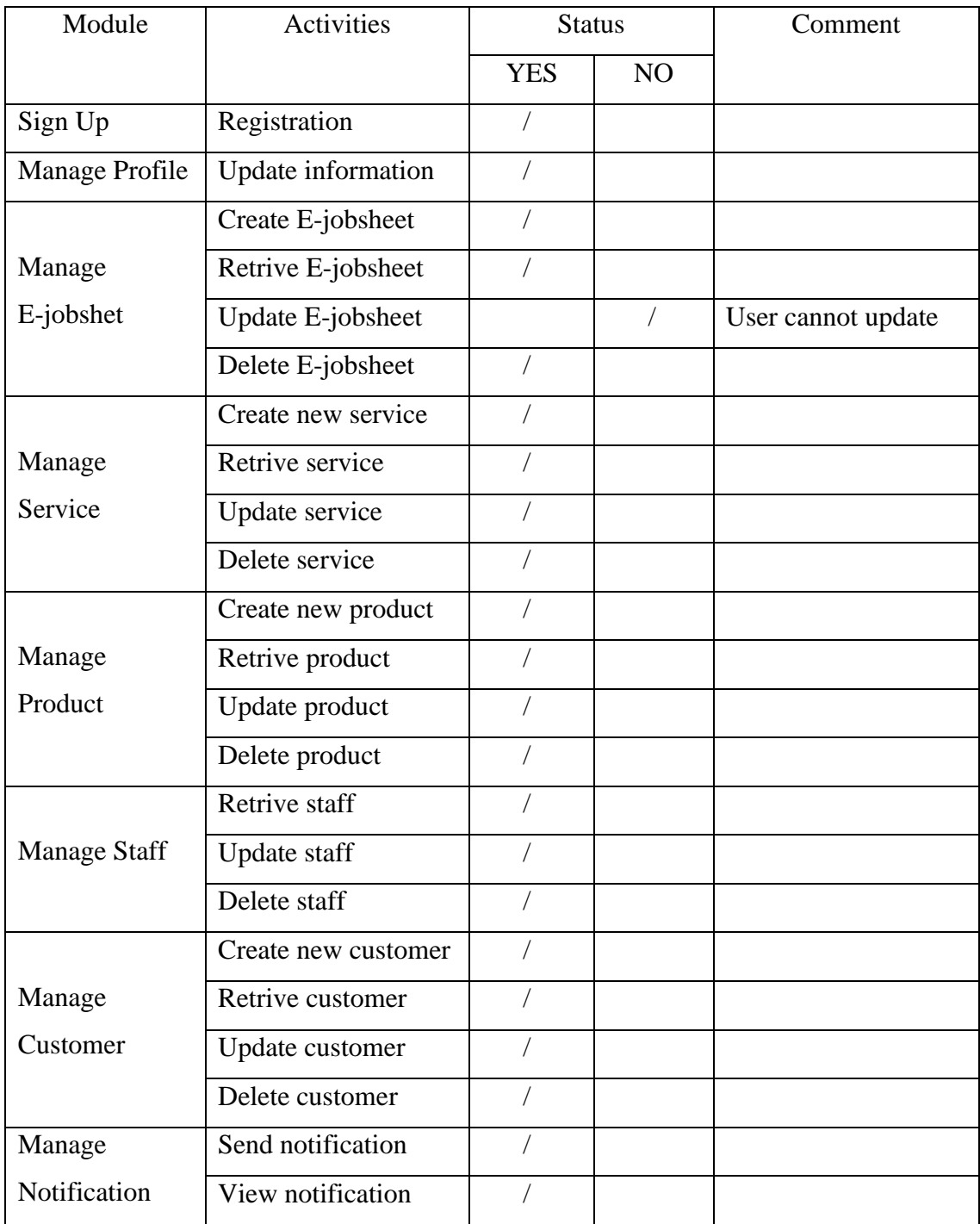

Name : NUR ALIA HIDAYAH BINTI ROHAYA UDIN

XIA  $\overline{\mathsf{x}}$ 

Signature :

Date : 05 /06/2023

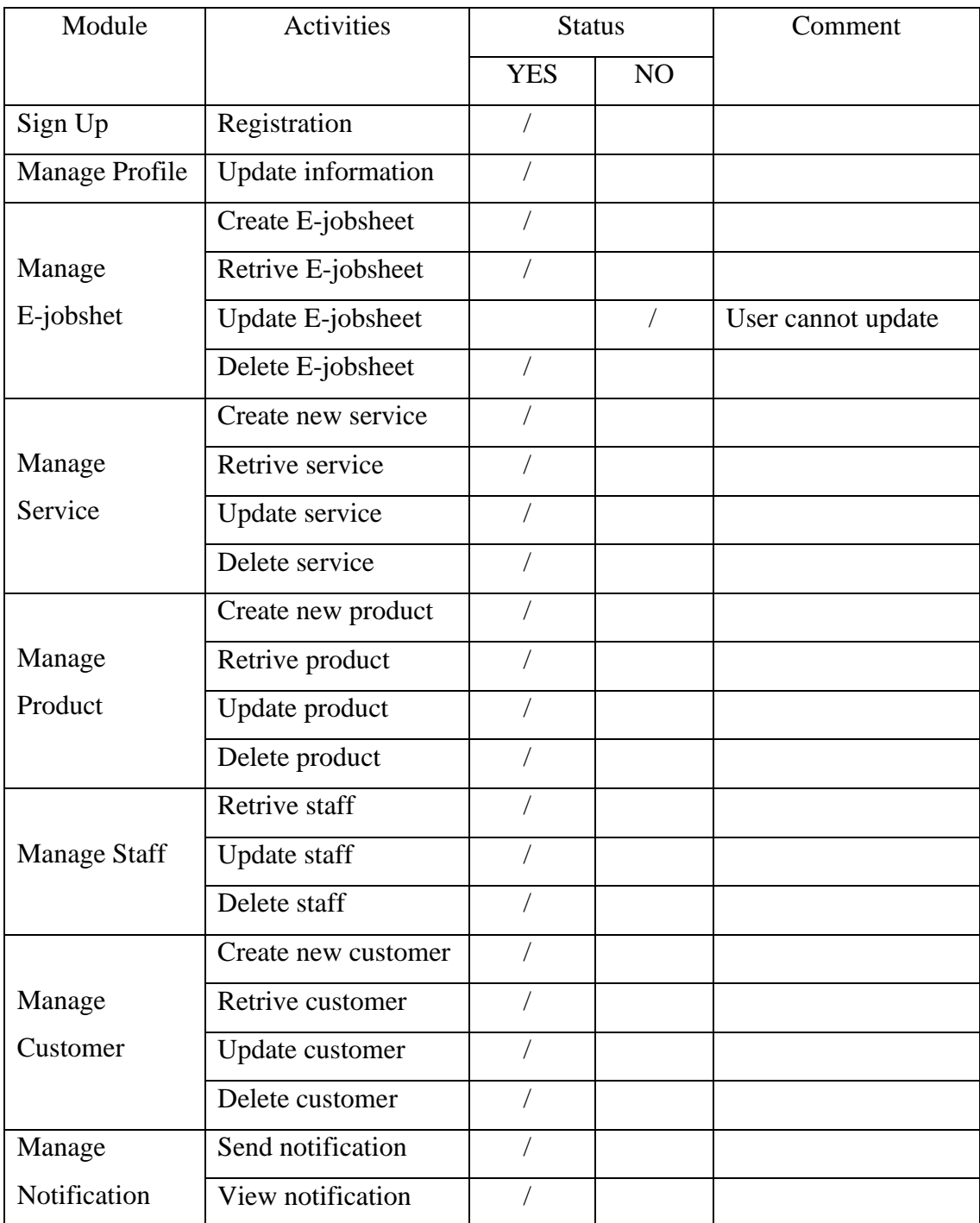

Name : NURAIN ALEEYA BINTI CHE ZAHARUDIN

alleya

Signature :

Date : 05 /06/2023

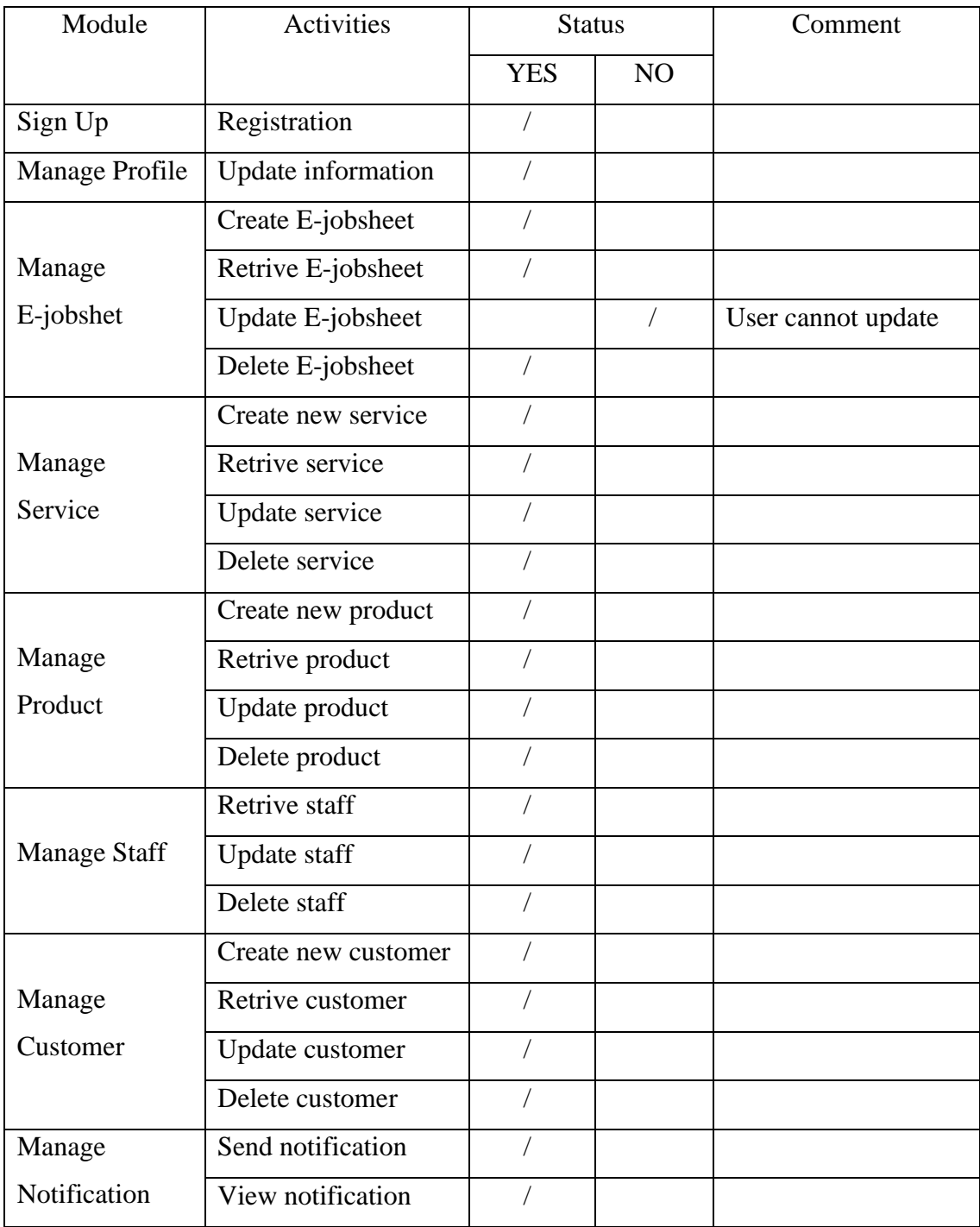

Name : MAISARAH BINTI FAISAL

Date : 05 /06/2023

Signature

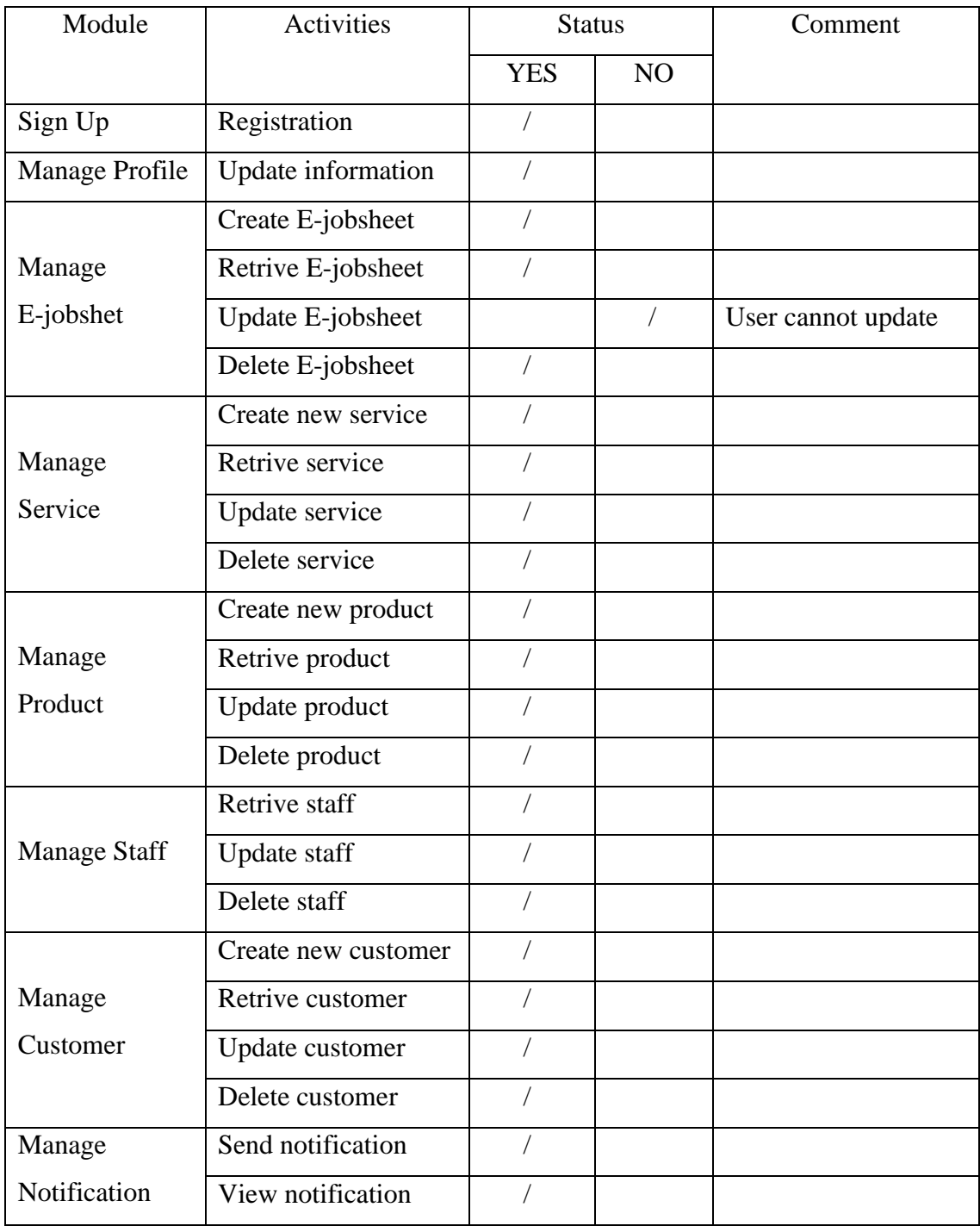

Name : NURIN AZZYATI BINTI KAMILIZAHRI

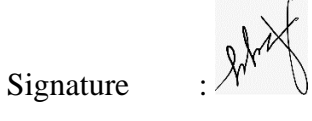

Date : 05 /06/2023

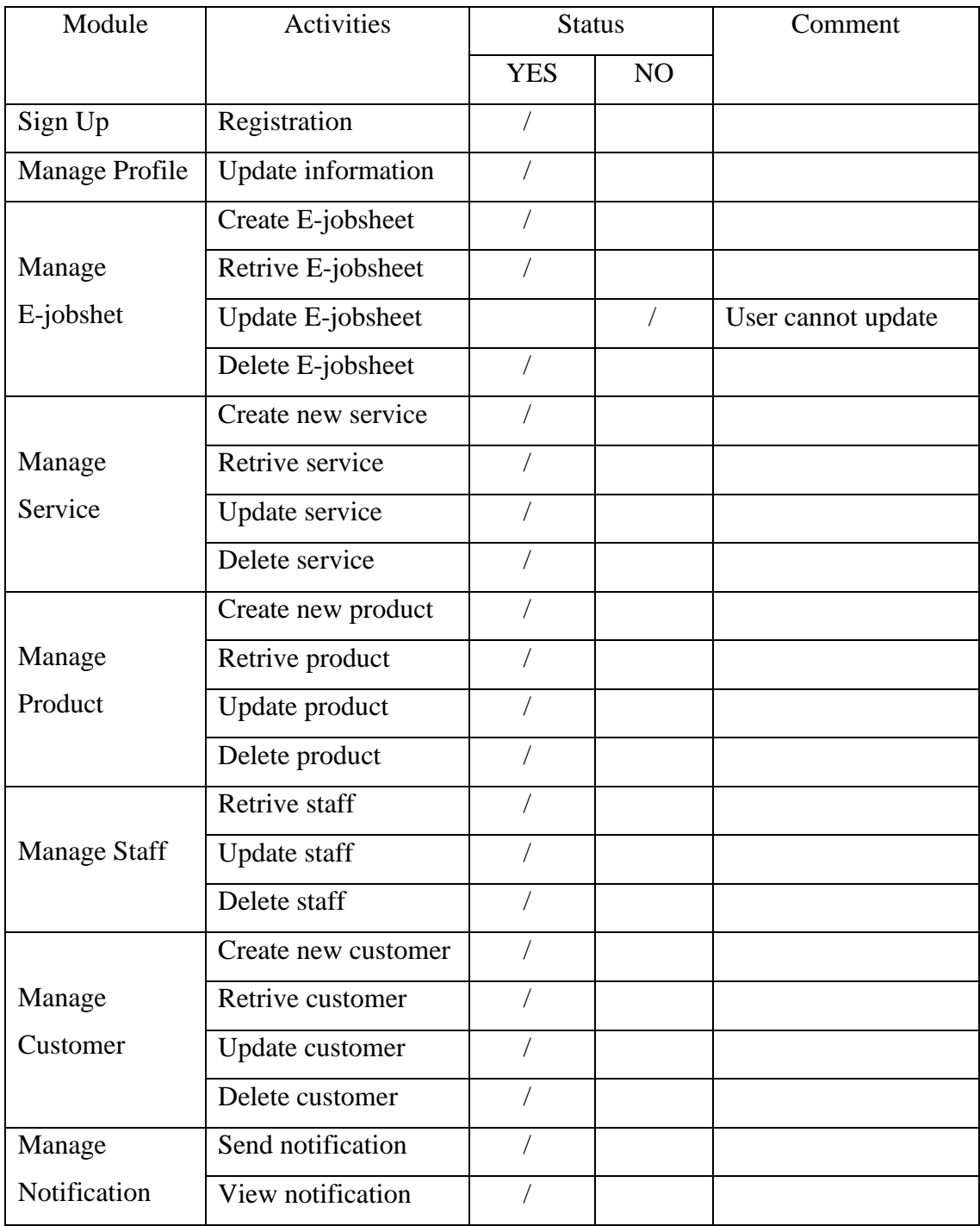

Name : NURAYUNI BINTI NORDIN SIN

 $Q$ 

Signature :

Date : 07 /06/2023

#### **3.6 Potential Use of Proposed Solution**

 Smart Repair System has great potential to be used in the computer repair shop, especially IT MINES Expert Resource. This is because the system is focused on the management of the repair service where it can manage the services, products, and tickets that have been provided by the shop. Moreover, the use of the bar code scanner will ease the technician and internship students' work. Hence, Smart Repair System will be involved by the admin, technician and internship student of the IT MINES Expert Resource. Smart Repair System provided a lot of modules in the system to make sure the management process of the IT MINES Expert Resource is effective.

- 1. Offering ticket management functionality. It is designed to ease the technician and internship student when dealing with the customer. It can save more time and make the process more systematic.
- 2. Offering friendly users in each module. All the modules in the system are easy to use because there is no complicated function for the user that needs to learn first, especially for internship students.

 Besides, Smart Repair System provided solution generation where the user can select the problem type then it can generate the possible solution before doing the real repair. In this part, users especially internship students have an idea of how to solve the problems. In conclusion, Smart Repair System is a system for management especially the computer repair shop like IT MINES Expert Resource. It can make the business flow are going smoothly and effectively

# **3.7 Gantt Chart**

|                | IT MINES Smart Repair System                                              |                                          |                           |                         |                        |                          |                                                                                                    |
|----------------|---------------------------------------------------------------------------|------------------------------------------|---------------------------|-------------------------|------------------------|--------------------------|----------------------------------------------------------------------------------------------------|
|                | <b>PROJECT UNDERGRADUATE 1</b>                                            |                                          |                           |                         |                        |                          |                                                                                                    |
|                | <b>Project Start Date</b><br><b>Project Lead</b>                          | 10/17/2022 (Monday)<br><b>NURUL HUDA</b> |                           | <b>Display Week</b>     | - 1                    |                          | Week 2<br>Week 3<br>Week 4<br>Week 5<br>Week 6<br>Week 8<br>Week 1<br>Week 7<br>7 Nov 2022<br>17 Oct 2022<br>24 Oct 2022<br>31 Oct 2022<br>14 Nov 2022<br>21 Nov 2022<br>28 Nov 2022<br>5 Dec 2022<br>17 18 19 20 21 22 23 24 25 26 27 28 29 30 31 1 2 3 4 5 6 7 8 9 10 11 12 13 14 15 6 7 8 9 20 21 22 23 24 25 28 24 25 26 27 28 29 30 1<br>4 5 6 7 8 9 10 11<br>$\overline{2}$<br>- 3 |
| <b>WRS</b>     | <b>TASK</b>                                                               | <b>START</b>                             | <b>FND</b>                | <b>DAYS</b>             | 96<br><b>DONE DAYS</b> | <b>WORK</b>              | <b>MTWTFS</b><br>SMTWTFSS<br>MITWTF<br><b>TWTFSSMTWTF</b><br><b>SMTWTFSSMTWTFSS</b><br><b>S</b><br>м<br><b>SS</b><br><b>MTWTFS</b><br>s.                                                                                                    |
|                | <b>CHAPTER 1 - Introduction</b>                                           |                                          | ٠                         |                         |                        | $\sim$                   |                                                                                                    |
| 1.1            | <b>Background Study</b>                                                   | Mon 10/17/22                             | Fri 10/21/22              | 5                       | 100%                   | 5                        |                                                                                                    |
| 1.2            | <b>Problem Statement</b>                                                  | Tue 10/18/22                             | Sat 10/22/22              | 5                       | 100%                   | $\overline{a}$           |                                                                                                    |
| 1.3            | Aim and Objective                                                         | Wed 10/19/22                             | Sat 10/22/22              | $\overline{a}$          | 100%                   | 4                        |                                                                                                    |
| 14             | Introduction                                                              | Thu 10/20/22 Sun 10/23/22                |                           | $\Delta$                | 95%                    | $\overline{4}$           |                                                                                                    |
| 1.4.1          | <b>Problem Statement</b>                                                  | Thu 10/20/22                             | Fri 10/21/22              | $\overline{2}$          | 89%                    | $\overline{2}$           |                                                                                                    |
| 1.4.2          | Objective and Scope                                                       | Thu 10/20/22                             | Fri 10/21/22              | $\overline{2}$          | 96%                    | đ,                       |                                                                                                    |
| 1.4.3          | <b>Thesis Organization</b>                                                | Thu 10/20/22                             | Thu 10/20/22              | ×                       | 100%                   | $\overline{1}$           |                                                                                                    |
| $\overline{2}$ | <b>CHAPTER 2 - Literature Review</b>                                      |                                          | $\overline{\phantom{a}}$  |                         |                        | $\overline{a}$           |                                                                                                    |
| 2.1            | Introduction                                                              | Fri 10/28/22                             | Mon 10/31/22              |                         | 100%                   | $\overline{2}$           |                                                                                                    |
| 22             | Review of Existing<br>System                                              |                                          | Tue 11/01/22 Thu 11/03/22 | $\overline{3}$          | 100%                   | $\mathbf{3}$             |                                                                                                    |
| 2.3            | <b>Comparative Analysis</b>                                               | Fri 11/04/22                             | Sun 11/06/22              | $\mathbf{a}$            | 100%                   | $\ddot{\phantom{1}}$     |                                                                                                    |
| 2.4            | Advantages and<br><b>Disadvantages of</b><br><b>Existing Work Project</b> | Mon 11/07/22 Thu 11/10/22                |                           | $\overline{4}$          | 100%                   | $\overline{4}$           |                                                                                                    |
| 2.5            | Summary                                                                   | Tue 11/08/22 Thu 11/10/22                |                           | $\overline{\mathbf{3}}$ | 100%                   | $\overline{\mathbf{3}}$  |                                                                                                    |
| $\overline{3}$ | <b>CHAPTER 3 - Methodology</b>                                            |                                          | $\overline{\phantom{a}}$  |                         |                        | $\overline{\phantom{a}}$ |                                                                                                    |
| 3.1            | Introduction                                                              | Fri 11/11/22                             | Mon 11/14/22              | ۵                       | 100%                   | $\overline{2}$           |                                                                                                    |
| 3.2            | Methodology                                                               | Tue 11/15/22                             | Thu 11/17/22              | $\mathbf{a}$            | 100%                   | $\mathbf{3}$             |                                                                                                    |
| 3.3            | <b>Project Requirement</b>                                                | Fri 11/18/22                             | Sun 11/20/22              | $\overline{\mathbf{3}}$ | 100%                   | и                        |                                                                                                    |
| 3.4            | <b>Propose Design</b>                                                     | Mon 11/21/22                             | Sat 11/26/22              | 6                       | 50%                    | -5                       |                                                                                                    |
| 3.5            | <b>Data Design</b>                                                        | Sun 11/27/22                             | Tue 11/29/22              | $\overline{\mathbf{3}}$ | 100%                   | $\overline{2}$           |                                                                                                    |
| 3.6            | <b>Proof of Initial Concept</b>                                           | Wed 11/30/22                             | Fri 12/02/22              | $\overline{3}$          | 100%                   | $\overline{\mathbf{3}}$  |                                                                                                    |
| 3.7            | Testing/Validation plan                                                   | Sat 12/03/22                             | Mon 12/05/22              | $\mathbf{a}$            | 100%                   | 1                        |                                                                                                    |
| 3.8            | Potential Used of<br><b>Proposed Solution</b>                             |                                          | Tue 12/06/22 Thu 12/08/22 | $\overline{\mathbf{3}}$ | 100%                   | $\overline{\mathbf{3}}$  |                                                                                                    |
|                |                                                                           |                                          |                           |                         |                        | ÷                        |                                                                                                    |

Figure 3.47 Gantt Chart

# **CHAPTER 4**

# **RESULT AND DISCUSSION**

# **4.1 Introduction**

 In this chapter, the implementation process and method of the IT Mines Smart Repair System will be explained. This application is implemented to the computer store that provided with the computer repair services. The testing application was performed based on the project module and the potential error can be promptly detected.

## **4.2 System Implementation Process**

 There is important software that are used to develop and deploy this project. To develop the interfaces is by using Visual Studio Code to develop the project. Meanwhile, Laravel as a PHP framework had been used to create project quickly and efficiently. Moreover, MySQL is used to manage and store all the data in the project. It allows the project to create, modify, and manage databases.

# **4.3 Input and Output Design**

 Figure 4.1 shows the input interface design based on the product module to add new product. In this page, admin can enter product name, quantity, price, picture, and product available. Meanwhile, figure 4.2 shows the output interface design of the product where the data input will retrieve in this page.

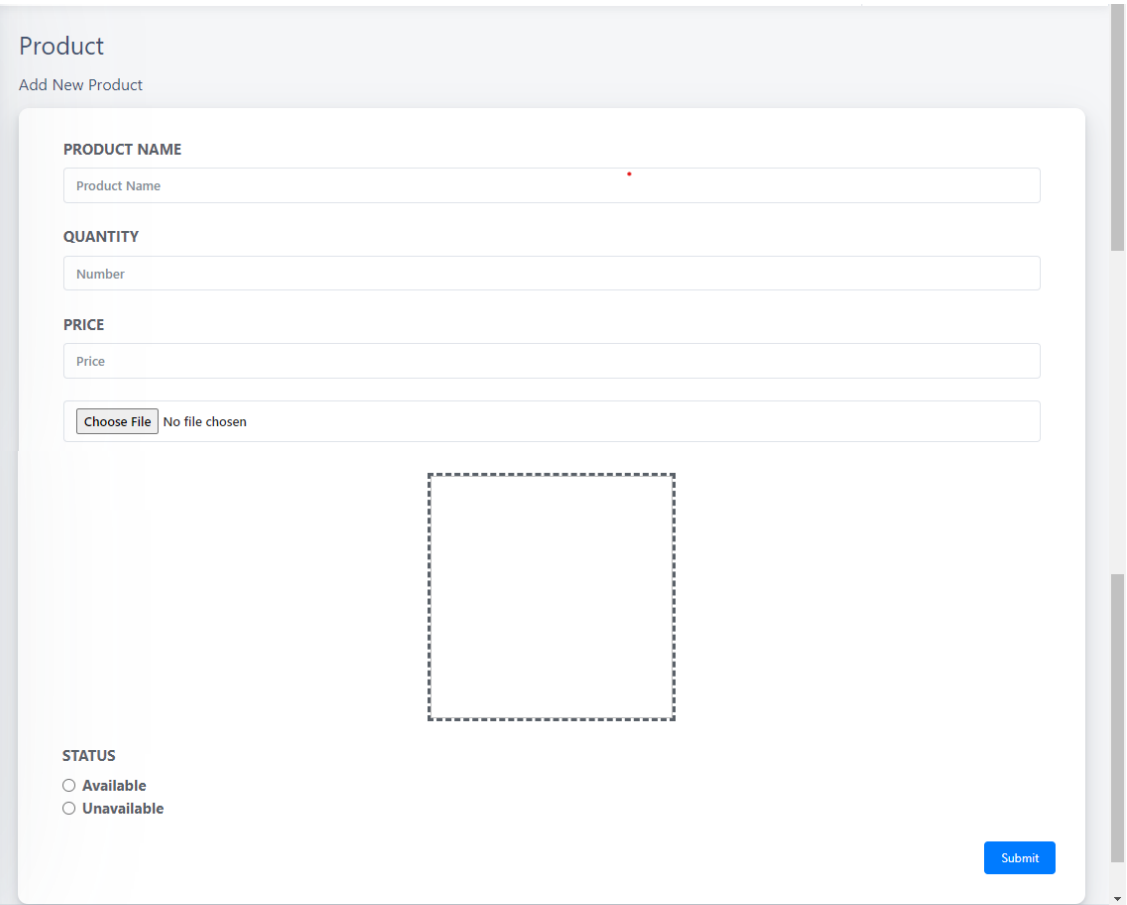

Figure 4.1 Input product

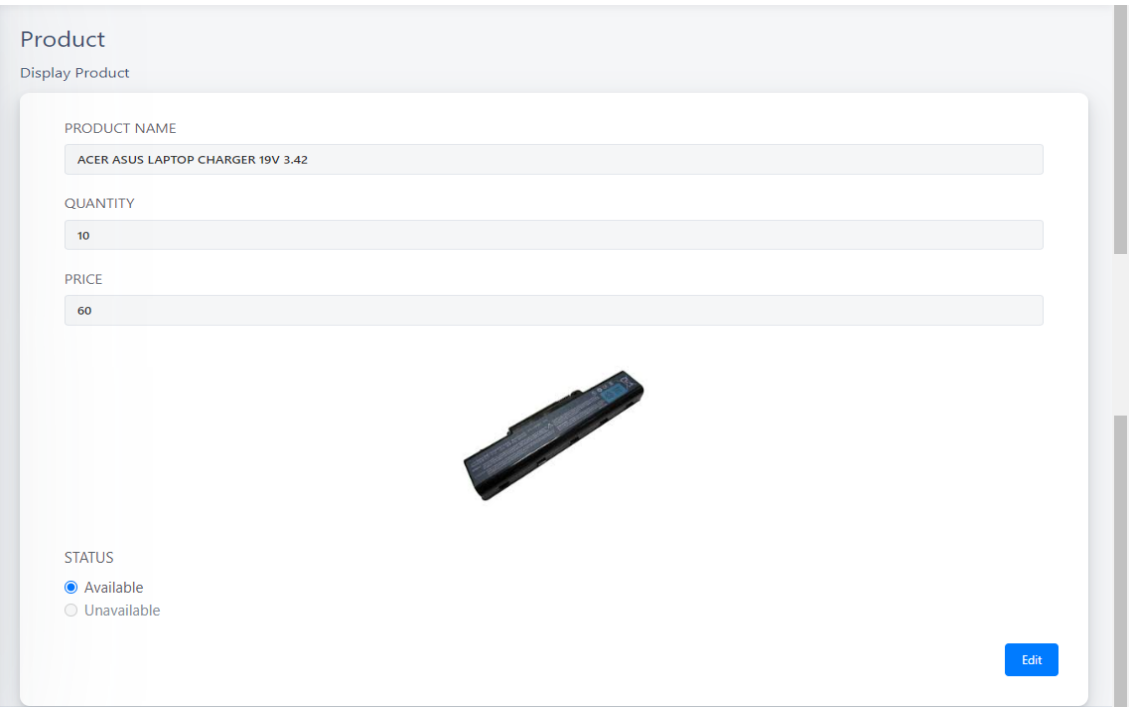

Figure 4.2 Output product

Figure 4.3 shows the coding development of the add new product interface. Meanwhile, Figure 4.4 shows the coding development of the display product interface.

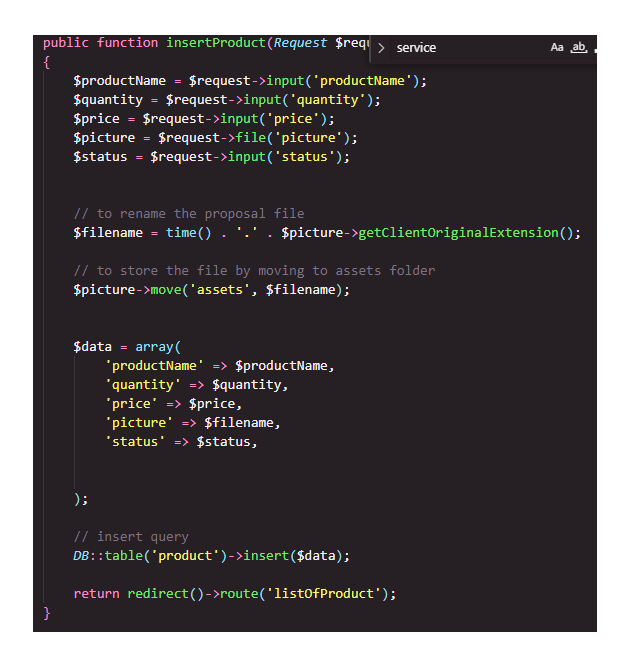

Figure 4.3 Coding insert product

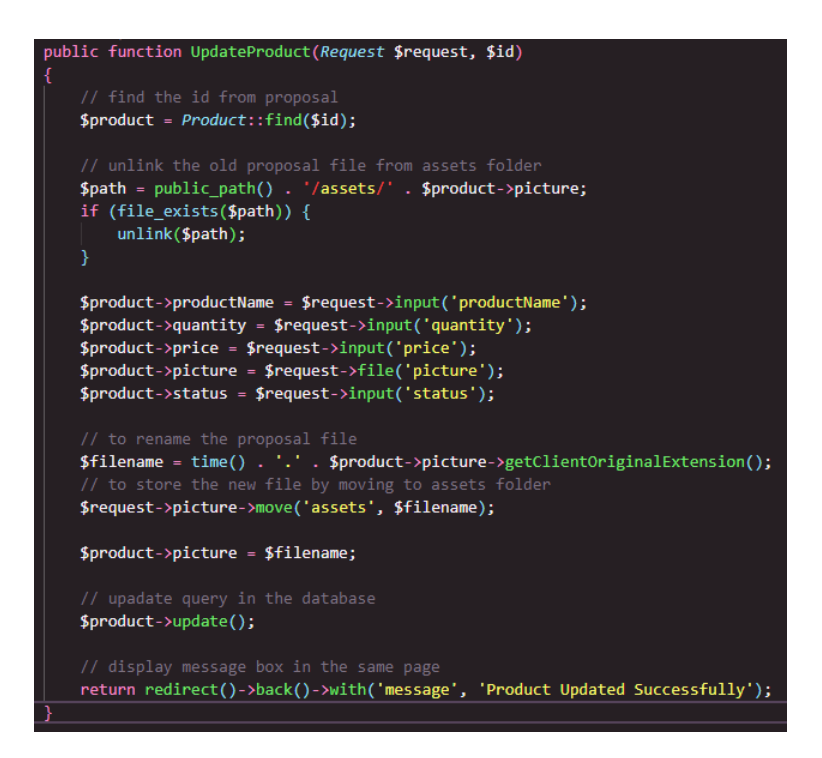

Figure 4.4 Coding update product

# **4.4 Database Implementation**

 Figure below shows the srs database structure for this project use to data storage and management for project needs. There are a few tables created for this application likes product, service, solution, and users.

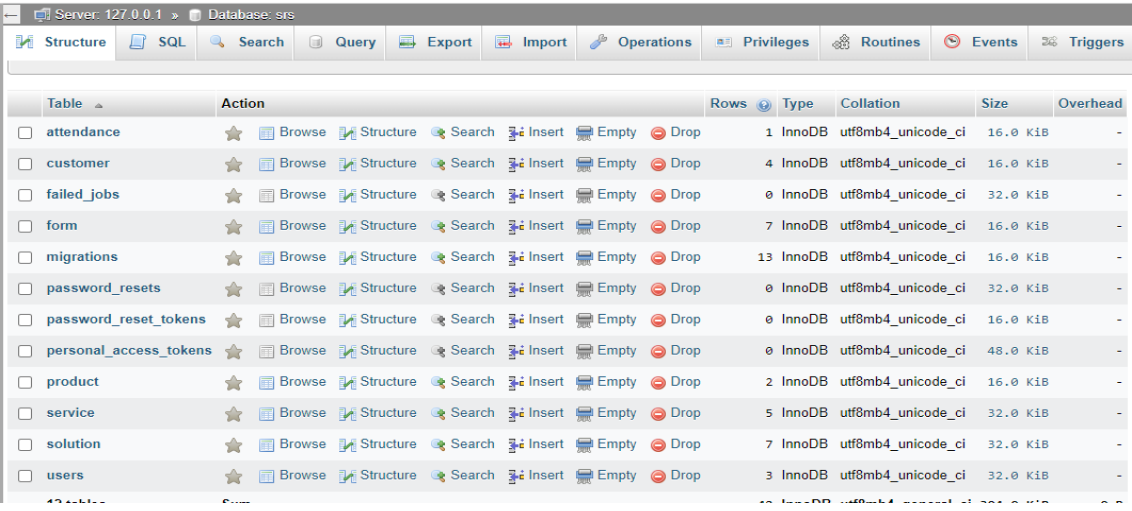

Figure 4.5 Database structure for srs

 Figure 4.6 shows the table form structure. In this table the attributes created are id as primary key, receiveDate, brandName, modelName, password, probDesc, probType, solution and product.

|        |                                                |                    |              | El Server: 127.0.0.1 » <b>Database:</b> srs » <b>El Table:</b> form |                   |                   |             |                    |                       |   |                      |                    |      |
|--------|------------------------------------------------|--------------------|--------------|---------------------------------------------------------------------|-------------------|-------------------|-------------|--------------------|-----------------------|---|----------------------|--------------------|------|
| 匾      | <b>Browse</b>                                  | <b>M</b> Structure | $\Box$ sql   | Search<br>$\begin{array}{c} \mathbb{Q} \end{array}$                 | <b>3-c</b> Insert | $E$ <b>Export</b> |             | <b>Hall</b> Import | <b>a</b> Privileges   | P | <b>Operations</b>    | <b>36 Triggers</b> |      |
|        | M<br>鸣 Relation view<br><b>Table structure</b> |                    |              |                                                                     |                   |                   |             |                    |                       |   |                      |                    |      |
|        | #                                              | <b>Name</b>        | <b>Type</b>  | <b>Collation</b>                                                    | <b>Attributes</b> | <b>Null</b>       |             | Default Comments   | Extra                 |   | <b>Action</b>        |                    |      |
| □      | 1                                              | $id \n\infty$      | bigint(20)   |                                                                     | <b>UNSIGNED</b>   | <b>No</b>         | None        |                    | <b>AUTO INCREMENT</b> |   | $\mathscr{D}$ Change | <b>O</b> Drop      | More |
| □      |                                                | 2 receivedDate     | date         |                                                                     |                   | <b>No</b>         | None        |                    |                       |   | Change               | ODrop More         |      |
| □      | 3.                                             | customerID         | biquint(20)  |                                                                     |                   | <b>No</b>         | None        |                    |                       |   | Change               | <b>O</b> Drop      | More |
| $\Box$ | $\overline{4}$                                 | brandName          | varchar(255) | utf8mb4 unicode ci                                                  |                   | <b>No</b>         | None        |                    |                       |   | Change               | ODrop More         |      |
| □      | 5                                              | modelName          | varchar(255) | utf8mb4 unicode ci                                                  |                   | No                | None        |                    |                       |   | Change               | ODrop More         |      |
| $\Box$ | 6.                                             | password           | varchar(255) | utf8mb4 unicode ci                                                  |                   | <b>No</b>         | None        |                    |                       |   | Change               | O Drop             | More |
| п      | 7.                                             | probDesc           | varchar(255) | utf8mb4 unicode ci                                                  |                   | <b>No</b>         | None        |                    |                       |   | Change               | ODrop More         |      |
| $\Box$ | 8                                              | probType           | varchar(255) | utf8mb4 unicode ci                                                  |                   | Yes               | <b>NULL</b> |                    |                       |   | Change               | ODrop More         |      |
| □      | 9                                              | solution           | varchar(255) | utf8mb4 unicode ci                                                  |                   | Yes               | <b>NULL</b> |                    |                       |   | Change               | O Drop             | More |
| П      | $10-10$                                        | product            | varchar(255) | utf8mb4 unicode ci                                                  |                   | <b>Yes</b>        | <b>NULL</b> |                    |                       |   | Change               | <b>O</b> Drop      | More |

Figure 4.6 product structure in database

#### **4.5 Coding Implementation**

 In figure 4.7 shows the insertProduct function which is to insert the new product into database. The function receives a request object that contains the details of the new product, such as its name, quantity, price, picture, and status. The function starts by extracting the values from the request object and assigning them to local variables. It then generates a new filename for the picture by appending the current timestamp to the original filename's extension. The picture file is then moved to the "assets" folder. Next, the function creates an associative array with the product details and uses insert method to insert the new product into the "product" table in the database. Finally, the function redirects the user to a page that lists all the products in the database.

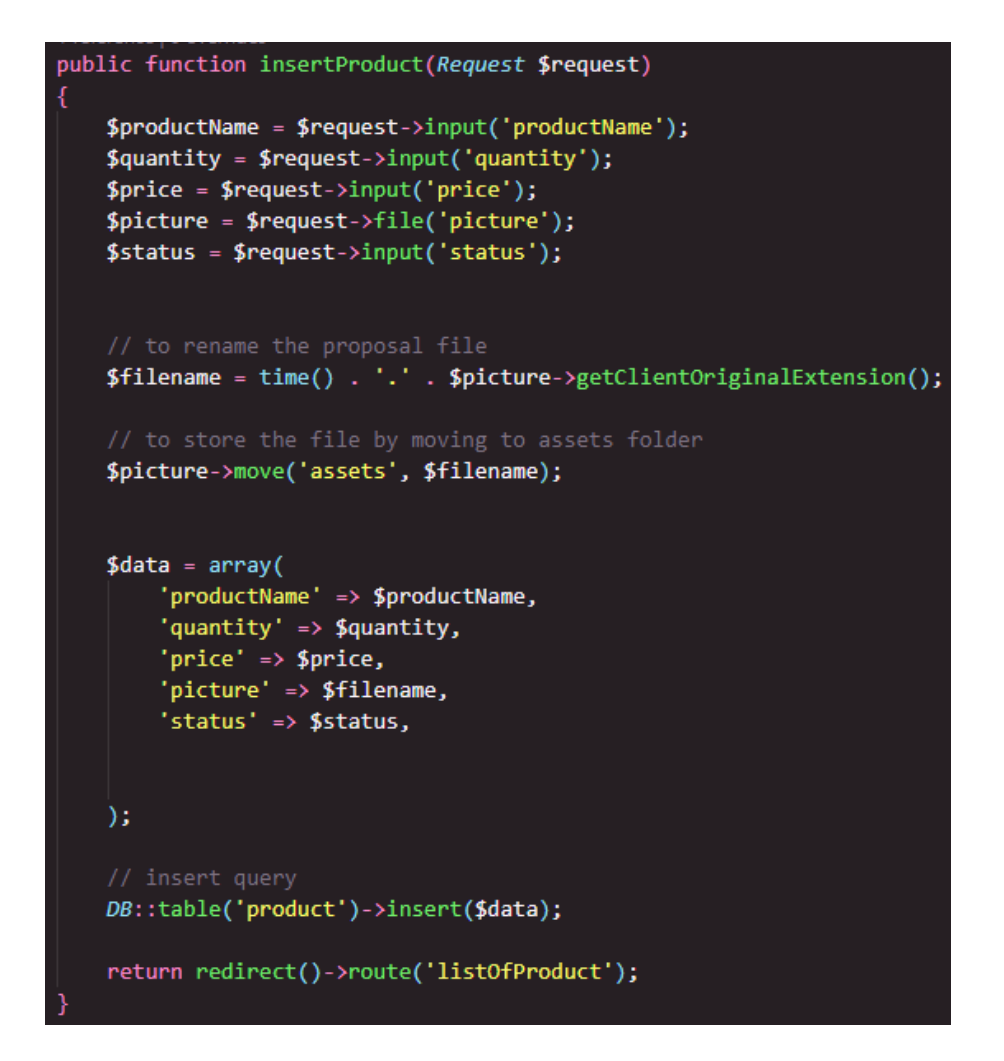

Figure 4.7 insertProduct coding

 In figure 4.8 shows the displayProduct function that retrieves a product from the database and display it on the project page. The function receives a request object and an ID that identifies the product to retrieve. The function use Product model to query the database for the product with the specified ID. The find method of the Product model retrieves the record with the specified ID from the "products" table. Once the product record is retrieved, the function returns a view called "product.displayProduct" and passes the retrieved product to the view using the compact method. The compact method creates an array with the variable name and its value, which is then passed to the view. The "product.displayProduct" view will use the past product object to display the product details on the IT Mines Smart Repair System.

```
public function displayProduct(Request $request, $id)
ł
    $product = Product::find($id);return view('product.displayProduct', compact('product'));
```
## Figure 4.8 displayProduct coding

 In figure 4.9 shows UpdateProduct function that update a product in the database. The function receives a request object that contains the updated product details, and an ID that identifies the product to be updated. the function unlinks the old product picture from the "assets" folder using the unlink function if it exists. Then, the function updates the product details with the new values obtained from the request object. After that, the function generates a new filename for the updated picture by appending the current timestamp to the original picture filename extension. The new picture is then stored in the "assets" folder using the move method. Then, the function sets the picture property of the Product model to the new filename and uses the update method of the model to save the updated product details to the database. Finally, the function redirects the user to the previous page with a success message indicating that the product was updated successfully using the redirect and with methods.

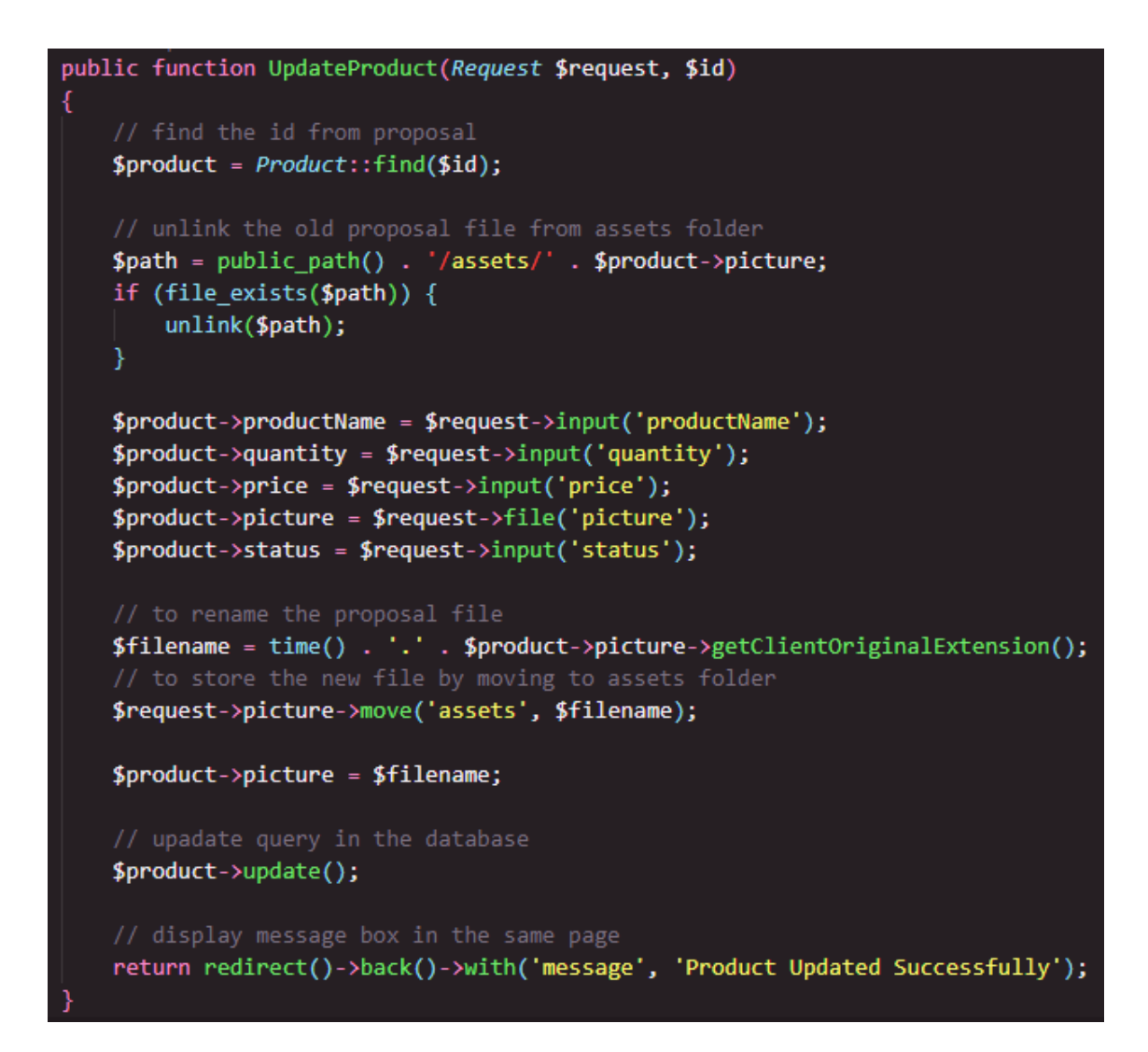

### Figure 4.9 UpdateProduct coding

 In figure 4.10 shows the deleteProduct function that deletes a product from the database. The function receives two parameters which is request object and ID product to be deleted. The function starts by using Product model to query the database for the product with the specified ID. The find method of the Product model retrieves the record with the specified ID from the "products" table. Next, the function unlinks the product picture from the "assets" folder using the unlink function if it exists. Then, the function uses the DB class to delete the product record from the "product" table in the database using a prepared SQL statement that takes the product ID as a parameter. After deleting the record, the function redirects the user to the previous page with a success message indicating that the product was deleted successfully using the redirect and with methods. The success message is stored in a session and displayed on the webpage using the with method.

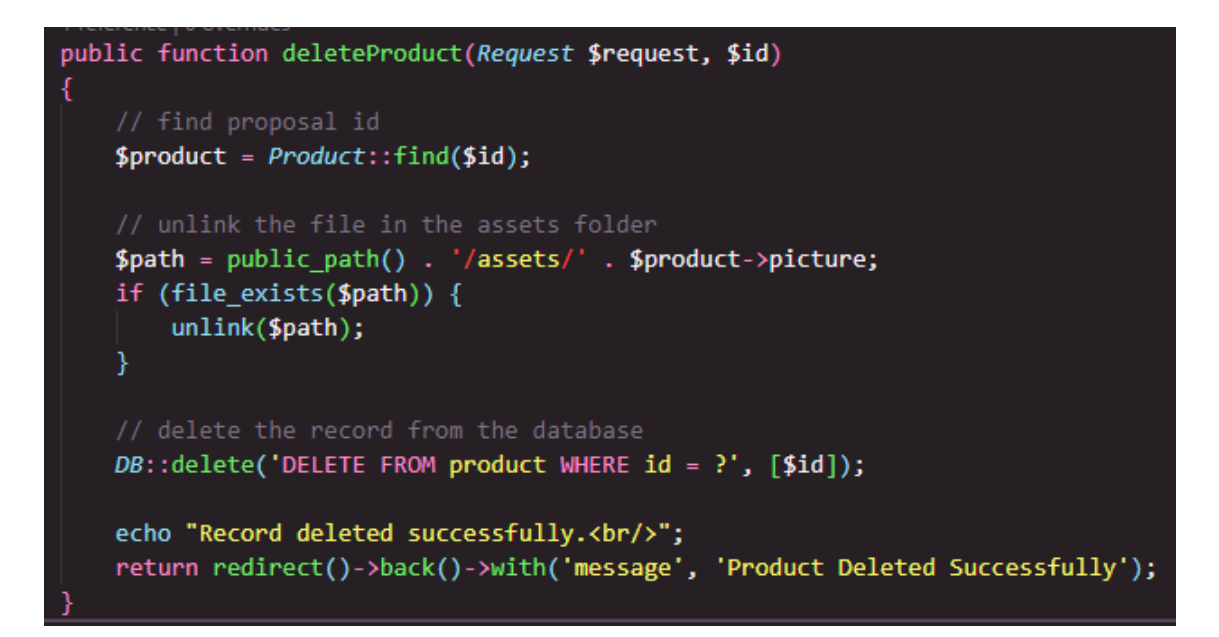

Figure 4.10 deleteProduct coding

# **4.6 Interfaces**

 Figure below shows the login interface design for all users' type (admin, technician, and internship student. User must register first before login using email address and password.

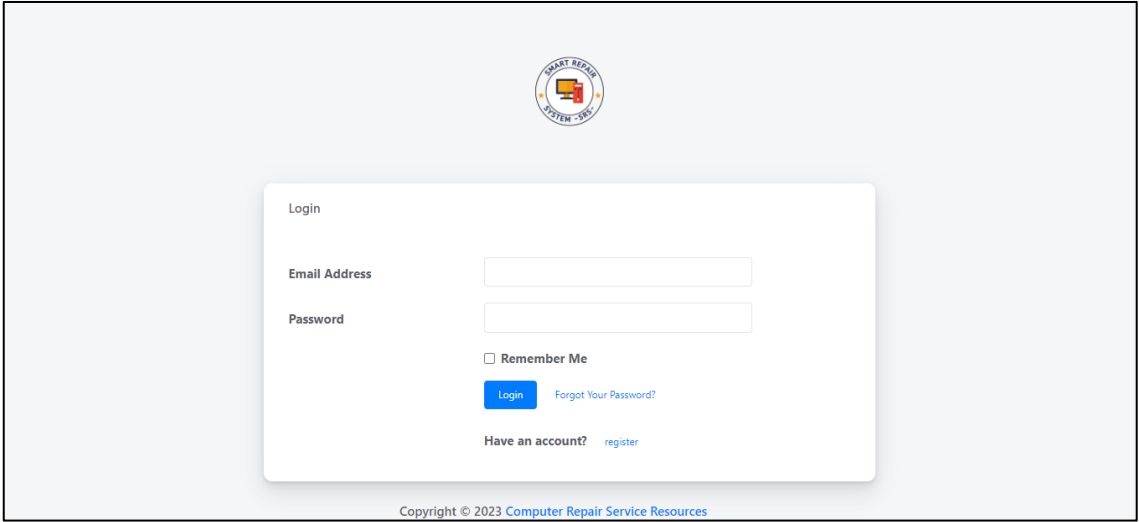

Figure 4.11 Login

 Figure below shows the registration form to register into the system. User should fill in full name, username, email address, password, confirm password and user type. For user type user can select technician or internship student.

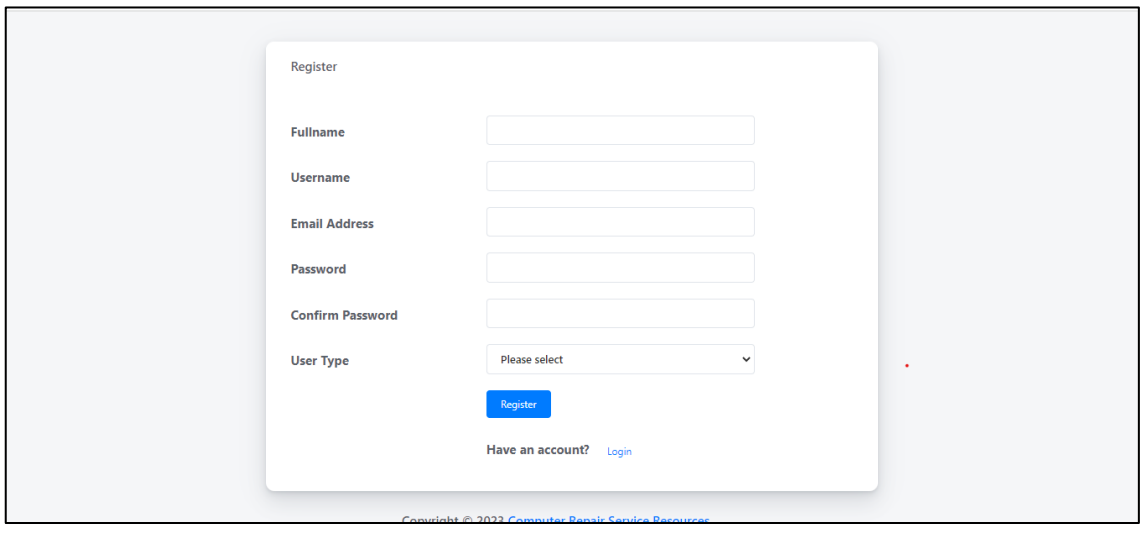

Figure 4.12 Registration Form

 Figure below shows the manage staff interface for admin. In this page admin able view list of staff. The information retrieved in this page is id, name, user type and button delete, info and email. In this page admin able to delete the staff. For button info admin can view information about the staff and email button to sent email to the staff as a notification about the e-jobsheet assigned to the staff.

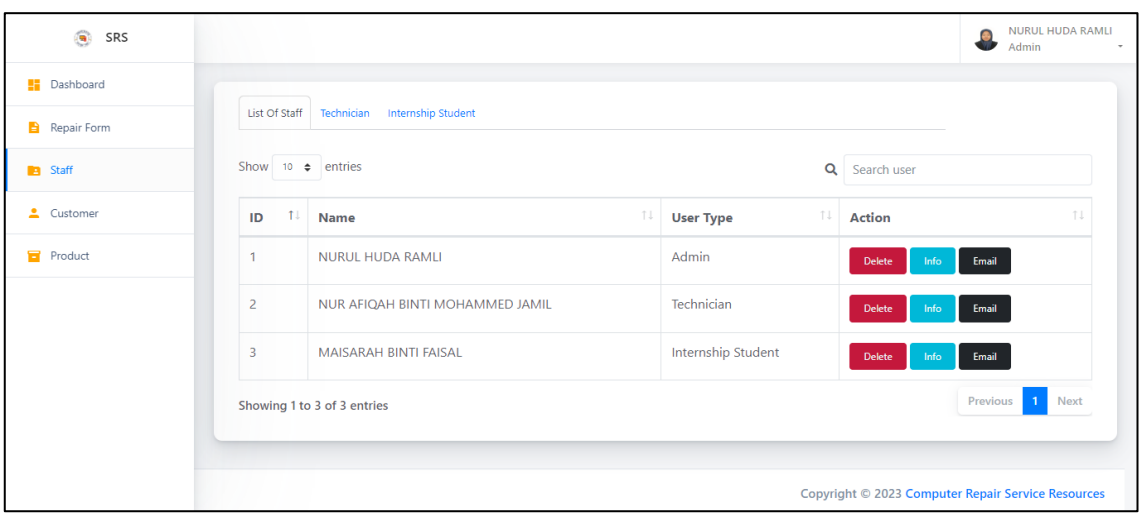

# Figure 4.13 List of Staff

 Figure below shows manage customer for admin interface shows list of customers. The system retrieved data of customer name, phone number and address. There is button create customer for admin to create new customer. There is button delete for admin to delete customer and button info to view and update customer information.

| $\mathcal{R}$<br>SRS |                  |                             |                     |                                                                   |                                                    | Admin         | NURUL HUDA RAMLI |  |
|----------------------|------------------|-----------------------------|---------------------|-------------------------------------------------------------------|----------------------------------------------------|---------------|------------------|--|
| Dashboard            | List Of Customer |                             |                     |                                                                   |                                                    |               |                  |  |
| в<br>Repair Form     |                  |                             |                     |                                                                   |                                                    |               |                  |  |
| Staff<br>æ.          | Show             | $10 \div$ entries           |                     | $\alpha$                                                          | Search By Customer Name                            |               |                  |  |
| ÷.<br>Customer       | ID T             | <b>Customer Name</b>        | <b>Phone Number</b> | <b>Address</b>                                                    | TL.                                                | <b>Action</b> | ħI               |  |
| Б<br>Product         | 1                | Maisarah binti Faisal       | 01131553378         | Blok I, Universiti Malaysia Pahang, 26610 Pekan Pahang            |                                                    | Delete        | Info             |  |
|                      | $\overline{2}$   | Alia Hidayah                | 0111010961          | Blok I, Universiti Malaysia Pahang, 26610 Gambang Pahang          |                                                    | Delete        | Info             |  |
|                      | 3                | Nur Ain Aleeya              | 01119860194         | C-100, Jalan Teratai, Jalan Pengkalan Chepa, Kota Bharu Kelantan. |                                                    | Delete        | Info             |  |
|                      | $\overline{4}$   | <b>Nurin</b>                | 01119860194         | No 27, Lorong 3, Taman Mentiga Jaya, 26600 Pekan, Pahang          |                                                    | Delete        | Info             |  |
|                      |                  | Showing 1 to 4 of 4 entries |                     |                                                                   |                                                    | Previous      | <b>Next</b>      |  |
|                      |                  |                             |                     |                                                                   | Copyright © 2023 Computer Repair Service Resources |               |                  |  |

Figure 4.14 List of Customer

 Figure below shows the interface after admin click on button info in the manage customer. This interface shows detail information about e-jobsheet for customer. The information shows received date, due date, status, time remaining, model name and button action. In button action the delete button to delete the e-jobsheet in that row and for button info to update the status of e-jobsheet. The function updates is for technician and internship student.

| 6<br>SRS         |                      |                 |               |                       |                             | NURUL HUDA RAMLI<br>Admin                          |
|------------------|----------------------|-----------------|---------------|-----------------------|-----------------------------|----------------------------------------------------|
| Dashboard<br>또   |                      |                 |               |                       |                             |                                                    |
| a<br>Repair Form | + e-jobsheet         |                 |               |                       |                             |                                                    |
| Staff<br>a.      | <b>Received Date</b> | <b>Due Date</b> | <b>Status</b> | <b>Time Remaining</b> | <b>Model Name</b>           | <b>Action</b>                                      |
| ≞<br>Customer    | 2023-04-16           | 2023-04-16      | Rejected      | 56 day/days           | ThinkPad X1 Carbon Gen 11   | Info<br>Delete                                     |
| а<br>Product     | 2023-03-06           | 2023-03-08      | Proceed       | 95 day/days           | Swift X 16                  | Info<br><b>Delete</b>                              |
|                  | 2023-02-24           | 2023-02-25      | Completed     | 106 day/days          | Swift X 16                  | Info<br>Delete                                     |
|                  | 2023-06-12           |                 | Pending       | 0 day/days            | IdeaPad Slim 3 (15", Gen 8) | Info<br><b>Delete</b>                              |
|                  | 2023-06-12           |                 | Pending       | 0 day/days            | Swift Edge 16               | Info<br>Delete                                     |
|                  |                      |                 |               |                       |                             |                                                    |
|                  |                      |                 |               |                       |                             | Copyright © 2023 Computer Repair Service Resources |

Figure 4.15 List of e-jobsheet

 Figure below shows e-jobsheet when admin click on the button add new ejobsheet. In this interface admin should enter received date, brand name, model name, password for the devices, and problem description. This information is getting from the customer.

| <b>卷 SRS</b>   |                                                                                               | NURUL HUDA RAMLI<br>Admin                          | $\;$ |
|----------------|-----------------------------------------------------------------------------------------------|----------------------------------------------------|------|
| Dashboard      | E-Jobsheet                                                                                    |                                                    |      |
| Repair Form    | Add New e-jobsheet                                                                            |                                                    |      |
| <b>B</b> Staff |                                                                                               |                                                    |      |
| 2 Customer     | <b>CUSTOMER NAME</b><br>Maisarah binti Faisal<br>$\Box$<br><b>RECEIVED DATE</b><br>12/06/2023 | <b>PROBLEM DESCRIPTION</b><br>Slow Performance.    |      |
| Product        | <b>BRAND NAME</b><br>Acer/Laptop                                                              |                                                    |      |
|                | <b>MODEL NAME</b><br>Swift Edge 16                                                            |                                                    |      |
|                | <b>PASSWORD</b><br>7878                                                                       |                                                    |      |
|                |                                                                                               | $\bullet$                                          |      |
|                |                                                                                               | Submit                                             |      |
|                |                                                                                               | Copyright © 2023 Computer Repair Service Resources |      |

Figure 4.16 Add New e-jobsheet

 Figure below shows the update e-jobsheet for the technician and internship student to updates. The information they should update is about the problem type happen of the devices, what is the possible solution and product that can be used. There is also due date to be set. Then click the update button to save the e-jobsheet.

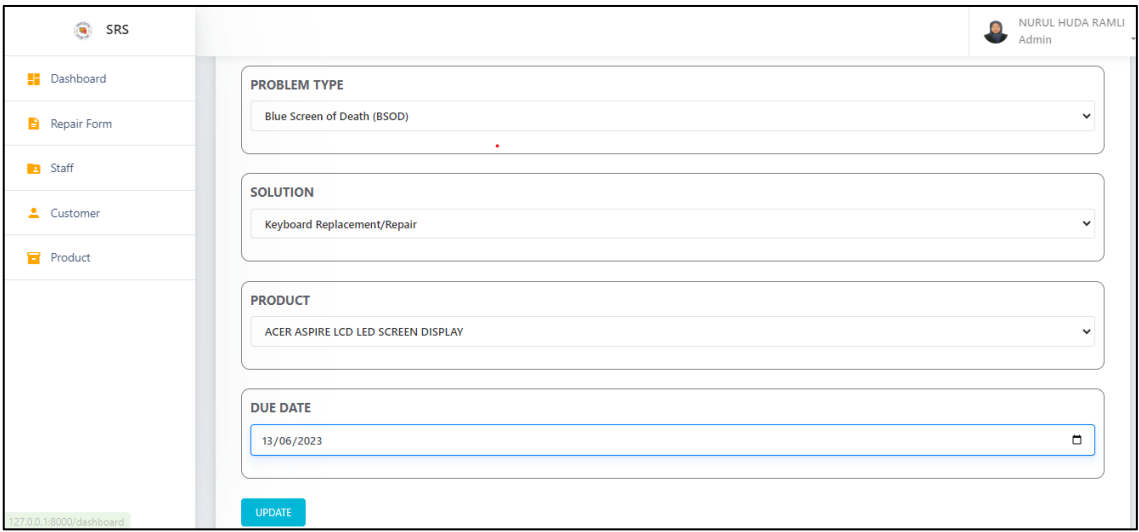

Figure 4.17 Update for e-jobsheet

 Figure below shows the profile interface of the user. This interface shows the profile picture, full name, email address, username and phone number. In this interface admin can update the profile

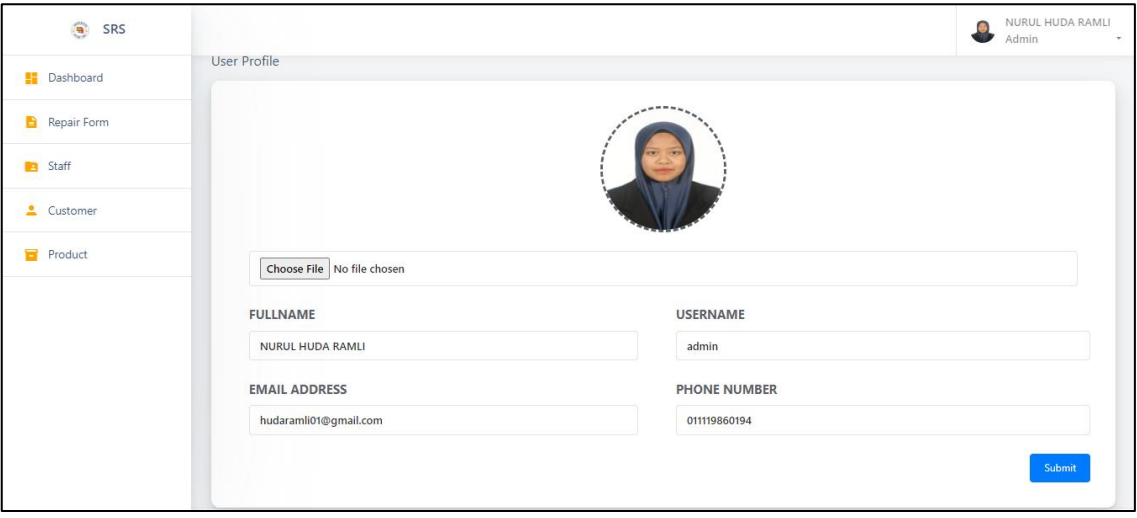

Figure 4.18 Profile

### **CHAPTER 5**

# **CONCLUSION**

# **5.1 Conclusion**

 In conclusion, the developing of the Smart Repair System is to focus on the objective of the project. The first objective is to study the Smart Repair System with the inventory and management system can be used in the real word. The focus will be on understanding the components, process and challenges associated in the system. the goal is to gain the best practise and identify the part for improvement. As the SRS system will be used by the computer shop which can make their inventory of the jobsheet ugraded. This is because the used of paper jobsheets do have many constarint. Hense, the improvement of the issue is by creating the e-jobsheet in the SRS system that is focus on security and accessible.

 Next, based on the knowledge gathered during the developing process, the project will involve designing and developing a Smart Repair System that integrates with inventory and management system. This is to make sure the requirements in the system is satisfied with the cliendet expectation. The phase need to consider is designing architecture, determined the requirements and software implementation during the developing phase. The design should be address efficient inventory management of the product and services. To make sure there are no issue during the working times and can work more productivity. Moreover, the e-jobsheet play the main part in the system to make sure the business flow going smoothly. The system can be more systematic and able to solve the issue facing by the users.

 Lastly, the functionality of the Smart Repair System can meet the requirements and get to solve the issues. Once the system is developed, the things that need to focus are system functionality, performance and usability. The evaluation phase using the user acceptance test to evaluate phase where it applied in the real world. It is important to get and gather the feedback from users and stakeholders to identify any pontential areas improvement and refinements needed. By pursuing the objectives, the project aims to enhance the efficiency and effectiveness of the Smart Repair System by integrating an inventory and management system. The integration can persue to straemlined repair process, optimized to used the system and improved customer satisfaction.

## **5.2 Recommendations**

 The results of the user acceptance test UAT from the client shows that the system able to providing efficient and timely service to customer. However, to maximize the potential and ensure operation the management system is essential to optimizing the repair and service process, tracking inventory level and maintaing the efficient allocation. Currently, the SRS is not available to manage the previous paper based jobsheet as the limited time to develep the function. The previous records should be in the system withnthe correct information. To enter the jobsheet should be fast to manage time wisely as the old jobsheet paper is too many.

 As the suggestion the used of hardware devices which is barcode scanner and need to generate the bar code to every jobsheet paper. The use of the bar code scanner need todetermine about the barcode format. Which of the bar code is suitable based on the system requiremnts. The are fews commn formats like Code 39 and Code 128 or QR code. Moreover, For the barcode labels to be printed on jobsheet papers, create a design template. The encoded information, such as the distinct task or work order number, customer information, or any other pertinent identifiers, should be included on the label. To create barcode labels quickly, use templates or barcode design tools. Moreover, Add a barcode creation feature to the Smart Repair System. This can be done by using thirdparty libraries or APIs that enable you to programmatically produce barcodes depending on the supplied data. Include this feature in the system's jobsheet generation procedure to make sure a barcode is created and assigned to each jobsheet automatically.

 The other suggestion is utilizing Optical Character Recognition (OCR) for converting paper-based jobsheets into digital text. OCR technology can extract text from papers that have been scanned or photographed, allowing the system to digitise the data from the jobsheets. To parse the OCR-generated text and map it to the proper fields in the system, provide a data mapping and validation mechanism within the SRS. This phase makes sure that the extracted data is appropriately matched with the relevant data fields. The SRS can transform paper jobsheets into digital text by utilising OCR technology, making data entry quick and easy. By using this method, the necessity for manual transcription is removed, the time needed to migrate the records is greatly decreased, and the system is guaranteed to have the proper data.

 Looking forwards, that someone will carry with this effort going forward, considering the suggestions made, and including them into the creation of the SRS. The Smart Repair System (SRS) must include barcode scanning and generation, as well as make use of optical character recognition (OCR) technology, to alleviate the difficulties associated with maintaining previous paper-based jobsheets. It can overcome time constraints and improve the accuracy and efficiency of data entry by following these suggestion.

# **REFERENCES**

- *5 Major Factors Affecting The Quality Of Work Life*. (n.d.). Retrieved February 16, 2023, from https://blog.vantagecircle.com/quality-of-work-life-qwl/
- *5 Reasons Why Computer Maintenance is Necessary | Computer and server maintenance*. (n.d.). Retrieved February 10, 2023, from https://labsitserviss.lv/en/news/5-iemesli-kapec-datoruapkope-ir-nepieciesama
- *Computer Repair Shop Management System in PHP/OOP Free Source Code | Free Source Code Projects and Tutorials*. (n.d.-a). Retrieved February 12, 2023, from https://www.sourcecodester.com/php/15288/computer-repair-shop-management-systemphpoop-free-source-code.html
- *Computer Repair Shop Management System in PHP/OOP Free Source Code | Free Source Code Projects and Tutorials*. (n.d.-b). Retrieved December 7, 2022, from https://www.sourcecodester.com/php/15288/computer-repair-shop-management-systemphpoop-free-source-code.html
- *HelloClient- Simple and Powerful Repair Shop Software*. (n.d.). Retrieved December 7, 2022, from https://helloclient.io/#Industries
- *How To Find A Professional Computer Repair Service| 2023*. (n.d.). Retrieved February 11, 2023, from https://asianatimes.com/how-to-find-a-professional-computer-repair-service/
- *The Importance of Job Sheets in the Field Service Industry - RedZebra*. (n.d.). Retrieved February 16, 2023, from https://www.redzebrasoftware.com/the-importance-of-job-sheets-in-the-fieldservice-industry/
- *Ticketing Systems: The Complete Guide [Updated to 2022] | SysAid*. (n.d.). Retrieved December 7, 2022, from https://www.sysaid.com/resources/what-is-a-ticketing-system
- *Week 49 - Begin the week on a positive note! #mygadgetrepairs #mondaymotivation - My Gadget Repairs*. (n.d.). Retrieved December 7, 2022, from https://www.mygadgetrepairs.com/blog/week-49-begin-the-week-on-a-positive-notemygadgetrepairs-mondaymotivation-366/
- *What is a Computerized Inventory System? | Sortly*. (n.d.). Retrieved February 16, 2023, from https://www.sortly.com/blog/what-is-computerized-inventory-system/

*Why you should repair your phone vs buying a new one | Asurion*. (n.d.). Retrieved February 16, 2023, from https://www.asurion.com/connect/tech-tips/repair-vs-replace-your-phone/